## SIEMENS

SIMOTION D4x5-2

SIMOTION

**Gerätehandbuch** 

Vorwort

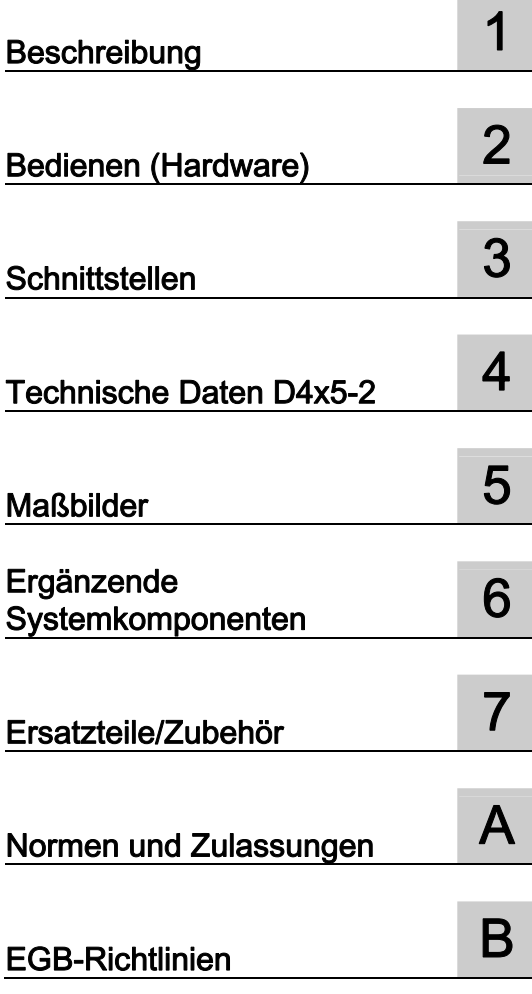

Gültig für SIMOTION D4x5-2, CX32-2, CBE30-2 und TB30

#### Rechtliche Hinweise

#### Warnhinweiskonzept

Dieses Handbuch enthält Hinweise, die Sie zu Ihrer persönlichen Sicherheit sowie zur Vermeidung von Sachschäden beachten müssen. Die Hinweise zu Ihrer persönlichen Sicherheit sind durch ein Warndreieck hervorgehoben, Hinweise zu alleinigen Sachschäden stehen ohne Warndreieck. Je nach Gefährdungsstufe werden die Warnhinweise in abnehmender Reihenfolge wie folgt dargestellt.

#### GEFAHR

bedeutet, dass Tod oder schwere Körperverletzung eintreten wird, wenn die entsprechenden Vorsichtsmaßnahmen nicht getroffen werden.

#### WARNUNG

bedeutet, dass Tod oder schwere Körperverletzung eintreten kann, wenn die entsprechenden Vorsichtsmaßnahmen nicht getroffen werden.

#### $\bigwedge$ VORSICHT

mit Warndreieck bedeutet, dass eine leichte Körperverletzung eintreten kann, wenn die entsprechenden Vorsichtsmaßnahmen nicht getroffen werden.

#### VORSICHT

ohne Warndreieck bedeutet, dass Sachschaden eintreten kann, wenn die entsprechenden Vorsichtsmaßnahmen nicht getroffen werden.

#### ACHTUNG

bedeutet, dass ein unerwünschtes Ergebnis oder Zustand eintreten kann, wenn der entsprechende Hinweis nicht beachtet wird.

Beim Auftreten mehrerer Gefährdungsstufen wird immer der Warnhinweis zur jeweils höchsten Stufe verwendet. Wenn in einem Warnhinweis mit dem Warndreieck vor Personenschäden gewarnt wird, dann kann im selben Warnhinweis zusätzlich eine Warnung vor Sachschäden angefügt sein.

#### Qualifiziertes Personal

Das zu dieser Dokumentation zugehörige Produkt/System darf nur von für die jeweilige Aufgabenstellung qualifiziertem Personal gehandhabt werden unter Beachtung der für die jeweilige Aufgabenstellung zugehörigen Dokumentation, insbesondere der darin enthaltenen Sicherheits- und Warnhinweise. Qualifiziertes Personal ist auf Grund seiner Ausbildung und Erfahrung befähigt, im Umgang mit diesen Produkten/Systemen Risiken zu erkennen und mögliche Gefährdungen zu vermeiden.

#### Bestimmungsgemäßer Gebrauch von Siemens-Produkten

Beachten Sie Folgendes:

#### WARNUNG

Siemens-Produkte dürfen nur für die im Katalog und in der zugehörigen technischen Dokumentation vorgesehenen Einsatzfälle verwendet werden. Falls Fremdprodukte und -komponenten zum Einsatz kommen, müssen diese von Siemens empfohlen bzw. zugelassen sein. Der einwandfreie und sichere Betrieb der Produkte setzt sachgemäßen Transport, sachgemäße Lagerung, Aufstellung, Montage, Installation, Inbetriebnahme, Bedienung und Instandhaltung voraus. Die zulässigen Umgebungsbedingungen müssen eingehalten werden. Hinweise in den zugehörigen Dokumentationen müssen beachtet werden.

#### Marken

Alle mit dem Schutzrechtsvermerk ® gekennzeichneten Bezeichnungen sind eingetragene Marken der Siemens AG. Die übrigen Bezeichnungen in dieser Schrift können Marken sein, deren Benutzung durch Dritte für deren Zwecke die Rechte der Inhaber verletzen kann.

#### **Haftungsausschluss**

Wir haben den Inhalt der Druckschrift auf Übereinstimmung mit der beschriebenen Hard- und Software geprüft. Dennoch können Abweichungen nicht ausgeschlossen werden, so dass wir für die vollständige Übereinstimmung keine Gewähr übernehmen. Die Angaben in dieser Druckschrift werden regelmäßig überprüft, notwendige Korrekturen sind in den nachfolgenden Auflagen enthalten.

Siemens AG **Industry Secto** Postfach 48 48 90026 NÜRNBERG DEUTSCHLAND

 Copyright © Siemens AG 2012. Alle Rechte vorbehalten

## <span id="page-2-1"></span><span id="page-2-0"></span>Vorwort

#### Inhalt des Gerätehandbuchs

Das vorliegende Dokument ist Bestandteil des Dokumentationspaketes SIMOTION D.

#### **Gültigkeitsbereich**

Das Gerätehandbuch SIMOTION D4x5-2 ist gültig für die Control Units SIMOTION D4x5-2 sowie die ergänzenden Systemkomponenten CX32-2, CBE30-2 und TB30.

Für die Geräte SIMOTION D425, SIMOTION D435 und SIMOTION D445/D445-1 inklusive der Systemkomponenten CX32, CBE30 und TB30 ist ein eigenständiges Gerätehandbuch SIMOTION D4x5 verfügbar.

#### Normen

Die Entwicklung des Systems SIMOTION wurde nach den Qualitätsrichtlinien der ISO 9001 durchgeführt.

#### Informationsblöcke des Gerätehandbuchs

Nachstehende Informationsblöcke beschreiben den Zweck und den Nutzen des Gerätehandbuchs:

● Beschreibung

Liefert Informationen über das SIMOTION System und dessen Einbindung in die Automatisierungslandschaft.

● Bedienen (Hardware)

Liefert Informationen über die Bedien- und Anzeigeelemente der Geräte und deren Handhabung.

● Schnittstellen

Liefert Informationen über die verschiedenen Schnittstellen der Geräte, deren Pinbelegung und Verwendungsmöglichkeiten.

● Technische Daten

Liefert Informationen zu den Eigenschaften und Merkmalen der Geräte.

- Maßbilder
- Ersatzteile/Zubehör

Liefert Informationen über Ersatzteile und Zubehör der SIMOTION D4x5-2, CX32-2 und CBE30-2.

● Anhang

Liefert Informationen über die verschiedenen Normen und Vorgaben, die das Gerät erfüllt.

● Indexverzeichnis zum Finden der Informationen.

#### SIMOTION Dokumentation

Einen Überblick zur SIMOTION Dokumentation erhalten Sie in einem separaten Literaturverzeichnis.

Diese Dokumentation ist als elektronische Dokumentation im Lieferumfang von SIMOTION SCOUT enthalten und besteht aus 10 Dokumentationspaketen.

Zur SIMOTION Produktstufe V4.3 stehen folgende Dokumentationspakete zur Verfügung:

- SIMOTION Engineering System Handhabung
- SIMOTION System- und Funktionsbeschreibungen
- SIMOTION Service und Diagnose
- SIMOTION IT
- SIMOTION Programmieren
- SIMOTION Programmieren Referenzen
- SIMOTION C
- SIMOTION P
- SIMOTION D
- SIMOTION Ergänzende Dokumentation

#### Hotline und Internetadressen

#### Weiterführende Informationen

Unter folgendem Link finden Sie Informationen zu den Themen:

- Dokumentation bestellen / Druckschriftenübersicht
- Weiterführende Links für den Download von Dokumenten
- Dokumentation online nutzen (Handbücher/Informationen finden und durchsuchen)

http://www.siemens.com/motioncontrol/docu

Bei Fragen zur technischen Dokumentation (z. B. Anregungen, Korrekturen) senden Sie bitte eine E-Mail an folgende Adresse: docu.motioncontrol@siemens.com

#### My Documentation Manager

Unter folgendem Link finden Sie Informationen, wie Sie Dokumentation auf Basis der Siemens Inhalte individuell zusammenstellen und für die eigene Maschinendokumentation anpassen:

http://www.siemens.com/mdm

#### **Training**

Unter folgendem Link finden Sie Informationen zu SITRAIN - dem Training von Siemens für Produkte, Systeme und Lösungen der Automatisierungstechnik:

http://www.siemens.com/sitrain

#### FAQs

Frequently Asked Questions finden Sie in den SIMOTION Utilities & Applications, die im Lieferumfang von SIMOTION SCOUT enthalten sind, und in den Service&Support-Seiten unter Produkt Support:

http://support.automation.siemens.com

#### Technical Support

Landesspezifische Telefonnummern für technische Beratung finden Sie im Internet unter Kontakt:

http://www.siemens.com/automation/service&support

#### Entsorgung und Recycling des Gerätes

SIMOTION D ist ein umweltverträgliches Produkt! Es zeichnet sich u. a. durch folgende Punkte aus:

- Der Gehäusekunststoff ist trotz hoher Brandbeständigkeit mit halogenfreiem Flammschutz ausgerüstet.
- Kennzeichnung der Kunststoffmaterialien nach ISO 11469.
- Weniger Materialeinsatz durch kleinere Bauform, weniger Bauelemente durch Integration in ASICs.

Die Entsorgung der in diesem Handbuch beschriebenen Produkte ist nach den jeweils gültigen nationalen Vorschriften durchzuführen.

Die Produkte sind aufgrund ihrer schadstoffarmen Ausrüstung weitgehend recyclingfähig. Für ein umweltverträgliches Recycling und die Entsorgung Ihres Altgerätes wenden Sie sich an einen Entsorgungsbetrieb für Elektronikschrott.

Für weitere Fragen zum Thema Entsorgung und Recycling wenden Sie sich an Ihren Siemens-Ansprechpartner vor Ort. Sie finden ihn über unsere Ansprechpartner-Datenbank im Internet unter:

http://www.automation.siemens.com/partner/index.asp

#### Ergänzende Informationen / FAQs

Zu diesem Handbuch stehen Ihnen unter folgendem FAQ ergänzende Informationen zur Verfügung:

http://support.automation.siemens.com/WW/view/de/27585482

Darüber hinaus stehen Ihnen folgende Informationsquellen zur Verfügung:

- SIMOTION Utilities & Applications: SIMOTION Utilities & Applications werden im Lieferumfang von SIMOTION SCOUT ausgeliefert und enthalten neben FAQs kostenlose Utilities (z. B. Berechnungstools, Optimierungstools usw.) sowie Applikationsbeispiele (Ready to Apply Lösungen, z. B. Wickler, Querschneider oder Handling)
- Aktuelle FAQs zu SIMOTION unter http://support.automation.siemens.com/WW/view/de/10805436/133000
- Online-Hilfe von SIMOTION SCOUT
- Weitere Dokumentation siehe Literaturverzeichnis (separates Dokument)

## Inhaltsverzeichnis

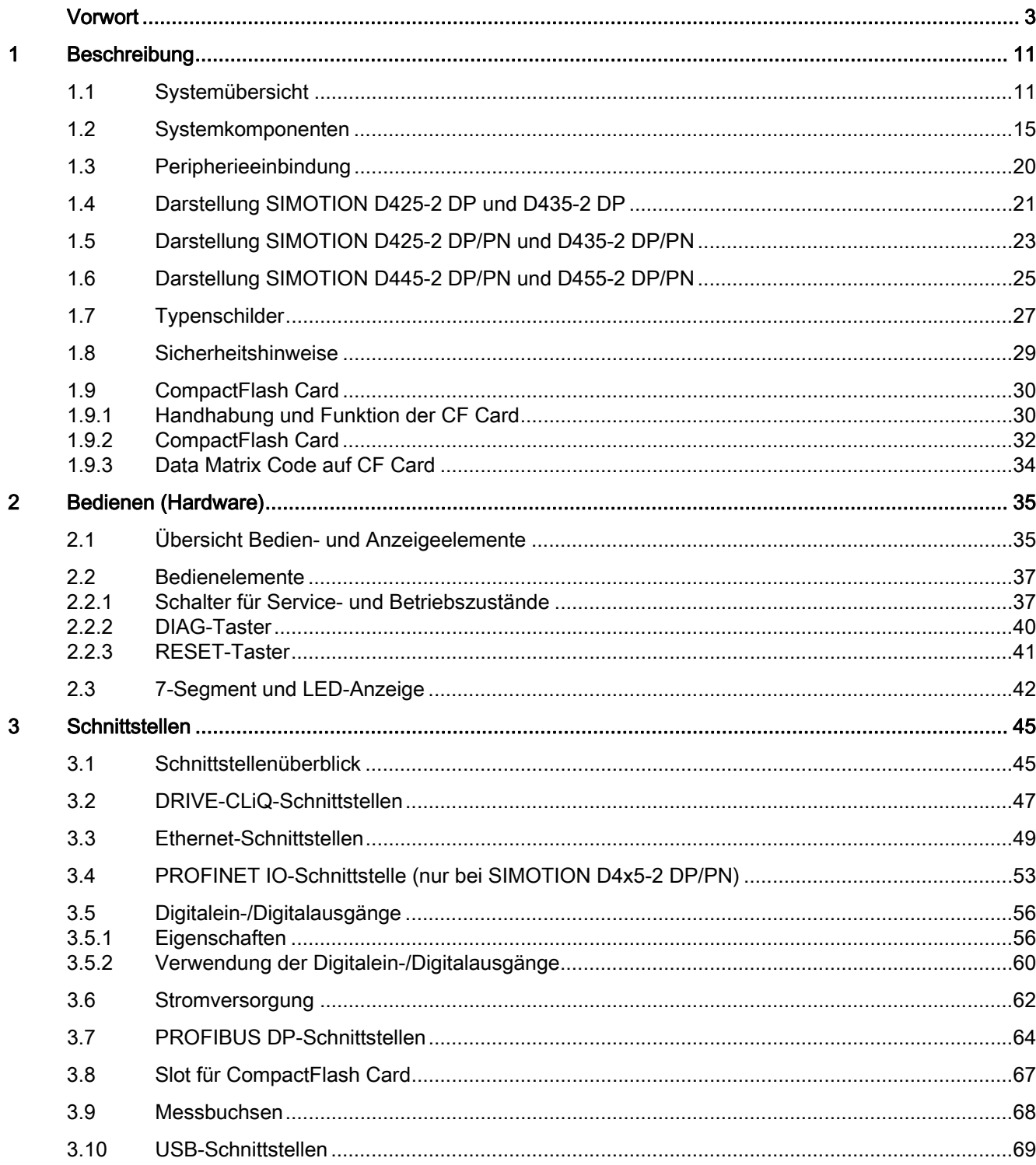

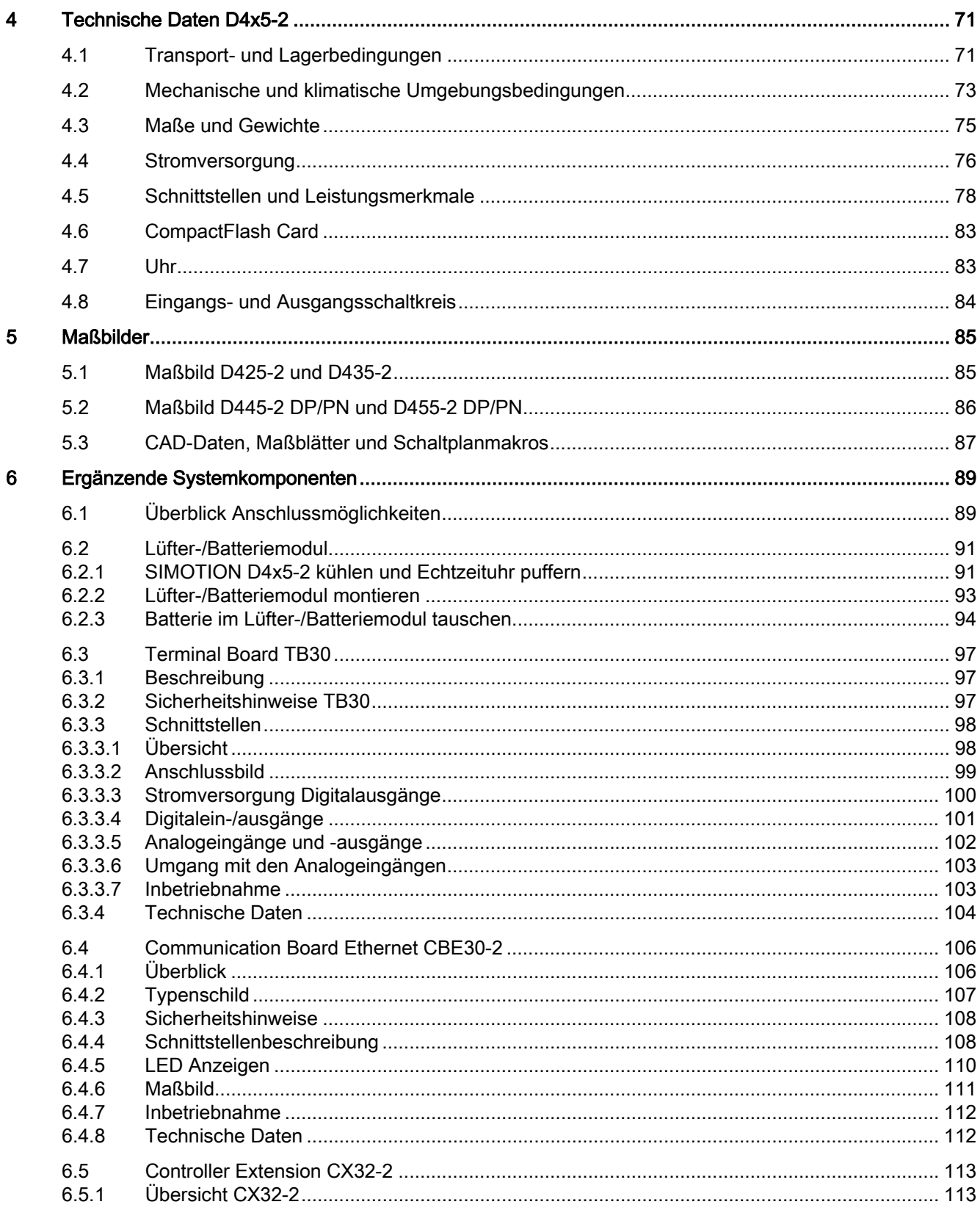

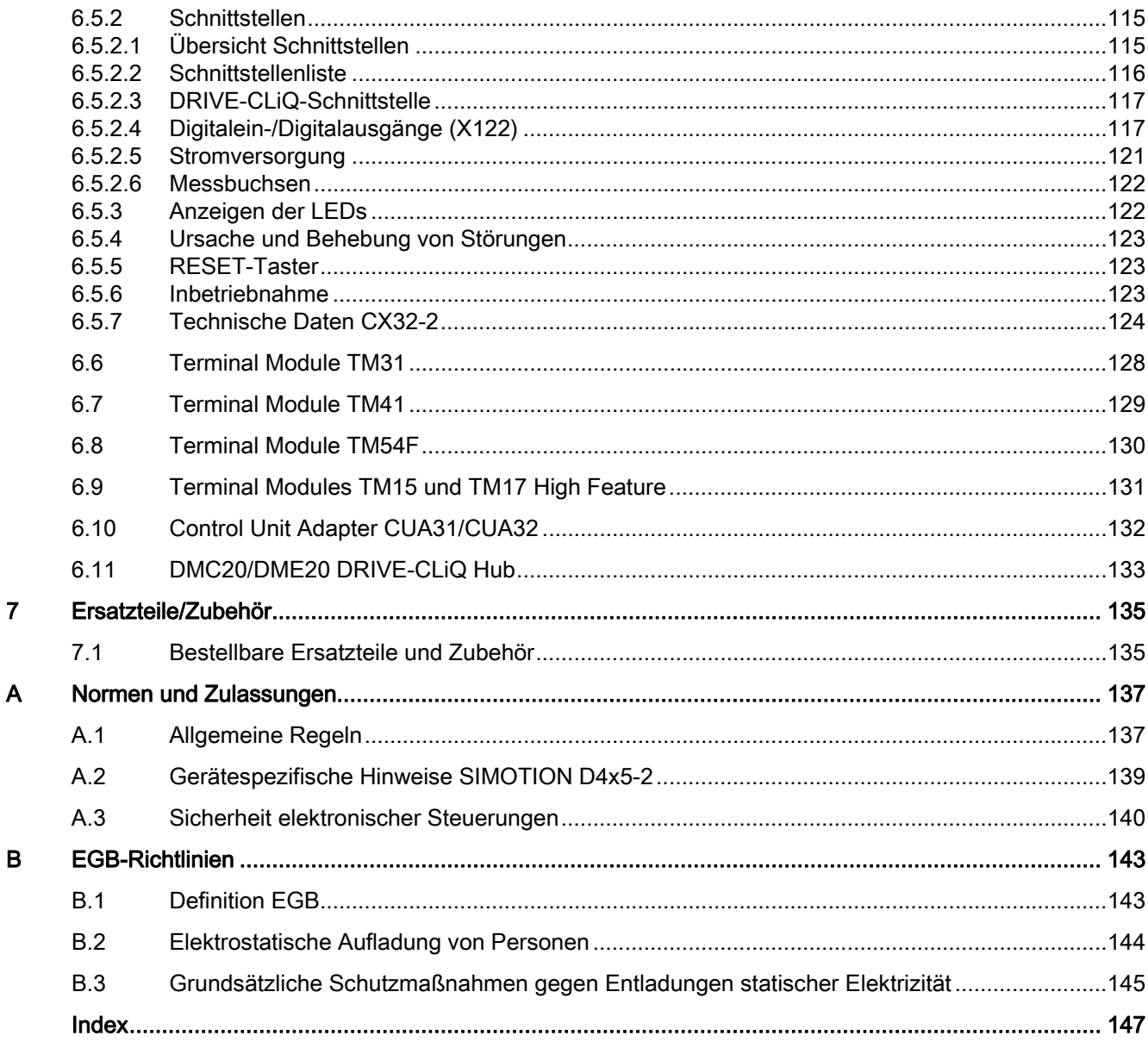

Inhaltsverzeichnis

# <span id="page-10-1"></span><span id="page-10-0"></span>Beschreibung aus der Stadt aus der Stadt aus der Stadt aus der Stadt aus der Stadt aus der Stadt aus der Stadt<br>1980 – In der Stadt aus der Stadt aus der Stadt aus der Stadt aus der Stadt aus der Stadt aus der Stadt aus de<br>

## <span id="page-10-2"></span>1.1 Systemübersicht

#### Übersicht

SIMOTION D ist die antriebsbasierende Variante von SIMOTION auf Basis der Antriebsfamilie SINAMICS S120.

Bei SIMOTION D laufen die PLC- und Motion Control-Funktionalitäten von SIMOTION sowie die Antriebssoftware von SINAMICS S120 gemeinsam auf einer Regelungshardware.

SIMOTION D wird in zwei Varianten angeboten:

- SIMOTION D410-2 ist eine kompakte Control Unit prädestiniert für Einachsanwendungen. Die Control Unit wird direkt auf die SINAMICS S120 Power Modules PM340 der Bauform Blocksize aufgeschnappt und verfügt über eine integrierte Antriebsregelung für wahlweise 1 Servo, 1 Vektor oder 1 U/f-Achse.
- SIMOTION D4x5-2 sind Control Units für Mehrachsanwendungen in der Bauform SINAMICS S120 Booksize. Folgende Leistungsvarianten werden angeboten:
	- Control Unit SIMOTION D425-2 (BASIC Performance) für bis zu 16 Achsen
	- Control Unit SIMOTION D435-2 (STANDARD Performance) für bis zu 32 Achsen
	- Control Unit SIMOTION D445-2 (HIGH Performance) für bis zu 64 Achsen
	- Control Unit SIMOTION D455-2 (ULTRA-HIGH Performance) für bis zu 128 Achsen oder Anwendungen mit kürzesten Regel-Takten

In diesem Handbuch wird die SIMOTION D4x5-2 beschrieben. Für SIMOTION D410-2 und die Vorgängerbaugruppen D4x5/D410 stehen separate Handbücher zur Verfügung.

Wie SINAMICS S120 folgt auch SIMOTION D dem Totally Integrated Automation (TIA) Konzept. TIA zeichnet sich durch die durchgängige Datenhaltung, Projektierung und Kommunikation für alle Produkte und Systeme aus. So steht auch für SIMOTION D ein umfangreicher Baukasten an Automatisierungsbausteinen zur Verfügung.

#### **Hinweis**

Um allen Ausprägungen von SIMOTION D für Mehrachsanwendungen gerecht zu werden, wird als Produktbezeichnung "D4x5-2" verwendet. Für Sachverhalte, die nur für eine Produktausprägung gelten, z. B. für die D445-2 DP/PN, wird die konkrete Bezeichnung verwendet.

SIMOTION D4x5-2 DP bezeichnet alle PROFIBUS-Varianten und SIMOTION D4x5-2 DP/PN alle PROFIBUS-/PROFINET-Varianten der Control Units SIMOTION D4x5-2.

#### Beschreibung

#### 1.1 Systemübersicht

#### Einsatz

Schwerpunkt von SIMOTION D4x5-2 sind Anwendungen mit vielen koordinierten Achsen mit hohen Taktraten.

Typische Einsatzgebiete sind:

- Kompakte Vielachsmaschinen
- Hochperformante Anwendungen mit kurzen Maschinenzyklen
- Kompakte Maschinen
	- inklusive der kompletten Maschinensteuerung im Antrieb
	- mit umfangreichen Anschlussmöglichkeiten für Kommunikation, HMI und Peripherie
- Dezentrale Antriebskonzepte
	- Anwendungen mit sehr vielen Achsen
	- Synchronisation mehrerer SIMOTION D Control Units über verteilten Gleichlauf

#### Ausprägungen

Die Control Units sind in den Varianten SIMOTION D425-2 (BASIC Performance), SIMOTION D435-2 (STANDARD Performance), SIMOTION D445-2 (HIGH Performance) und SIMOTION D455-2 (ULTRA-HIGH Performance) verfügbar. Die Varianten unterscheiden sich in ihrer PLC-Performance und in ihrer Motion Control-Performance. Die wesentlichen Unterscheidungsmerkmale sind:

|                                      | <b>SIMOTION</b><br>D425-2 | <b>SIMOTION</b><br>D435-2                                         | <b>SIMOTION</b><br>D445-2     | <b>SIMOTION</b><br>D455-2     |
|--------------------------------------|---------------------------|-------------------------------------------------------------------|-------------------------------|-------------------------------|
| Maximale Achsanzahl                  | 16                        | 32                                                                | 64                            | 128                           |
| Minimaler<br>Servo-/Interpolatortakt | 0.5 <sub>ms</sub>         | D435-2 DP: 0.5 ms<br>D435-2 DP/PN:<br>$0,5/0,25$ ms <sup>1)</sup> | $0.5 / 0.25$ ms <sup>1)</sup> | $0.5 / 0.25$ ms <sup>1)</sup> |
| DRIVE-CLIQ-<br>Schnittstellen        | 4                         | 6                                                                 | 6                             | 6                             |

Tabelle 1- 1 Gerätevarianten und Merkmale

1) Erläuterung:

- 0.5 ms in Verbindung mit SINAMICS S120 (inkl. SINAMICS Integrated / CX32-2)
- 0,25 ms in Verbindung mit Servo\_fast und IPO\_fast für eine schnelle I/O Verarbeitung bzw. hochperformante Hydraulikanwendungen. Die Sensorik und Aktorik wird hierbei über High Speed PROFINET IO Peripheriebaugruppen angeschlossen.

Die Control Units verfügen über PLC- und Motion Control Performance (Steuerung und Bewegungsführung) für wahlweise bis zu 16, 32, 64 oder 128 Achsen.

Die integrierte Antriebsrechenleistung der Control Units ermöglicht auf jeder D4x5-2 Control Unit bis zu 6 Servo-, 6 Vektor- oder 12 Ulf-Achsen (Antriebsregelung auf Basis CU320-2, Firmware-Version  $\geq$  V4.x).

Die Antriebsregelung unterstützt Servoregelung (für höchste Dynamik), Vektorregelung (für höchste Drehmomentgenauigkeit) und U/f-Steuerung.

Nachfolgend werden nur noch die Control Units SIMOTION D4x5-2 und deren ergänzenden Systemkomponenten CX32-2, CBE30-2 und TB30 beschrieben.

#### Hinweis

Mit dem Projektierungs-Tool SIZER können Sie komfortabel die Antriebsfamilie SINAMICS S110/120 inklusive SIMOTION auslegen.

Dabei werden Sie bei der technischen Auslegung der für eine Motion Control Aufgabe notwendigen Komponenten unterstützt.

Abhängig von Ihren Performance-Anforderungen können Sie außerdem mit SIZER die möglichen Achsanzahlen und die resultierende Auslastung ermitteln.

#### Hardware-Komponenten

SIMOTION D verwendet als zentrale Hardware die SIMOTION D4x5-2 als Control Unit, die sich aus dem SIMOTION Runtime-System und der SINAMICS Antriebsregelung zusammensetzt. Diese steuert und regelt über den integrierten Antrieb SINAMICS Integrated mit verschiedenen SINAMICS S120 Antriebsmodulen (Line und Motor Modules) den Achsverband. Eine Reihe weiterer SINAMICS S120 Komponenten wie z. B. SMx Gebersysteme oder Terminal Modules kann außerdem über DRIVE-CLiQ angeschlossen werden. Mit wenigen Ausnahmen (z. B. kein Einfachpositionierer EPos, kein Basic Operator Panel BOP20, ...) verfügt die integrierte Antriebsregelung von SIMOTION D über die gleichen Regelungseigenschaften und Leistungsmerkmale wie die SINAMICS S120 Control Unit CU320-2. Die EPos-Funktionalität wird durch die SIMOTION Technologiefunktionen abgedeckt. Die Funktionalität von SIMOTION D kann mit dezentraler Peripherie über PROFIBUS oder PROFINET IO erweitert werden.

Das nachfolgende Bild zeigt einen typischen SIMOTION D Achsverband.

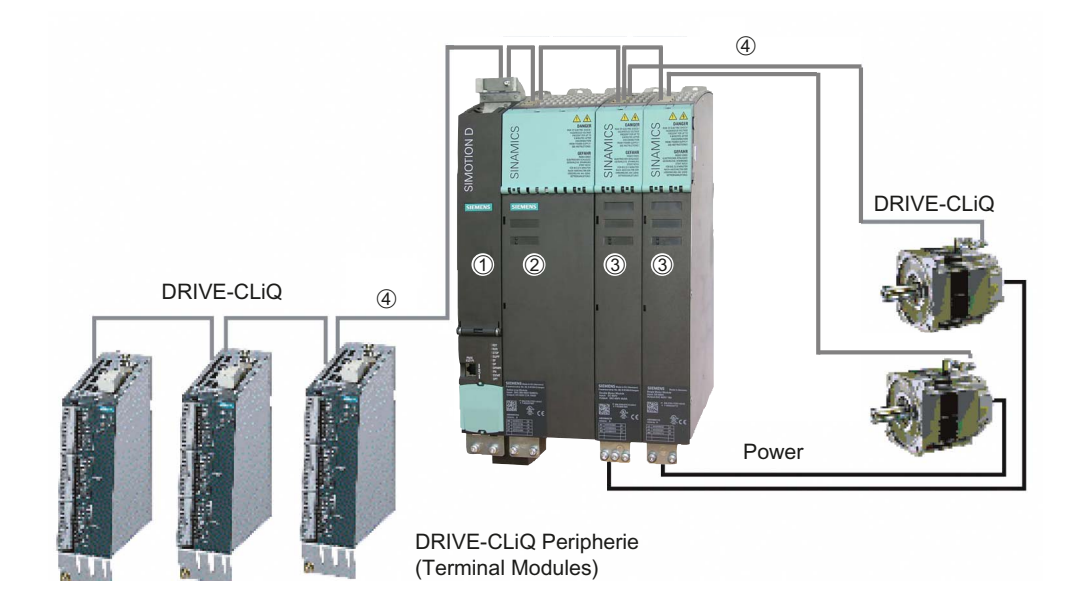

Bild 1-1 Beispiel für einen Achsverband mit SIMOTION D4x5-2

1.1 Systemübersicht

Ein SIMOTION D Achsverband besteht im Allgemeinen aus:

• der SIMOTION D (Control Unit) (1)

Diese beinhaltet das programmierbare Runtime-System von SIMOTION und die Antriebssoftware von SINAMICS S120. SIMOTION D ist grundsätzlich in der Lage mehrere Achsen/Antriebe zur führen.

● einer SINAMICS Einspeisung (Line Module) (2)

Diese erzeugt aus dem Netz den Zwischenkreis.

● SINAMICS Leistungsteile (Motor Modules) (3)

Diese dienen zur Ansteuerung der Motoren.

Es ist auch möglich, SINAMICS Power Modules PM340 mit dem SINAMICS Control Unit Adapter (CUA) zu betreiben. Eine separate Einspeisung ist dann nicht nötig.

● DRIVE-CLiQ Komponenten (4)

Bei SINAMICS S120 / SIMOTION D erfolgt die Kommunikation zwischen den einzelnen Komponenten des Antriebssystems über DRIVE-CLiQ. Neben den Leistungskomponenten können über DRIVE-CLiQ Gebersysteme und spezielle DRIVE-CLiQ Peripherie angekoppelt werden.

#### Erweiterung der Antriebsrechenleistung

Um die Motion Control Leistung einer SIMOTION D4x5-2 bei Bedarf voll auszuschöpfen, kann die antriebsseitige Rechenleistung auf zwei Wegen erweitert werden:

- Über PROFIBUS oder PROFINET können SINAMICS S110/S120 Control Units (z. B. CU320-2, CU305, ...) samt weiterer Antriebskomponenten angeschlossen werden.
- Bei SIMOTION D4x5-2 kann über DRIVE-CLiQ die Controller Extension CX32-2 angeschlossen werden. Diese Baugruppe ist extrem Platz sparend, benötigt keine eigene CompactFlash Card und kann bis zu 6 Servo-, 6 Vektor- oder 12 U/f- Achsen regeln.

#### Software-Komponenten

Die Basisfunktionalität von SIMOTION D wird mit einer CompactFlash Card geliefert und beinhaltet:

Das SIMOTION Runtimesystem mit folgenden Funktionen:

- Frei programmierbares Laufzeitsystem (IEC 61131)
- Verschiedene Laufzeitebenen (Tasks)
- PLC- und Rechenfunktionalität
- Motion Control Funktionen
- Kommunikationsfunktionen

Die SINAMICS S120 Antriebsregelung mit folgenden Funktionen:

- Strom- und Momentenregelung
- Drehzahlregelung
- Geregelte Einspeisung

## <span id="page-14-0"></span>1.2 Systemkomponenten

#### Zentrale Komponenten

SIMOTION D4x5-2 kommuniziert über folgende Schnittstellen mit den Komponenten der Automatisierungslandschaft:

- PROFIBUS DP
- Ethernet
- PROFINET IO
- DRIVE-CLiQ (DRIVE Component Link with IQ)

SIMOTION D besitzt ein Antriebselement SINAMICS Integrated. Die Kommunikation mit dem SINAMICS Integrated erfolgt über PROFIBUS-Mechanismen (DP Integrated), d. h., die Kommunikation wird z. B. über PROFIdrive-Telegramme abgewickelt.

Gegenüber dem "externen PROFIBUS DP" werden mit dem "DP Integrated" geringere Zykluszeiten und größere Adressvolumen je Teilnehmer erreicht.

Die wichtigsten Komponenten des Systems und deren Funktion sind nachfolgend aufgeführt.

| Komponente                   | <b>Funktion</b>                                                                                                    |  |
|------------------------------|----------------------------------------------------------------------------------------------------|--|
| Steuerung<br>SIMOTION D4x5-2 | ist die zentrale Motion Control Baugruppe.<br>Die Baugruppe beinhaltet das programmierbare SIMOTION Runtime<br>von SIMOTION D4x5-2 und die Antriebssoftware von SINAMICS S120<br>Die integrierten schnellen digitalen I/Os können Sie verwenden als: |  |
|                              | frei adressierbare Prozess-Ein-/Ausgänge                                                                                                    |  |
|                              | Referenziereingänge                                                                                                    |  |
|                              | Eingänge für Messtaster                                                                                                    |  |
|                              | Ausgänge für schnelle Nocken                                                                                                    |  |
|                              | Die Messbuchsen können beliebige analoge Signale ausgeben                                                                                                    |  |
| Systemsoftware               | Die Basisfunktionalität von SIMOTION D wird mit einer<br>CompactFlash Card geliefert und beinhaltet:                                                                                                    |  |
|                              | SIMOTION Runtime (Kernel)                                                                                                    |  |
|                              | Antriebssoftware von SINAMICS S120 - realisiert alle<br>Antriebsfunktionen                                                                                                    |  |
| Stromversorgung              | stellt die Elektronikstromversorgung für SIMOTION D zur Verfügung,<br>z. B. über die SITOP-Stromversorgung.                                                                                                    |  |

Tabelle 1- 2 Zentrale Komponenten

1.2 Systemkomponenten

#### PROFIBUS DP

Die Control Unit kann über die PROFIBUS DP Schnittstellen mit folgenden Komponenten kommunizieren:

| Komponente                                                               | <b>Funktion</b>                                                                                                    |  |  |
|--------------------------------------------------------------------------|----------------------------------------------------------------------------------------------------|--|--|
| Programmiergerät PG/PC                                                   | konfiguriert, parametriert, programmiert und testet mit dem<br>Engineering System (ES) "SIMOTION SCOUT"                                                                                                    |  |  |
| SIMATIC HMI Gerät                                                        | dient zum Bedienen und Beobachten. Für den Betrieb einer<br>Control Unit ist es nicht unbedingt Voraussetzung                                                                                                    |  |  |
| Andere Steuerungen (z. B.<br>SIMOTION oder SIMATIC)                      | z. B. überlagerte Steuerung (Anlagensteuerung); modulare<br>Maschinenkonzepte mit mehreren Steuerungen, aufgeteilt auf die<br>einzelnen Maschinenmodule.                                                                                            |  |  |
| Dezentrale Peripheriesysteme                                             |                                                                                                    |  |  |
| SIMATIC ET 200M                                                          | Modulares Peripheriesystem für den Schaltschrankaufbau und hohe<br>Kanaldichten                                                                                                    |  |  |
| SIMATIC ET 200S                                                          | Fein skalierbares Peripheriesystem für den Schaltschrankaufbau und<br>für besonders zeitkritische Anwendungen; inklusive Motorstarter,<br>Sicherheitstechnik und individueller Wurzelung der Lastgruppen                                            |  |  |
| SIMATIC ET 200pro                                                        | Modulares Peripheriesystem in der Schutzart IP65/67 für den<br>maschinennahen, schaltschranklosen Einsatz; mit Features wie<br>kleine Baugröße, integrierte Sicherheitstechnik PROFIsafe,<br>PROFINET-Anschluss und Baugruppentausch unter Spannung |  |  |
| SIMATIC ET 200eco                                                        | Peripheriesystem in der Schutzart IP65/67 für den maschinennahen,<br>schaltschranklosen Einsatz mit flexibler und schneller<br>Anschlusstechnik in ECOFAST oder M12.                                                                                |  |  |
| Sonstige PROFIBUS-Peripherie                                             |                                                                                                    |  |  |
| Netzübergänge                                                            | DP/AS-Interface Link 20E und DP/AS-Interface Link Advanced für<br>$\bullet$<br>den Netzübergang PROFIBUS DP auf AS-Interface                                                                                                    |  |  |
|                                                                          | DP/DP-Koppler zum Verbinden von zwei PROFIBUS DP-<br>$\bullet$<br>Netzwerken                                                                                                    |  |  |
| Antriebs-Interfaces                                                      | ADI4 (Analog Drive Interface for 4 axes) für den Anschluss von<br>$\bullet$<br>Antrieben mit analoger ± 10 V-Sollwertschnittstelle oder externe<br>Geber                                                                                            |  |  |
|                                                                          | IM 174 (Interface Module for 4 axes) für den Anschluss von<br>$\bullet$<br>Antrieben mit analoger ± 10 V-Sollwertschnittstelle, externe<br>Geber oder den Anschluss von Schrittantrieben mit Puls-<br>Richtungs-Schnittstelle                       |  |  |
| Antriebsgeräte mit<br>PROFIBUS DP-Schnittstelle<br>(z. B. SINAMICS S120) | setzen Drehzahlsollwerte in Signale zur Motoransteuerung um und<br>liefern die zum Betrieb der Motoren notwendige Leistung<br>Auch als taktsynchroner, äquidistanter Slave am PROFIBUS DP<br>betreibbar                                             |  |  |
| Teleservice Adapter                                                      | Ferndiagnose                                                                                                    |  |  |

Tabelle 1- 3 Komponenten am PROFIBUS DP

#### **Ethernet**

Die Control Unit kann über die Ethernet Schnittstellen mit folgenden Komponenten kommunizieren oder in eine Automatisierungslandschaft eingebettet werden:

Tabelle 1- 4 Komponenten am Ethernet

| Komponente             | <b>Funktion</b>                                                                                                |  |
|------------------------|----------------------------------------------------------------------------------------------------|--|
| Programmiergerät PG/PC | konfiguriert, parametriert, programmiert und testet mit dem<br>Engineering System (ES) "SIMOTION SCOUT"        |  |
| Leitrechner            | kommuniziert über UDP, TCP/IP mit anderen Geräten                                                              |  |
| SIMATIC HMI Gerät      | dient zum Bedienen und Beobachten. Für den Betrieb einer<br>Control Unit ist es nicht unbedingt Voraussetzung. |  |

#### PROFINET IO

Die D4x5-2 DP/PN kann über die Onboard PROFINET IO Schnittstelle oder über das Communication Board Ethernet (CBE30-2) mit nachfolgend aufgeführten Komponenten kommunizieren.

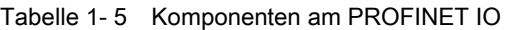

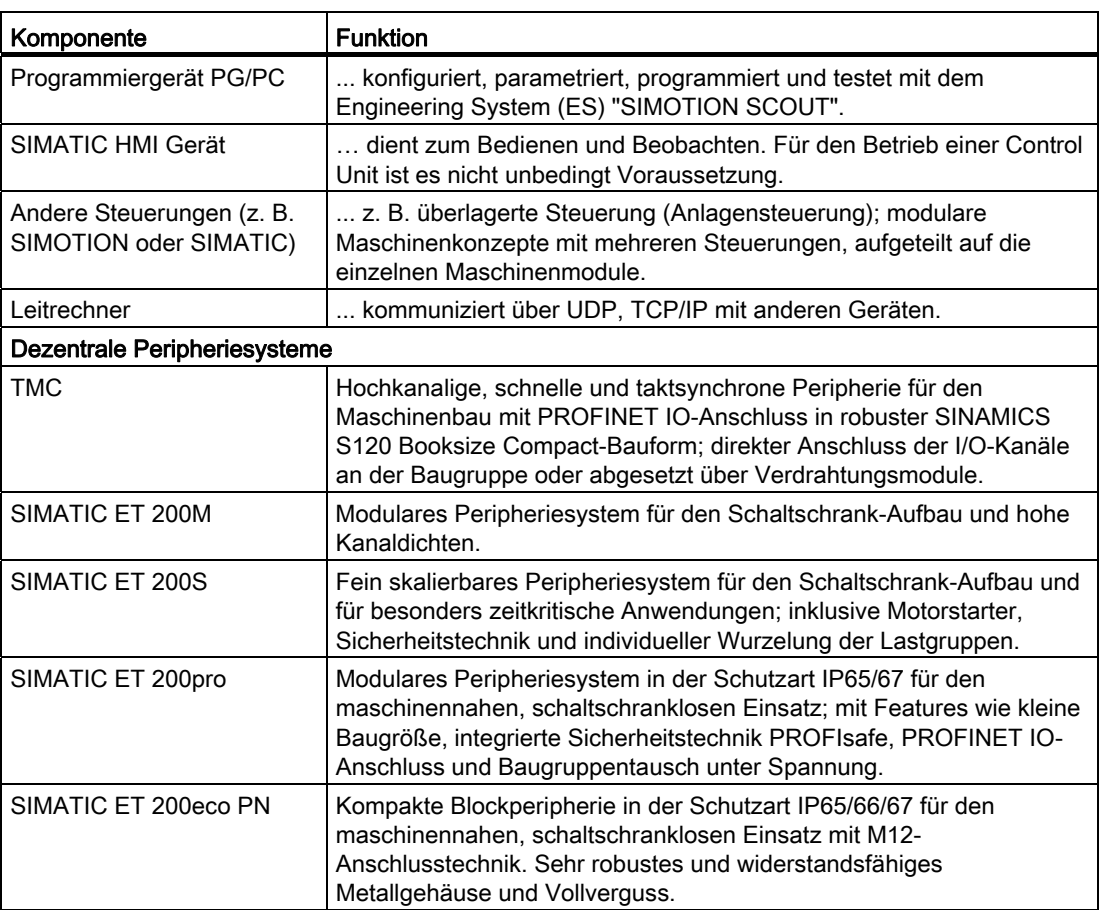

#### **Beschreibung**

1.2 Systemkomponenten

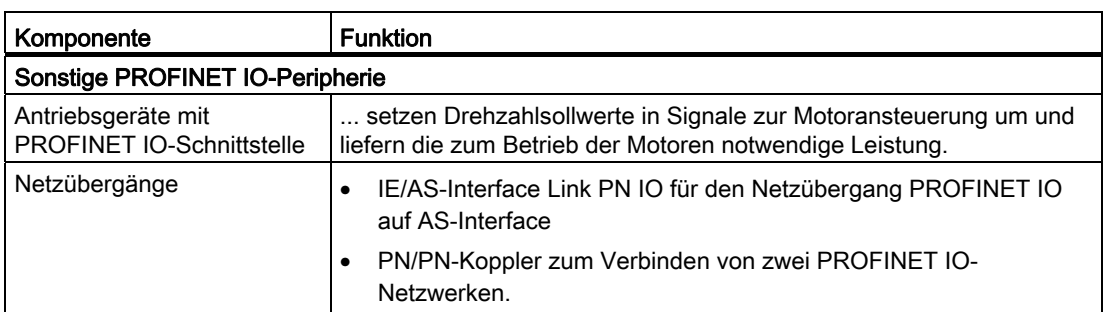

#### DRIVE-CLiQ

Die DRIVE-CLiQ-Schnittstellen erlauben eine schnelle Verbindung zu den SINAMICS Antriebskomponenten.

DRIVE-CLiQ bietet innerhalb der DRIVE-CLiQ Topologieregeln folgende Vorteile:

- Erweiterbarkeit der Komponenten
- Automatische Erkennung der Komponenten durch die Control Unit
- Einheitliche Schnittstellen an allen Komponenten
- Durchgängige Diagnose bis in die Komponenten
- Servicedurchgängigkeit bis in die Komponenten
- Einfaches mechanisches Handling.

Die Steuerung kann über DRIVE-CLiQ mit folgenden Komponenten kommunizieren:

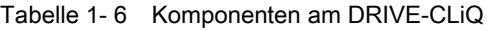

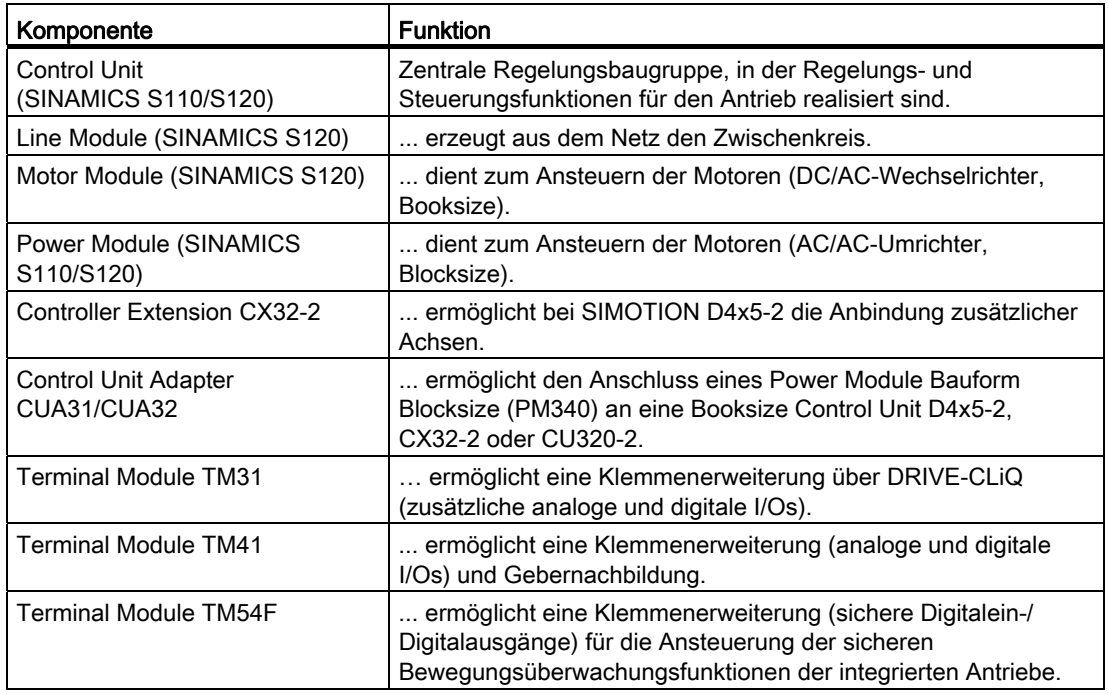

**Beschreibung** 

1.2 Systemkomponenten

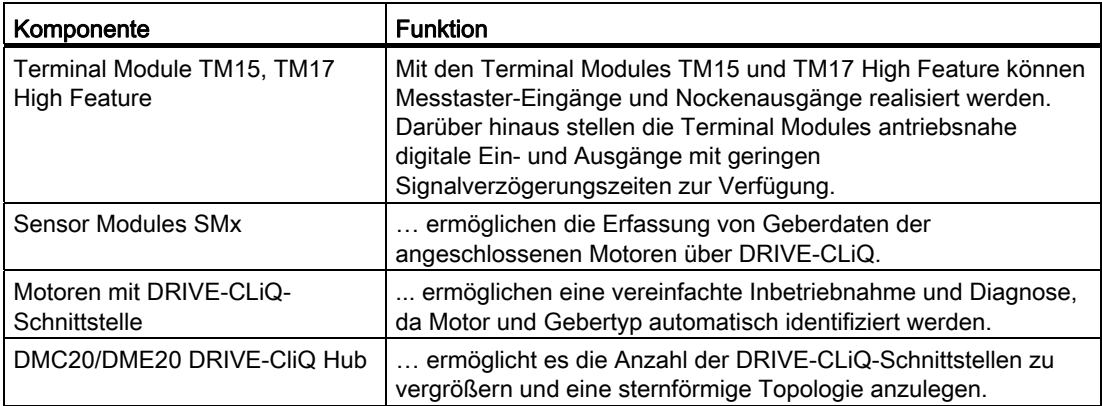

#### Hinweis

Detaillierte Informationen über die Komponenten der SINAMICS S110/S120 Produktfamilie finden Sie in den SINAMICS S110/S120 Gerätehandbüchern.

Ältere DRIVE-CLiQ Komponenten sind mit SIMOTION D4x5-2/CX32-2 eventuell nicht mehr einsetzbar. Detaillierte Informationen hierzu finden Sie im Inbetriebnahme- und Montagehandbuch SIMOTION D4x5-2 unter "Migration D4x5 auf D4x5-2" im Abschnitt "Zulässige Kombinatoriken".

#### Optionale Komponenten

Die Funktionalität der Control Unit D4x5-2 kann mit den folgenden Komponenten erweitert werden:

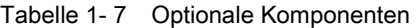

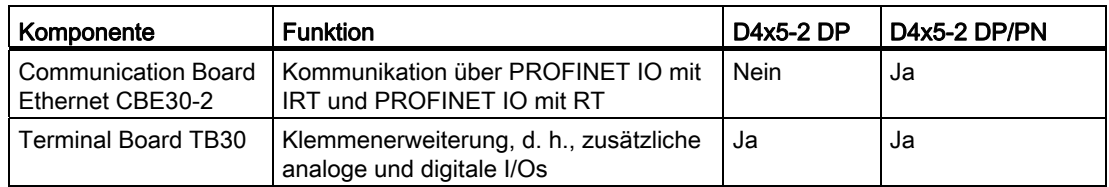

Die Komponenten werden in den Option Slot der Control Unit gesteckt.

## <span id="page-19-0"></span>1.3 Peripherieeinbindung

#### Hinweis

Bitte beachten Sie, dass nicht alle Baugruppen der ET 200 Peripheriefamilie für SIMOTION freigegeben sind. Außerdem können sich systembedingt funktionale Unterschiede bezüglich des Einsatzes an SIMOTION und an SIMATIC ergeben. So werden z. B. beim dezentralen Peripheriesystem ET 200M spezielle prozessleittechnische Funktionen (z. B. HART-Baugruppen, ...) von SIMOTION nicht unterstützt.

Die detaillierte, regelmäßig aktualisierte Liste der mit SIMOTION freigegebenen Peripheriebaugruppen sowie Hinweise zu deren Einsatz erhalten Sie im Internet unter: ([http://support.automation.siemens.com/WW/view/de/11886029\)](http://support.automation.siemens.com/WW/view/de/11886029)

Neben den für SIMOTION freigegebenen Peripheriebaugruppen können an SIMOTION D4x5-2 prinzipiell alle zertifizierten PROFIBUS Normslaves (DP-V0/DP-V1/DP-V2) und PROFINET IO Devices der Echtzeitklassen RT und IRT angeschlossen werden. Die Einbindung dieser Baugruppen erfolgt mittels GSD-Datei (PROFIBUS) bzw. GSDML-Datei (PROFINET) des jeweiligen Geräteherstellers.

#### Hinweis

Bitte beachten Sie, dass im Einzelfall weitere Randbedingungen erfüllt sein müssen, um ein Normslave/Normdevice in SIMOTION einzubinden. So sind für einige Baugruppen "Treiberbausteine" z. B. in Form von Funktionsbausteinen erforderlich, die eine Einbindung erlauben bzw. besonders komfortabel ermöglichen.

Für die mit SIMOTION freigegebenen Baugruppen (z. B. SIMATIC S7-300 Baugruppe FM 350-1, ...) sind diese Treiberbausteine Bestandteil der Befehlsbibliothek des Engineering Systems SIMOTION SCOUT.

Beschreibung

1.4 Darstellung SIMOTION D425-2 DP und D435-2 DP

#### <span id="page-20-0"></span>Darstellung SIMOTION D425-2 DP und D435-2 DP  $1.4$

Das folgende Bild zeigt die SIMOTION D425-2 DP und D435-2 DP mit ihren Schnittstellen und Frontelementen (Fehler- und Statusanzeigen).

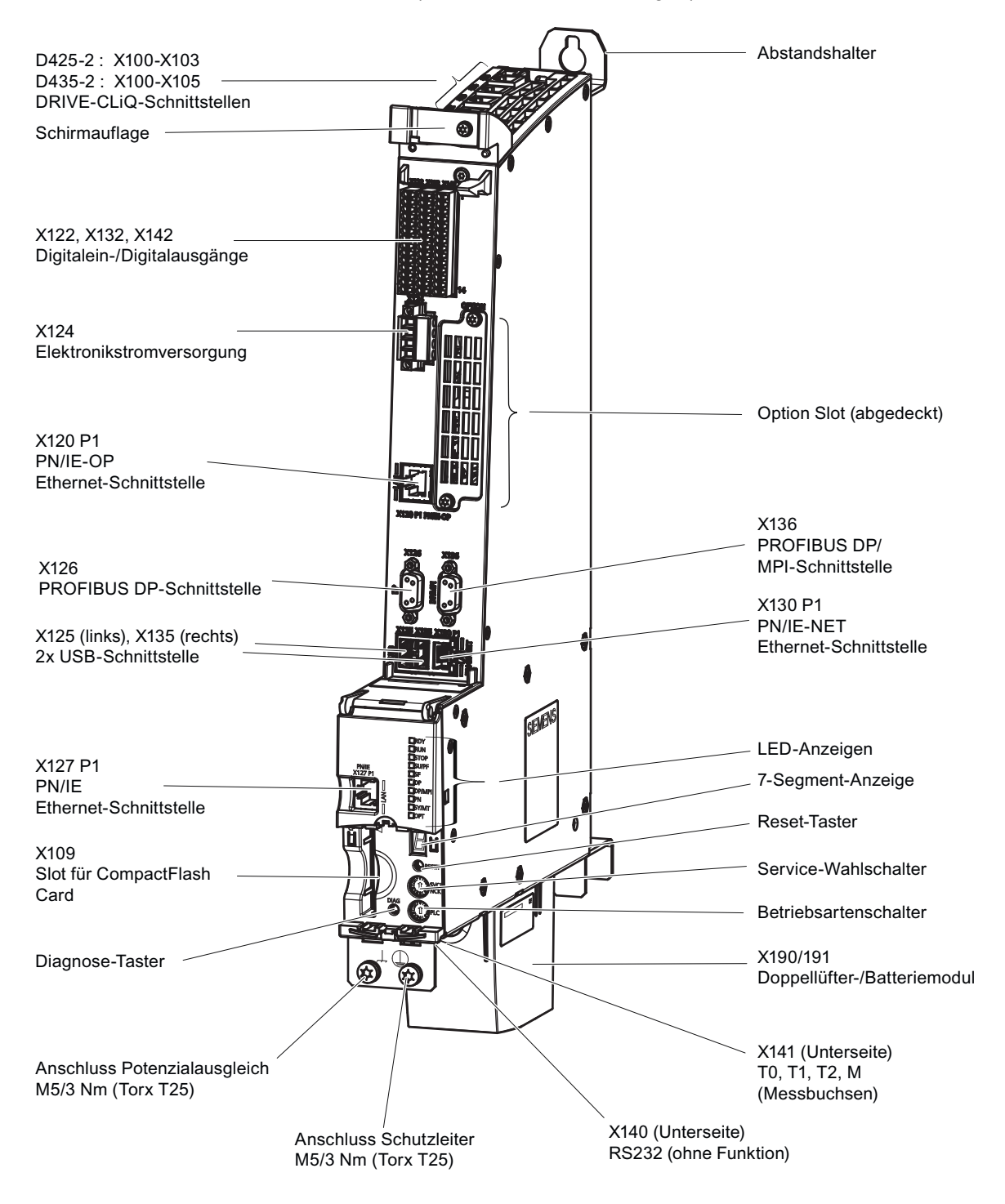

**Bild 1-2** Darstellung D425-2 DP und D435-2 DP

SIMOTION D4x5-2 Gerätehandbuch, 02/2012 1.4 Darstellung SIMOTION D425-2 DP und D435-2 DP

#### VORSICHT

SIMOTION D425-2 DP und D435-2 DP müssen zur Entwärmung mit einem Doppellüfter- /Batteriemodul betrieben werden. Ohne dieses Modul laufen die Control Units nicht an und lassen sich nicht in Betrieb nehmen.

Hinweise zur Montage des Doppellüfter-/Batteriemoduls finden Sie bei "Ergänzende Systemkomponenten" im Abschnitt [Lüfter-/Batteriemodul montieren](#page-92-0) (Seite [93\)](#page-92-0).

#### Hinweis

SIMOTION D425-2 DP und D435-2 DP werden mit vormontierten Abstandshaltern geliefert. Diese können bei Bedarf entfernt werden.

Weitere Details hierzu siehe Inbetriebnahme- und Montagehandbuch SIMOTION D4x5-2.

1.5 Darstellung SIMOTION D425-2 DP/PN und D435-2 DP/PN

#### <span id="page-22-0"></span>Darstellung SIMOTION D425-2 DP/PN und D435-2 DP/PN  $1.5$

Das folgende Bild zeigt SIMOTION D425-2 DP/PN und D435-2 DP/PN mit ihren Schnittstellen und Frontelementen (Fehler- und Statusanzeigen).

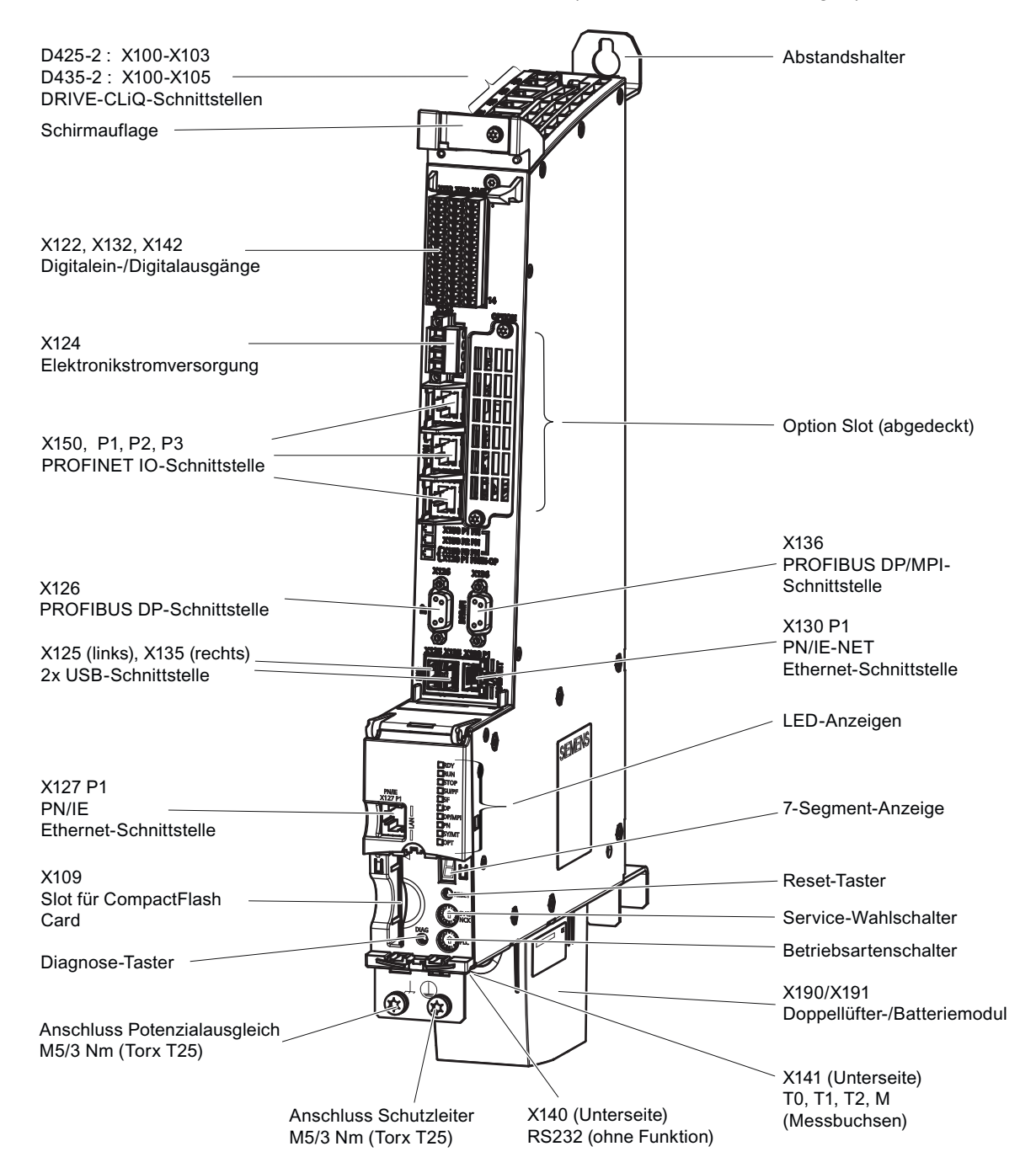

**Bild 1-3** Darstellung D425-2 DP/PN und D435-2 DP/PN

SIMOTION D4x5-2 Gerätehandbuch, 02/2012 1.5 Darstellung SIMOTION D425-2 DP/PN und D435-2 DP/PN

#### VORSICHT

SIMOTION D425-2 DP/PN und D435-2 DP/PN müssen zur Entwärmung mit einem Doppellüfter-/Batteriemodul betrieben werden. Ohne dieses Modul laufen die Control Units nicht an und lassen sich nicht in Betrieb nehmen.

Hinweise zur Montage des Doppellüfter-/Batteriemoduls finden Sie unter "Ergänzende Systemkomponenten" im Abschnitt [Lüfter-/Batteriemodul montieren](#page-92-0) (Seite [93\)](#page-92-0).

#### Hinweis

SIMOTION D425-2 DP/PN und D435-2 DP/PN werden mit vormontierten Abstandshaltern geliefert. Diese können bei Bedarf entfernt werden.

Weitere Details hierzu siehe Inbetriebnahme- und Montagehandbuch SIMOTION D4x5-2.

1.6 Darstellung SIMOTION D445-2 DP/PN und D455-2 DP/PN

#### <span id="page-24-0"></span>Darstellung SIMOTION D445-2 DP/PN und D455-2 DP/PN  $1.6$

Das folgende Bild zeigt SIMOTION D445-2 und D455-2 mit ihren Schnittstellen und Frontelementen (Fehler- und Statusanzeigen).

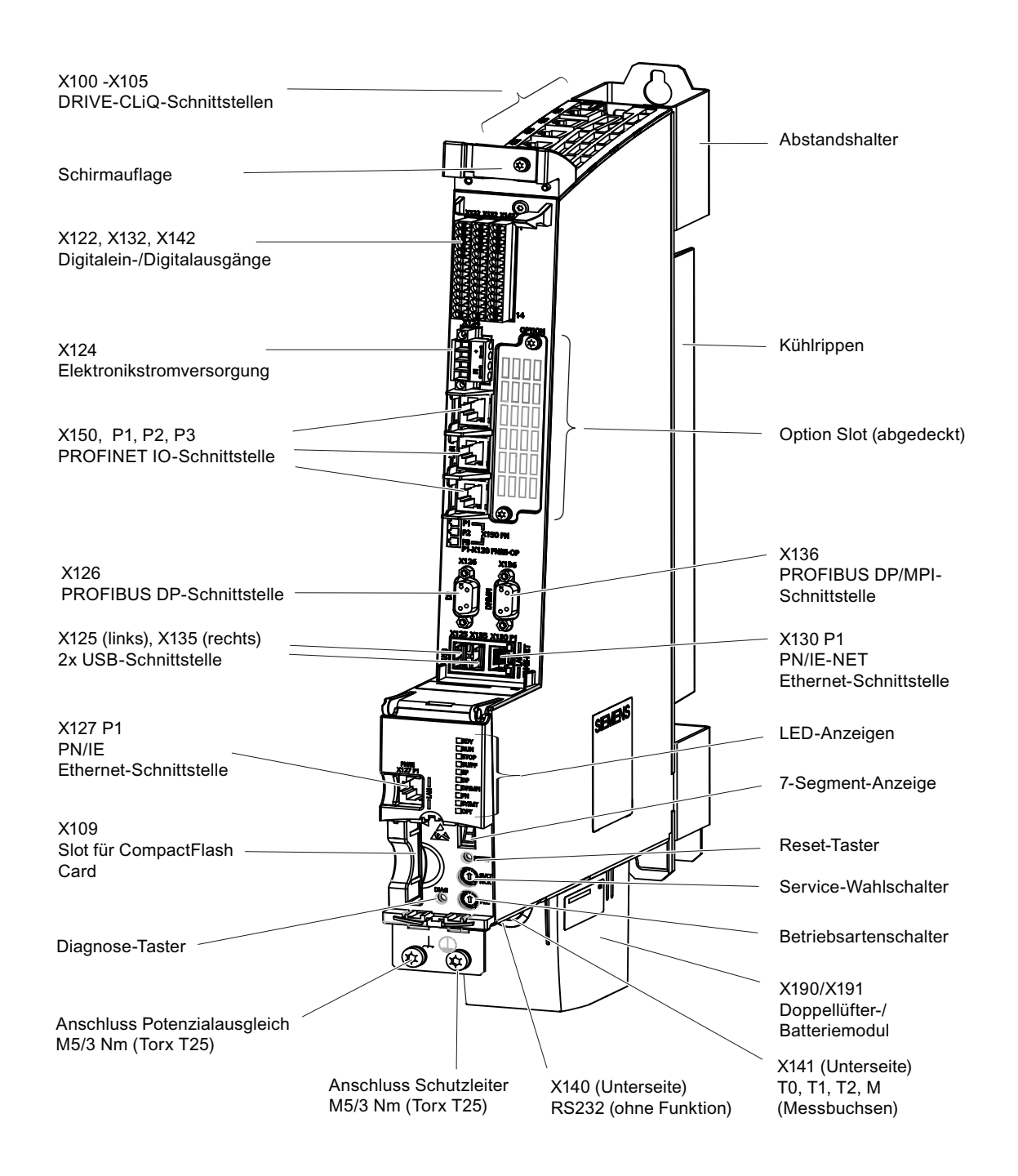

**Bild 1-4** Darstellung D445-2 DP/PN und D455-2 DP/PN

SIMOTION D4x5-2 Gerätehandbuch, 02/2012 1.6 Darstellung SIMOTION D445-2 DP/PN und D455-2 DP/PN

#### VORSICHT

SIMOTION D445-2 DP/PN und D455-2 DP/PN müssen zur Entwärmung mit einem Doppellüfter-/Batteriemodul betrieben werden. Ohne dieses Modul laufen die Control Units nicht an und lassen sich nicht in Betrieb nehmen.

Hinweise zur Montage des Doppellüfter-/Batteriemoduls finden Sie bei "Ergänzende Systemkomponenten" im Abschnitt [Lüfter-/Batteriemodul montieren](#page-92-0) (Seite [93\)](#page-92-0).

#### Hinweis

Die Abstandshalter können bei D445-2 DP/PN und D455-2 DP/PN nur bei der Montageart "externe Entwärmung" entfernt werden. Bei dieser Montageart werden die Kühlrippen durch eine Aussparung in der Schaltschrankrückwand gesteckt.

Weitere Details hierzu siehe Inbetriebnahme- und Montagehandbuch SIMOTION D4x5-2.

## <span id="page-26-0"></span>1.7 Typenschilder

#### Seitliches Typenschild

Das folgende Bild zeigt die Informationen, die das seitlich am Gehäuse angebrachte Typenschild enthält.

|                 | <b>SIEMENS</b> Made in EU (Germany)<br>Frauenauracher Str. 80, D-91056 Erlangen<br><b>SIMOTION Drive-based</b><br>Control Unit D445-2 DP/PN -<br>Ta 055°C Supply 24VDC 15.3A<br>Digital Outputs 24VDC 0,5 A |                                            |                                       | Baugruppenbezeichnung                                                                      |
|-----------------|----------------------------------------------------------------------------------------------------|--------------------------------------------|---------------------------------------|--------------------------------------------------------------------------------------------|
| <b>VFRSION:</b> | A5E02515730<br>V-Stand:                                                                                                    | s T-B62074618<br>IND CONTEQ<br><b>58RA</b> | 1P 6AU1445-2AD00-0AA0<br>$16.00.00 =$ | Bestellnummer<br>Seriennummer<br>C-Tick<br>cULus<br>HW-Ausgabestand<br><b>BIOS-Version</b> |
| K <sub>1</sub>  | A5E02702498                                                                                                    | c                                          |                                       |                                                                                            |
| A2              | A5E02478950                                                                                                    | B                                          |                                       |                                                                                            |
| A <sub>3</sub>  | A5E02706019                                                                                                    | D                                          |                                       |                                                                                            |
| M <sub>0</sub>  | A5E02515730                                                                                                    | A                                          |                                       |                                                                                            |
|                 | A5F03378788                                                                                                    |                                            | 01.05.00                              |                                                                                            |

Bild 1-5 Typenschild am Beispiel von D445-2 DP/PN

#### Hinweis

Die Informationen, die Ihnen das seitliche Typenschild liefert, werden gegebenenfalls nach der Montage benötigt. Wir empfehlen Ihnen ggf. benötigte Informationen vor der Montage zu notieren, da das Typenschild an der rechten Gehäuseseite angebracht und im eingebauten Zustand durch ein SINAMICS S120 Modul verdeckt ist.

#### Hinweis

Die Inhalte der einzelnen Typenschild-Felder auf der aktuellen Control Unit können von den in diesem Handbuch beschriebenen abweichen (z. B. weiterentwickelter Produktstand, noch nicht erteilte Zulassungen und Kennzeichnungen, z. B. C-Tick usw.).

```
Beschreibung
```
1.7 Typenschilder

#### MAC Adressen

Für die MAC-Adressen der Ethernet-Schnittstellen und der PROFINET IO-Schnittstelle ist an der Frontseite des Gerätes ein zweites Typenschild angebracht. Dieses Schild sehen Sie, wenn Sie die Frontklappe der Control Unit öffnen.

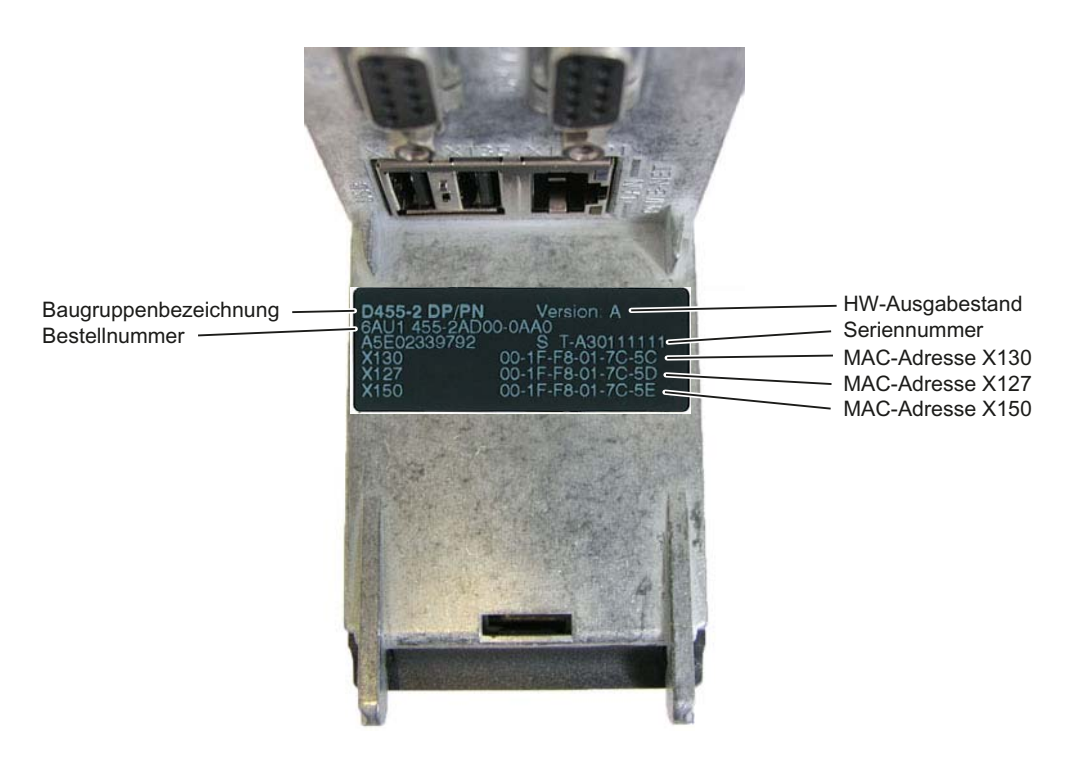

Bild 1-6 MAC-Adressen SIMOTION D4x5-2 DP/PN

#### Hinweis

Bei SIMOTION D4x5-2 DP ist statt der MAC-Adresse für die Schnittstelle X150 die MAC-Adresse für die Schnittstelle X120 aufgedruckt.

## <span id="page-28-0"></span>1.8 Sicherheitshinweise

Beachten Sie folgende Sicherheitshinweise beim Umgang mit der Control Unit und deren Komponenten.

#### ACHTUNG

Die Lüftungsfreiräume von 80 mm oberhalb und unterhalb der Komponente müssen eingehalten werden. Das Gerät schützt sich vor einer Überhitzung durch Abschalten.

## VORSICHT

Ein Option Board darf nur im stromlosen Zustand der Control Unit und des Option Boards gezogen und gesteckt werden!

Die CompactFlash Card darf nur im stromlosen Zustand der Control Unit gezogen und gesteckt werden!

SIMOTION D4x5-2 befindet sich im stromlosen Zustand, wenn alle LEDs aus sind.

## WARNUNG

Der einwandfreie und sichere Betrieb der SIMOTION D Control Units setzt sachgemäßen Transport, fachgerechte Lagerung, Aufstellung und Montage sowie sorgfältige Bedienung und Instandhaltung voraus.

Zusätzlich zu den Gefahr- und Warnhinweisen in der gelieferten technischen Kundendokumentation sind die jeweils geltenden nationalen, örtlichen und anlagenspezifischen Bestimmungen und Erfordernisse zu berücksichtigen.

An alle Anschlüsse und Klemmen darf nur Sicherheitskleinspannung nach EN/IEC 60950-1 angeschlossen werden.

## <span id="page-29-0"></span>1.9 CompactFlash Card

## <span id="page-29-1"></span>1.9.1 Handhabung und Funktion der CF Card

Die CompactFlash Card (CF Card) wird in den Einschubschacht mit der Bezeichnung CF (Schnittstelle X109) gesteckt.

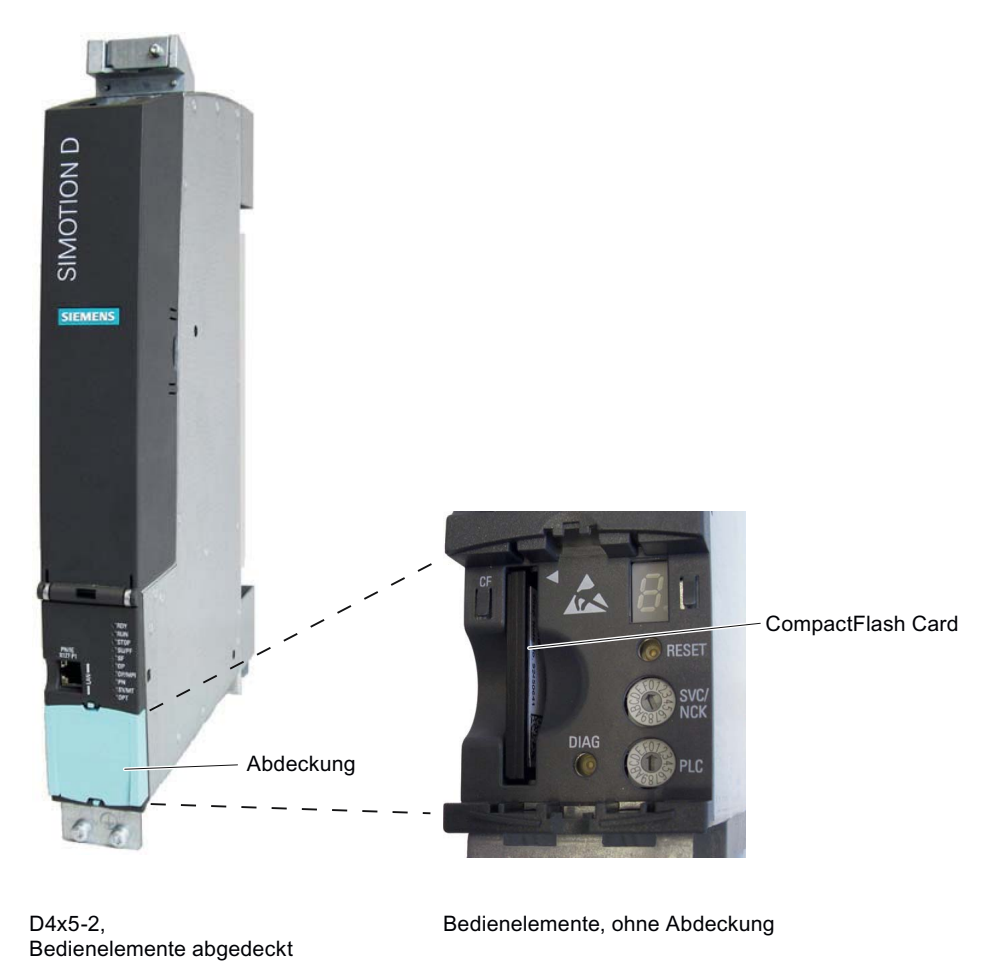

Bild 1-7 Steckplatz für CompactFlash Card

Die CF Card steht nicht über das Gehäuse heraus. Das Ziehen der CF Card wird durch eine ergonomische Griffmulde ermöglicht.

#### Eigenschaften der CF Card

Die CF Card ist für den Betrieb der SIMOTION D4x5-2 zwingend notwendig. Die CF Card ist als Komponente separat zur SIMOTION D4x5-2 zu bestellen und nicht im Lieferumfang enthalten.

Auf der CF Card befindet sich der SIMOTION Kernel (SIMOTION D4x5-2 Firmware) und die Software zum Ansteuern der Antriebe (SINAMICS Firmware).

Die CF Card dient dem

- Sichern der Technologiepakete und Anwenderdaten (Programme, Konfigurationsdaten, Parametrierungen).
- Update (z. B. SIMOTION Firmware-Update).

Die Lizenzen für die Technologiefunktionen sind an die Seriennummer der CF Card gebunden. Die CF Card kann somit in eine andere SIMOTION D gesteckt werden, ohne dass die Lizenzen geändert werden müssen.

Die CF Card wird bootfähig mit dem neuesten SIMOTION Kernel und Antriebssoftware ausgeliefert. Bitte beachten Sie, dass eine CF Card mit einem D4x5 Kernel/Antriebssoftware nicht auf einer D4x5-2 lauffähig ist. Gleiches gilt für den umgekehrten Fall.

Im Fehlerfall blinken alle LED-Anzeigen gelb mit 2 Hz. Zudem erfolgt ein Eintrag in den Diagnosepuffer und die D4x5-2 läuft nicht an.

Für SIMOTION D erworbene Lizenzen sind sowohl für D4x5 als auch für D4x5-2 einsetzbar.

## VORSICHT

Die CF Card darf nur im stromlosen Zustand gesteckt oder gezogen werden! Die SIMOTION D4x5-2 befindet sich im stromlosen Zustand, wenn alle LEDs aus sind.

#### Weitere Informationen

Informationen zum Stecken, Wechseln, Beschreiben und Formatieren der CF Card siehe Inbetriebnahme- und Montagehandbuch SIMOTION D4x5-2.

1.9 CompactFlash Card

#### <span id="page-31-0"></span>1.9.2 CompactFlash Card

#### Typenschild-Informationen

Das folgende Bild beschreibt sämtliche Informationen, die das Typenschild der CF Card enthält.

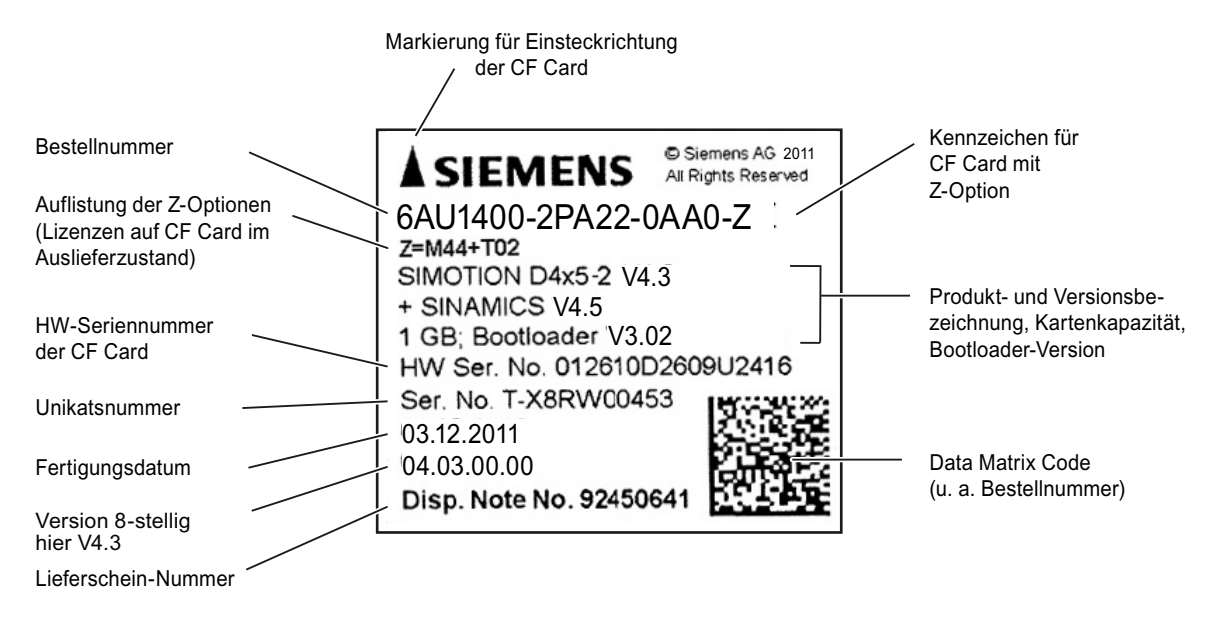

Bild 1-8 Typenschild der CF-Card

#### Vorinstallierte Runtime-Lizenzen

Die vorinstallierten Lizenzen werden auf dem Label unterhalb der Bestellnummer als Z-Option mit abgedruckt.

#### Beispiel

Beispiel mit Z-Option MultiAxes Package für D445/D445-1/D445-2/D455-2 + zwei TControl Lizenzen:

- 6AU1400-2PA22-0AA0-Z
- $Z = M44 + T02$

Es werden maximal 7 unterschiedliche Z-Optionen auf dem Label der CF Card gedruckt. Bei mehr als 7 unterschiedlichen Z-Optionen wird statt der Z-Optionen auf die CF Card der Hinweistext "Z=see delivery order" aufgedruckt.

#### Für CF Cards verfügbare Z-Optionen/Lizenzen

- Achslizenzen
	- Pxx-Lizenz POS und Anzahl (z. B. P02=2 mal Lizenz POS)
	- Gxx-Lizenz GEAR und Anzahl (z. B. G03=3 mal Lizenz GEAR)
	- Cxx-Lizenz CAM und Anzahl (z. B. C01=1 mal Lizenz CAM)
- MultiAxes Package
	- M00-Lizenz MultiAxes Package (plattformunabhängig)
	- M42-Lizenz MultiAxes Package für D425/D425-2
	- M43-Lizenz MultiAxes Package für D435/D435-2 (inkl. D425/D425-2)
	- M44-Lizenz MultiAxes Package für D445/D445-1/D445-2/D455-2 (inkl. D425/D425-2 und D435/D435-2).
- MultiAxes and Safety Package
	- S42/S43/S44-Lizenz wie M42/M43/M44-Lizenz, jedoch zusätzlich inklusive Lizenzierung der Safety Integrated Extended Functions für alle Antriebe am SINAMICS Integrated/CX32-2
- Temperaturregelung TControl
	- Txx-Lizenz TControl und Anzahl (z. B. T03=3 mal Lizenz TControl)
- SIMOTION IT
	- J00-Lizenz SIMOTION IT Virtual Machine für Java Applikationen
- Safety-Funktionen
	- Fxx-Lizenz für SINAMICS Safety Integrated Extended Functions (für integrierte SINAMICS-Antriebe und CX32-2 bei SIMOTION D) (z. B. F02=2 mal Safety Integrated Extended Functions).
- Sonstige Funktionen
	- B01-Lizenz Technologiefunktion Direct Product Motion (DPM), nur D425/D425-2/D435/D435-2/D445/D445-1/D445-2/D455-2
	- B02-Lizenz Kommunikationsfunktion Multipurpose Information Interface (MIIF).

### <span id="page-33-0"></span>1.9.3 Data Matrix Code auf CF Card

SIMOTION D CF Cards werden mit einer maschinenlesbaren Identifizierung in Form eines Data Matrix Codes (2D-Code) versehen.

Lesegeräte, die Data Matrix Codes gemäß ECC 200 unterstützen, sind zum Lesen des hier verwendeten Codes geeignet.

#### Auswertung

Beispiel für einen Daten-String vom Lesegerät:

1P6AU1400-2PA22-0AA0-Z+ST-WOQB02934+30SST0B8365550000079001.

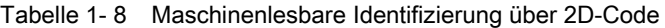

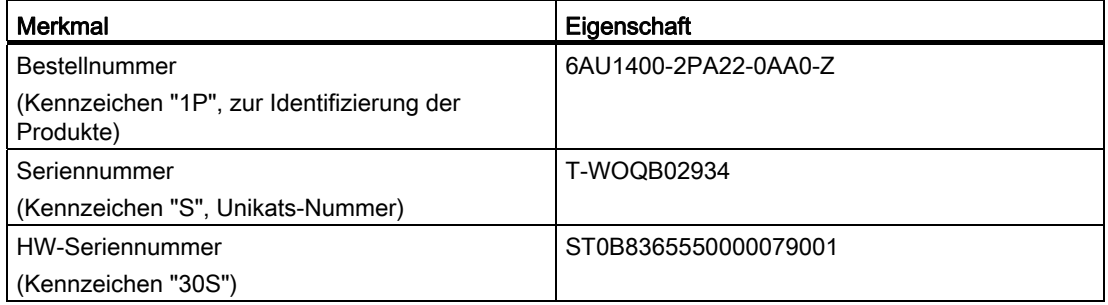

CF Cards verfügen neben der "Seriennummer" zusätzlich über eine "HW-Seriennummer".

Werden Lizenzen für lizenzpflichtige Funktionen erworben, so wird mittels der HW-Seriennummer der CF Card und der Seriennummer der erworbenen Lizenzen ein "License Key" erzeugt, der nur für die jeweilige CF Card gültig ist.

Über die Barcodes auf den Lizenzzertifikaten (Certificate of License "CoL") und dem 2D-Code auf der CF Card können die für eine Lizenzierung erforderlichen Daten über ein Lesegerät eingelesen werden und so z. B. der Lizenzierungsprozess automatisiert werden.

# <span id="page-34-1"></span><span id="page-34-0"></span>Bedienen (Hardware) 2

## <span id="page-34-2"></span>2.1 Übersicht Bedien- und Anzeigeelemente

Das folgende Bild zeigt die Anordnung der Bedien- und Anzeigeelemente einer SIMOTION D445-2 DP/PN.

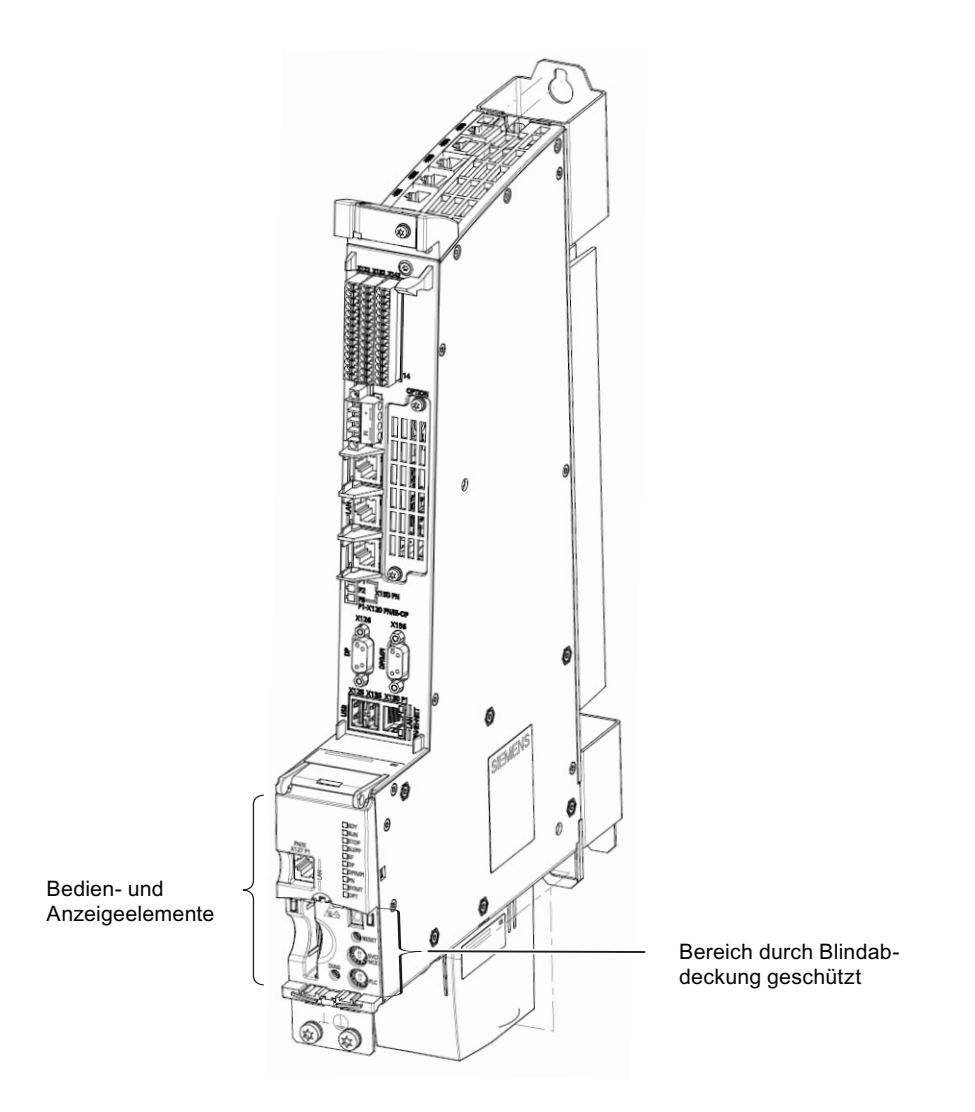

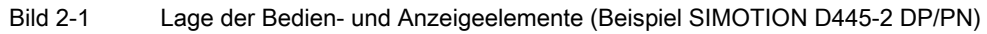

2.1 Übersicht Bedien- und Anzeigeelemente

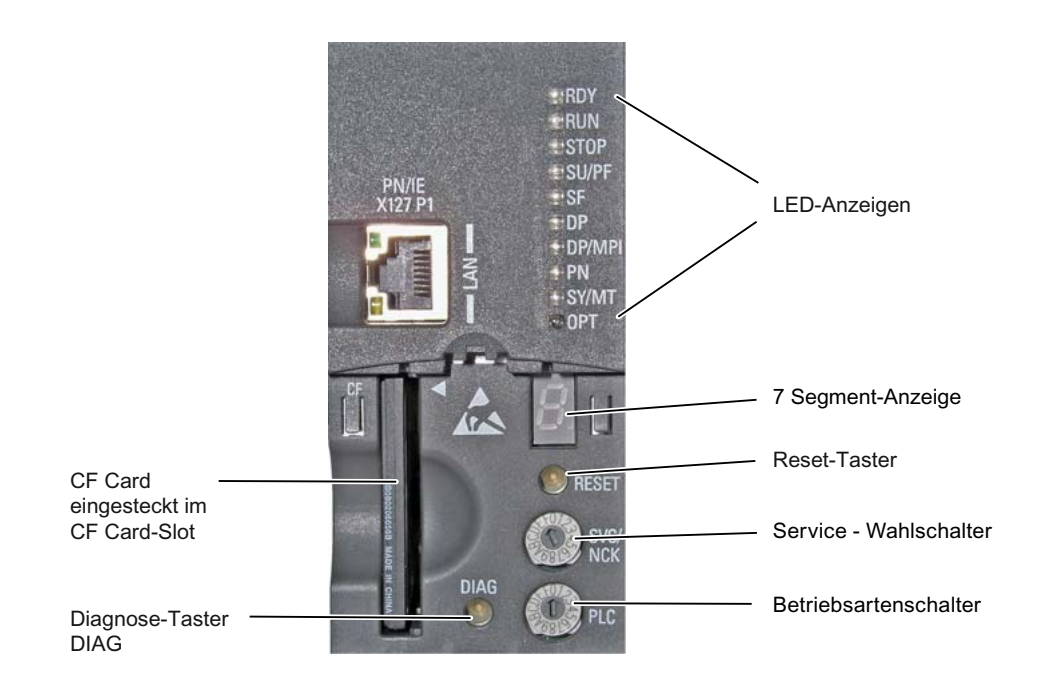

Der untere Bereich der Bedien- und Anzeigeelemente ist im Betrieb mit einer Blindabdeckung versehen. Für Servicearbeiten wird diese Abdeckung entfernt.

Bild 2-2 Bedien- und Anzeigeelemente der SIMOTION D4x5-2
# 2.2 Bedienelemente

# 2.2.1 Schalter für Service- und Betriebszustände

#### Eigenschaften von Service-Schalter und Betriebsartenschalter

SIMOTION D4x5-2 verfügt über zwei Wahlschalter im unteren Bereich der Frontseite zur Auswahl von Servicefunktionen und Betriebsarten.

Der obere Wahlschalter (Beschriftung SVC/NCK) ist für die Auswahl von Service- und Diagnosefunktionen. Im "normalen" Betrieb muss die Schalterstellung 0 beibehalten werden (siehe folgendes Bild).

Am unteren Schalter mit Beschriftung PLC wird eine von mehreren Betriebsarten der SIMOTION D4x5-2 eingestellt.

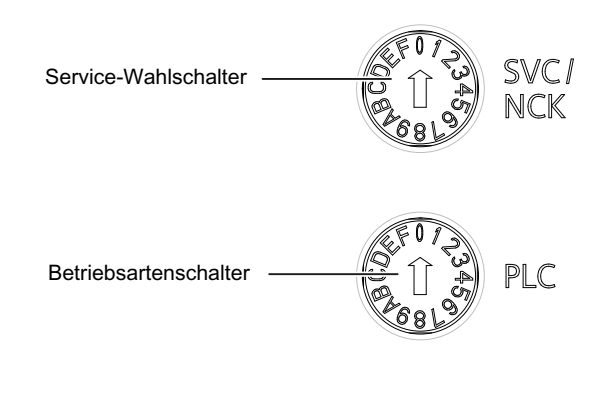

Bild 2-3 Wahlschalter für Service- und für Betriebsarten SIMOTION D4x5-2

## VORSICHT

Betätigen Sie die Drehschalter nur mit isolierten Schraubendrehern. Anderenfalls kann der Schalter durch statische Elektrizität zerstört werden!

#### 2.2 Bedienelemente

## Betriebsartenschalter

Die folgende Tabelle enthält die möglichen Stellungen des Betriebsartenschalters und die zugehörige Anzeige über die LEDs. Die Stellungen des Betriebsartenschalters sind in der Reihenfolge erläutert, wie sie auf der SIMOTION D4x5-2 angeordnet sind.

| Schalterstellung                             | <b>Bedeutung</b> | LED                                                                                                    |  |
|----------------------------------------------|------------------|----------------------------------------------------------------------------------------------------|--|
| 0                                            | <b>RUN</b>       | <b>RUN</b>                                                                                                    |  |
|                                              | <b>STOPU</b>     | SU/PF                                                                                                    |  |
| $\overline{2}$                               | <b>STOP</b>      | <b>STOP</b>                                                                                                    |  |
| 3<br><b>MRES</b>                             |                  | Die MRES Betriebszustände werden über die STOP-LED<br>angezeigt. (ein/aus/blinken, siehe Inbetriebnahme- und<br>Montagehandbuch SIMOTION D4x5-2) |  |
| weitere Schalterstellungen sind nicht belegt |                  |                                                                                                    |  |

Tabelle 2- 1 Schalterstellung des Betriebsartenschalters

Die nachfolgende Tabelle enthält die Zustände der SIMOTION D4x5-2, die über den Betriebsartenschalter eingestellt werden können.

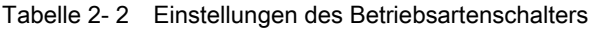

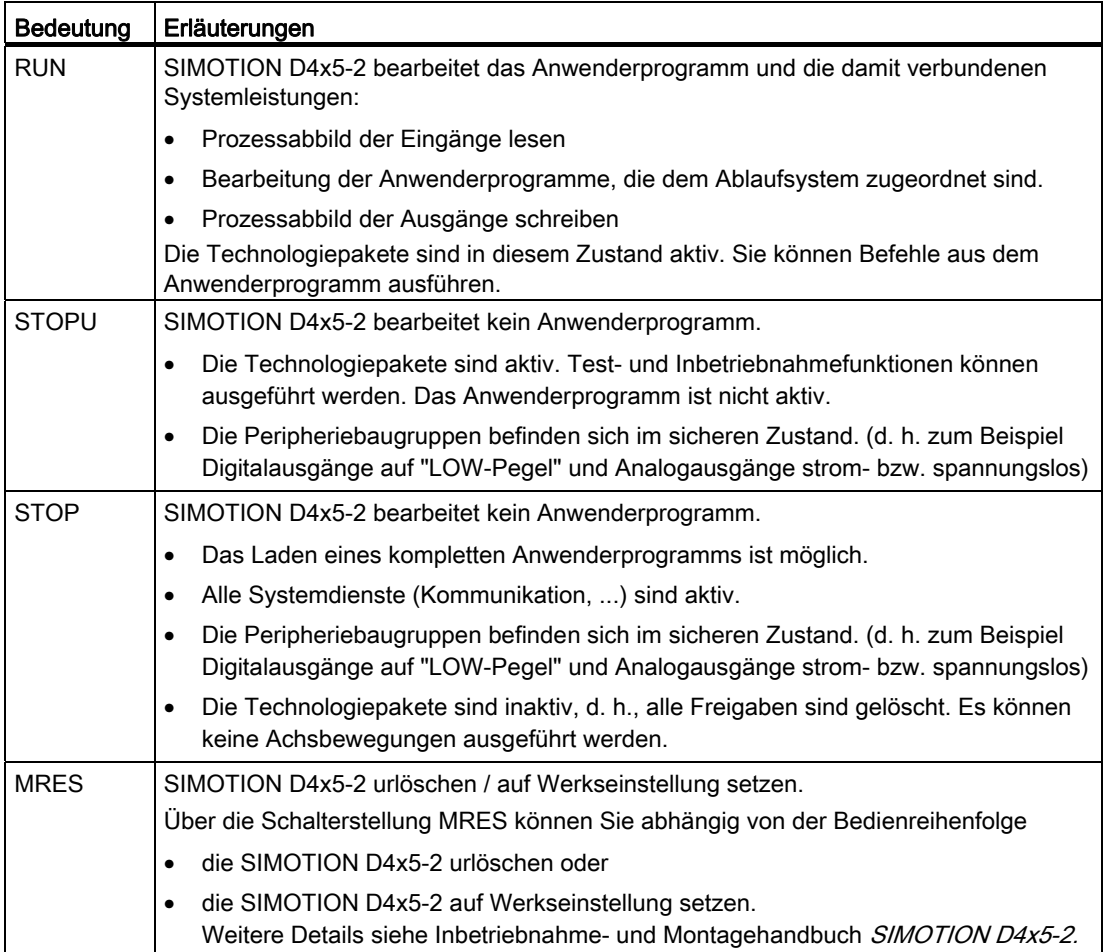

#### Hinweis

Es ist sinnvoll, die Betriebsarten der Baugruppe ausschließlich über den SIMOTION SCOUT zu verändern. Lassen Sie hierzu den Betriebsartenschalter auf Stellung 0 (RUN) stehen. Die aktuell eingestellte Betriebsart wird über die LED Anzeige angezeigt.

Wie Sie den Betriebszustand über SIMOTION SCOUT einstellen, finden Sie im Projektierungshandbuch SIMOTION SCOUT.

#### Service-Wahlschalter

Die folgende Tabelle enthält die möglichen Stellungen des Service-Wahlschalters. Die Stellungen des Service-Wahlschalters sind in der Reihenfolge erläutert wie sie auf der SIMOTION D4x5-2 angeordnet sind.

| Service-Mode                                                       | Schalterstellung | <b>Bedeutung</b>                                                                                                    |  |  |
|--------------------------------------------------------------------|------------------|----------------------------------------------------------------------------------------------------|--|--|
|                                                                    | 0                | keine Service-/Diagnosefunktionen aktiviert (Grundstellung)                                                                                                    |  |  |
| Netz-Aus-feste<br>SIMOTION-Daten<br>löschen/<br>wiederherstellen   | 1                | Durch die Schalterstellung "Netz-Aus-feste SIMOTION-Daten<br>löschen/ wiederherstellen" werden die Netz-Aus-festen Daten<br>der D4x5-2 zuerst gelöscht und anschließend die Netz-Aus-<br>festen Daten mit dem Inhalt aus der PMEMORY-<br>Sicherungsdatei wiederhergestellt.      |  |  |
| Rückrüsten<br>(Geräte Update-<br>Tool)                             | B                | SIMOTION D4x5-2 Control Units und Projekte können über<br>vorher erzeugte Hochrüstdaten hochgerüstet werden. Die<br>Hochrüstdaten werden dabei mit dem Geräte Update-Tool<br>erzeugt (Menü "Projekt>Geräte Update Tool starten" im<br>SIMOTION SCOUT).                           |  |  |
|                                                                    |                  | Führt die Hochrüstung nicht zum gewünschten Ergebnis, kann<br>die Hochrüstung "per Schalterstellung" wieder verworfen und<br>auf die vorhergehende Konfiguration rückgerüstet werden.                                                                                            |  |  |
| Diagnosedaten<br>und Netz-Aus-<br>feste SIMOTION-<br>Daten sichern | D                | Die Sicherung der Diagnosedaten und der Netz-Aus-festen<br>SIMOTION-Daten kann im Zustand STOP, STOPU und RUN<br>erfolgen. Eine Sicherung im RUN hat den Vorteil, dass<br>erweiterte Diagnoseinformationen über HTML-Seiten sowie<br>TO Alarminformationen zur Verfügung stehen. |  |  |

Tabelle 2- 3 Schalterstellungen des Service-Wahlschalters

#### Hinweis

Diagnosedaten und Netz-Aus feste SIMOTION-Daten können alternativ auch über die DIAG-Taste gesichert werden, siehe dazu Abschnitt [DIAG-Taster](#page-39-0) (Seite [40](#page-39-0)).

2.2 Bedienelemente

# Weitere Literatur

Detaillierte Informationen zu einzelnen Themen finden Sie in der folgenden Tabelle:

| Thema                                                                                                    | Literatur                                                                                                    |  |  |
|----------------------------------------------------------------------------------------------------|----------------------------------------------------------------------------------------------------|--|--|
| Einstellung der Betriebsarten                                                                                       | Projektierungshandbuch SIMOTION SCOUT                                                                         |  |  |
| Geräte hochrüsten (Geräte Update-Tool)                                                                              | Betriebsanleitung SIMOTION Geräte hochrüsten<br>und<br>Inbetriebnahme- und Montagehandbuch<br>SIMOTION D4x5-2 |  |  |
| Erzeugen von Diagnosedaten und<br>٠<br>Sichern/Wiederherstellen von Netz-Aus-<br>$\bullet$<br>festen SIMOTION-Daten | Inbetriebnahme- und Montagehandbuch<br>SIMOTION D4x5-2                                                        |  |  |

Tabelle 2- 4 Literaturstellen

# <span id="page-39-0"></span>2.2.2 DIAG-Taster

## Anordnung

Der DIAG-Taster befindet sich auf der SIMOTION D4x5-2 hinter der Blindabdeckung.

#### Funktion

Über den DIAG-Taster werden die Diagnosedaten und Netz-Aus festen SIMOTION-Daten auf die CF Card gesichert.

Somit entspricht die Funktion des DIAG-Tasters der Funktion der Schalterstellung "D" des Service-Wahlschalters.

Um die Daten zu sichern, stehen Ihnen verschiedene Möglichkeiten zur Verfügung:

- Möglichkeit 1: Sicherung im laufenden Betrieb (im Betriebszustand STOP/STOPU/RUN)
- Möglichkeit 2: Sicherung im Hochlauf der Baugruppe

Bei Möglichkeit 1 genügt ein kurzes Drücken des DIAG-Tasters, um das Sichern der Daten anzustoßen. Somit ist der DIAG-Taster gegenüber Schalterstellung "D" des Service-Wahlschalters zu bevorzugen.

Bei Möglichkeit 2 muss die DIAG-Taste so lange gedrückt werden, bis der Bootvorgang abgeschlossen ist. Da dieses durchaus 20-30 Sekunden dauern kann, ist hier die Verwendung der Schalterstellung "D" zu bevorzugen.

## Weitere Literatur

Detaillierte Informationen zum Erzeugen von Diagnosedaten und zum Sichern/Wiederherstellen von Netz-Aus festen SIMOTION-Daten siehe Inbetriebnahme- und Montagehandbuch SIMOTION D4x5-2.

# 2.2.3 RESET-Taster

# Anordnung

Der RESET-Taster befindet sich auf der SIMOTION D4x5-2 hinter der Blindabdeckung.

## Reset durchführen

Ein Reset setzt das ganze System zurück und erzwingt einen erneuten Hochlauf des Systems. Dieser Vorgang ist vergleichbar mit einem "Power on Reset", ohne die 24 V-Stromversorgung ausschalten zu müssen.

# 2.3 7-Segment und LED-Anzeige

# Anordnung der Anzeigen

An der Frontseite der SIMOTION D4x5-2 sind 10 LED-Anzeigen in einer Reihe übereinander angeordnet. Zusätzlich befindet sich unter der Blindabdeckung eine 7-Segment-Anzeige.

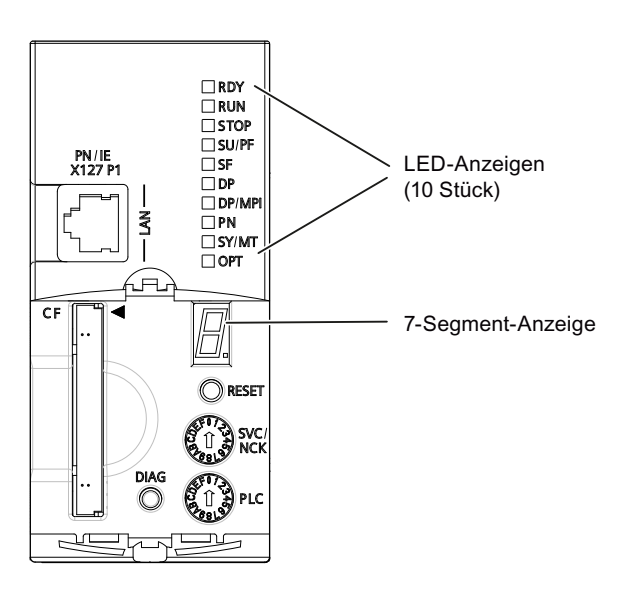

Bild 2-4 7-Segment- und LED-Anzeige auf der SIMOTION D4x5-2

# Bedeutung der LED-Anzeigen

In der folgenden Tabelle sind die LEDs und ihre Bedeutung beschrieben. Die LEDs PN und SY haben bei SIMOTION D4x5-2 DP keine Funktion.

Tabelle 2- 5 Fehler- und Statusanzeigen

| <b>LED</b>  | <b>Bedeutung</b>                                                                                                    |  |  |  |
|-------------|----------------------------------------------------------------------------------------------------|--|--|--|
| <b>RDY</b>  | Betriebszustände von SIMOTION D inkl. dem SINAMICS Integrated                                                                                |  |  |  |
| <b>RUN</b>  | Anwenderprogramm läuft                                                                                                    |  |  |  |
| <b>STOP</b> | Kein Anwenderprogramm läuft. Die Technologiepakete sind nicht aktiv                                                                          |  |  |  |
| SU/PF       | Die Technologiepakete sind aktiv. Das Anwenderprogramm ist nicht aktiv                                                                       |  |  |  |
| <b>SF</b>   | Ein Fehlerzustand der SIMOTION D4x5-2                                                                                                    |  |  |  |
| <b>DP</b>   | Zustand der PROFIBUS DP-Schnittstelle                                                                                                    |  |  |  |
| DP/MPI      | Zustand der PROFIBUS DP/MPI-Schnittstelle                                                                                                    |  |  |  |
| <b>PN</b>   | Zustand der Onboard PROFINET IO-Schnittstelle (X150)                                                                                         |  |  |  |
| SY/MT       | - Synchronisations-Status (SY) der Onboard PROFINET IO-Schnittstelle (X150)<br>- Maintainance-Status (MT) der D4x5-2 (derzeit ohne Funktion) |  |  |  |
| <b>OPT</b>  | Zustand des Optionsmoduls (wenn vorhanden)                                                                                                   |  |  |  |

2.3 7-Segment und LED-Anzeige

#### Hinweis

Im Hochlauf der SIMOTION D4x5-2 werden alle LEDs für kurze Zeit eingeschaltet, dabei leuchten sie gelb auf.

#### 7-Segment-Anzeige

Die 7-Segment-Anzeige liefert zusätzlich zu den LED-Anzeigen weitere Statusinformationen.

Der Zustand "6" und ein blinkender "." zeigt an, dass die D4x5-2 hochgelaufen ist und die Kommunikation zum SINAMICS Integrated aufgebaut wurde.

#### Weitere Informationen

Mit einem PG/PC und dem Engineering System können Sie eine detaillierte Diagnose durchführen. Informationen zur Diagnose über LED-Anzeigen finden Sie auch im Inbetriebnahme- und Montagehandbuch SIMOTION D4x5-2 und in der Onlinehilfe dieses Abschnitts über den Link unter dem Menü Anleitungen.

Bedienen (Hardware)

2.3 7-Segment und LED-Anzeige

# Schnittstellen 3

# 3.1 Schnittstellenüberblick

Dieses Kapitel beschreibt die Schnittstellen der SIMOTION D4x5-2.

Die Position der Schnittstellen auf der Baugruppe finden Sie in folgenden Abschnitten:

- [Darstellung SIMOTION D425-2 DP und D435-2 DP](#page-20-0) (Seite [21](#page-20-0))
- [Darstellung SIMOTION D425-2 DP/PN und D435-2 DP/PN](#page-22-0) (Seite [23\)](#page-22-0)
- [Darstellung SIMOTION D445-2 DP/PN und D455-2 DP/PN](#page-24-0) (Seite [25\)](#page-24-0)

# Nutzbare Schnittstellen

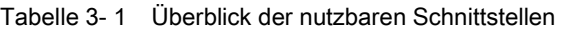

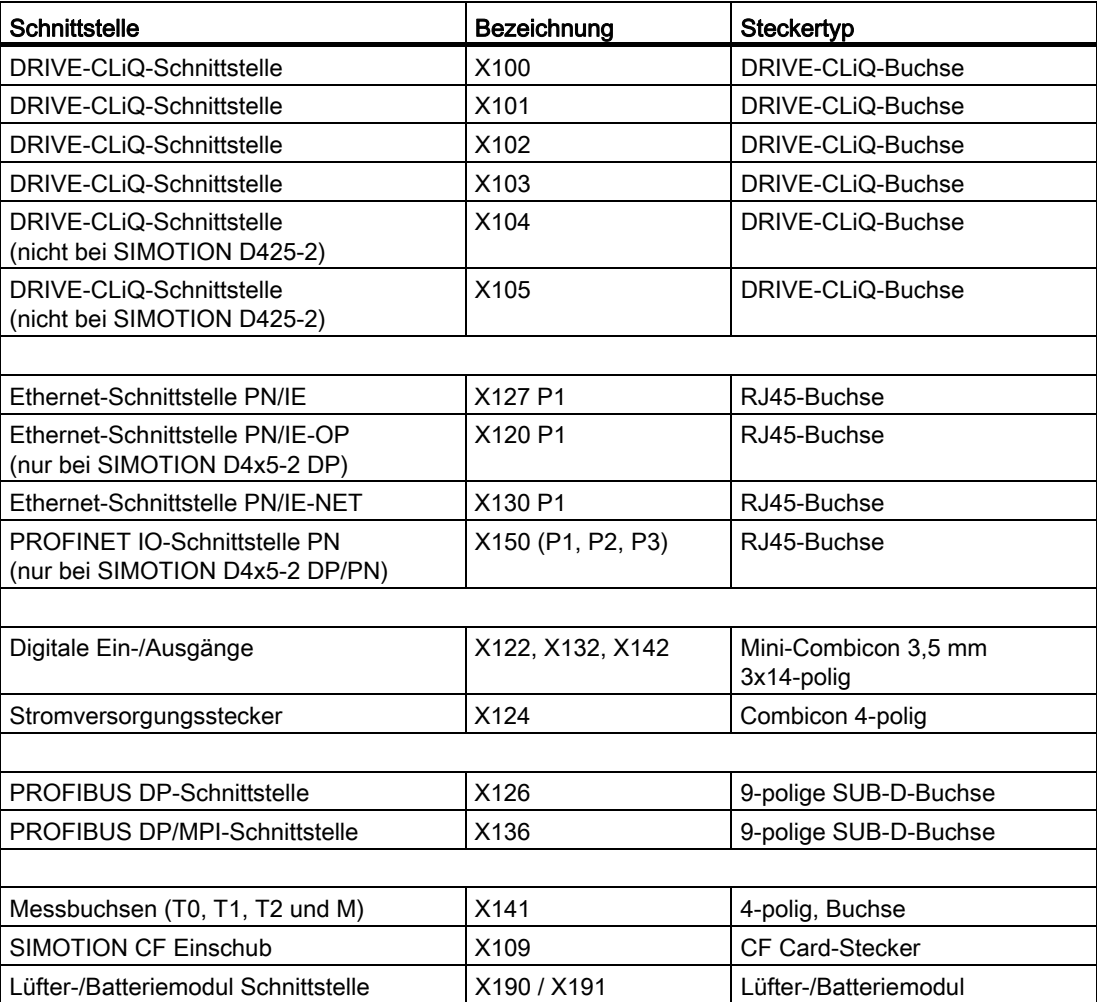

#### **Schnittstellen**

3.1 Schnittstellenüberblick

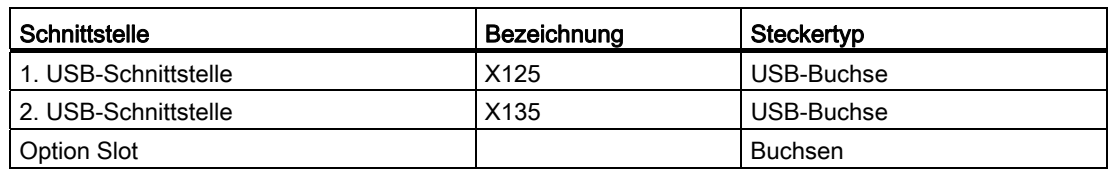

#### Hinweis

Bei einer SIMOTION D4x5-2 DP/PN trägt der 3. Port der PROFINET IO-Schnittstelle X150 P3 eine zusätzliche Beschriftung. Sie lautet X120 PN/IE-OP.

Diese Bezeichnung ist für SIMOTION D nicht relevant.

# Nicht nutzbare Schnittstellen

Tabelle 3- 2 Überblick der für SIMOTION D nicht nutzbaren Schnittstellen

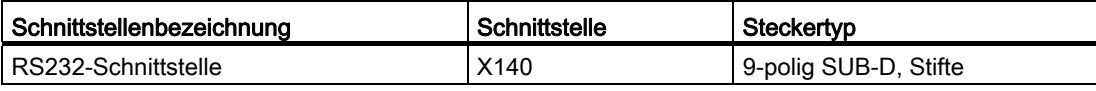

# 3.2 DRIVE-CLiQ-Schnittstellen

# DRIVE-CLiQ-Schnittstellen

Alle Komponenten des Antriebssystems SINAMICS S120 inklusive der Motoren und Geber sind über das gemeinsame serielle Interface DRIVE-CLiQ miteinander verbunden. Die einheitliche Ausführung der Leitungs- und Steckertechnik senkt die Teilevielfalt und die Lagerkosten.

DRIVE-CLiQ besitzt folgende Eigenschaften:

- Automatische Erkennung der Komponenten durch die Control Unit
- Einheitliche Schnittstellen an allen Komponenten
- Durchgängige Diagnose bis in die Komponenten
- Servicedurchgängigkeit bis in die Komponenten
- Je DRIVE-CLiQ-Schnittstelle werden 24 V/450 mA zum Anschluss von Gebern/Mess-Systemen zur Verfügung gestellt.

#### Hinweis:

Die DRIVE-CLiQ-Leitung mit 24 V-Versorgung wird nur bei den Komponenten verwendet, die diese auch benötigen (z. B. Motoren mit DRIVE-CLiQ-Schnittstelle).

## Lage der Stecker

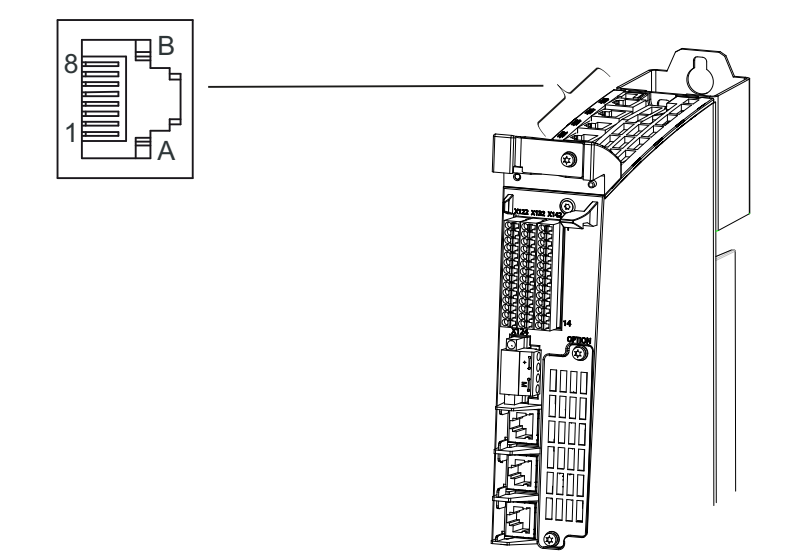

Bild 3-1 Lage der DRIVE-CLiQ-Schnittstellen auf der D4x5-2 (Beispiel D445-2 DP/PN)

#### **Schnittstellen**

3.2 DRIVE-CLiQ-Schnittstellen

# Merkmale

Tabelle 3- 3 DRIVE-CLiQ-Schnittstelle X100 – X105 (D425-2: nur X100 - X103)

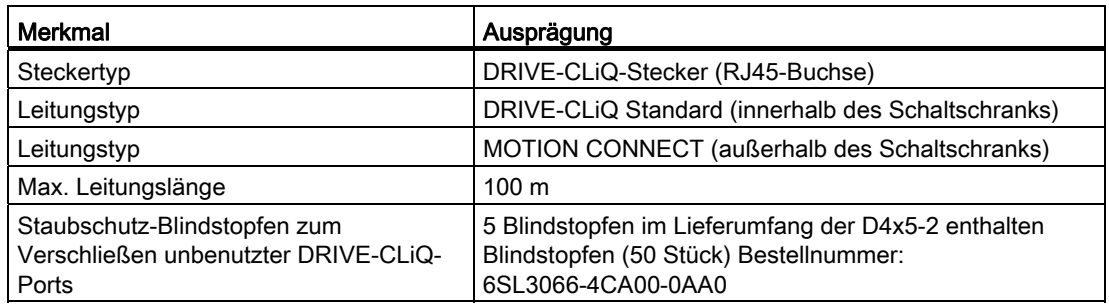

# Pinbelegung DRIVE-CLiQ

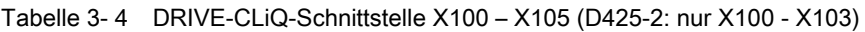

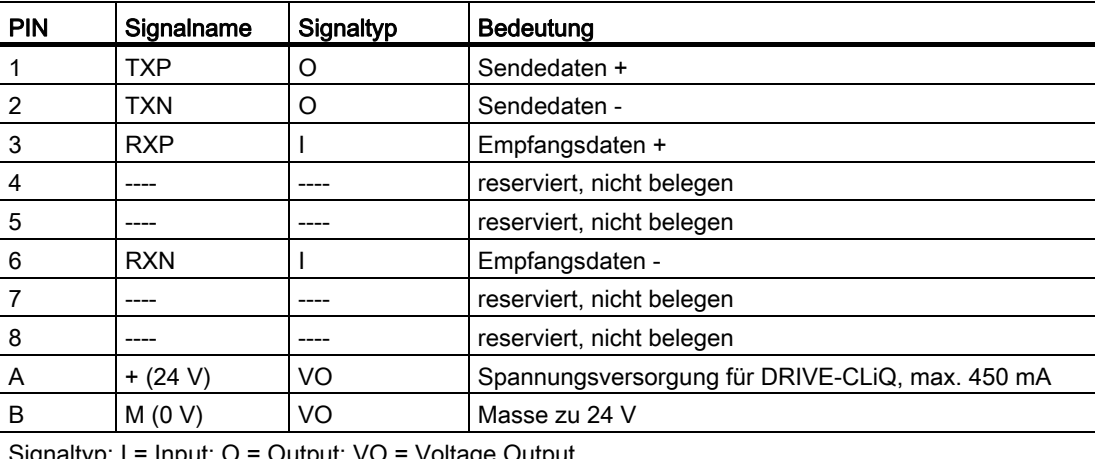

 $S$ ignaltyp:  $I = I$  input;  $O = O$ utput;  $V = Vol$ 

#### Weitere Literatur

- Gerätehandbuch SINAMICS S120 Control Units und ergänzende Systemkomponenten
- Gerätehandbuch SINAMICS S120 Leistungsteile Booksize
- Gerätehandbuch SINAMICS S120 AC Drive
- Inbetriebnahmehandbuch SINAMICS S120
- Inbetriebnahmehandbuch Terminal Modules TM15 und TM17 High Feature
- Gerätehandbuch TM15/TM17 High Feature
- Bestellnummern siehe Literaturverzeichnis (separates Dokument)

# 3.3 Ethernet-Schnittstellen

## Schnittstellen zum Anschluss an ein Industrial Ethernet

Industrial Ethernet ist ein Kommunikationsnetz mit einer Übertragungsgeschwindigkeit von 10/100/1000 Mbit/s.

Über die Ethernet-Schnittstellen bietet SIMOTION D4x5-2 folgende Funktionen:

- Kommunikation mit STEP 7 und SIMOTION SCOUT
- Kommunikation zwischen SIMOTION und SIMATIC NET OPC

Für diese Funktion muss auf dem PG/PC folgende Software installiert sein: "SIMATIC NET SOFTNET-S7 (S7-OPC-Server)"

- Anschluss von HMI-Systemen
- Kommunikation zu anderen Geräten über TCP/IP- oder UDP-Kommunikation
- IT-Kommunikation (über SIMOTION IT DIAG, SIMOTION IT OPC XML-DA, SIMOTION IT Virtual Machine).

Weitere Informationen zu den Softwarepaketen siehe Katalog PM 21, Bestellnummer siehe Literaturverzeichnis (separates Dokument).

3.3 Ethernet-Schnittstellen

# Lage der Stecker bei SIMOTION D4x5-2 DP

Das folgende Bild zeigt die Lage der Ethernet-Schnittstellen auf der D4x5-2 DP und deren Anzeigen.

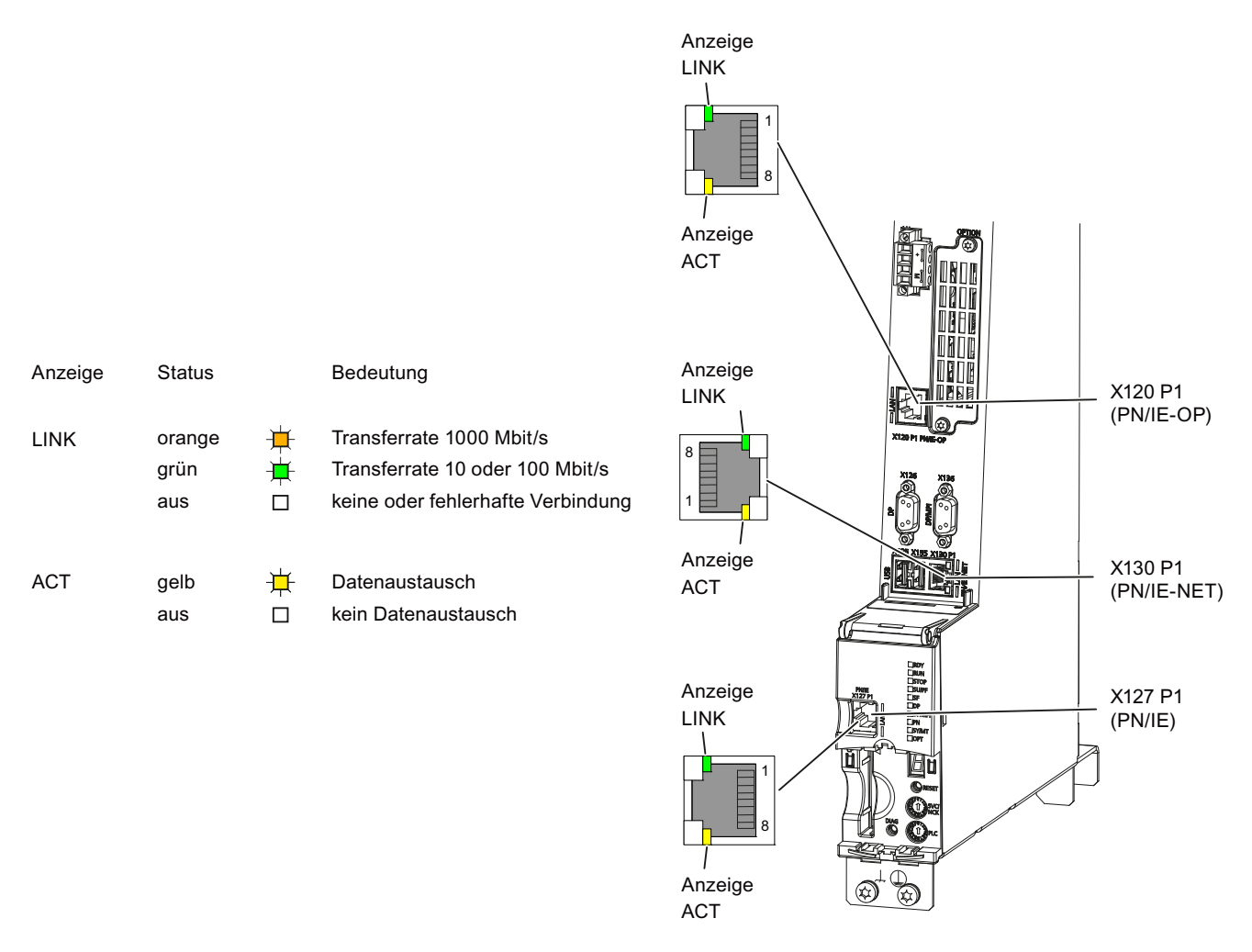

Bild 3-2 Lage der Ethernet-Schnittstellen (Beispiel SIMOTION D435-2 DP)

#### Hinweis

Die drei Ethernet-Schnittstellen unterstützen ab V4.3 PROFINET-Basisdienste, sie tragen daher die Bezeichnung PN/IE-NET, PN/IE-OP bzw. PN/IE.

Diese PROFINET-Basisdienste (z. B. DCP, LLDP, SNMP) stellen einheitliche Funktionen für Adressvergabe und Diagnose zur Verfügung, sie ermöglichen aber keine PROFINET IO-Kommunikation zum Anschluss von z. B. Antrieben oder Peripheriebaugruppen.

# Lage der Stecker bei SIMOTION D4x5-2 DP/PN

Das folgende Bild zeigt die Lage der Ethernet-Schnittstellen auf der D4x5-2 DP/PN und deren Anzeigen.

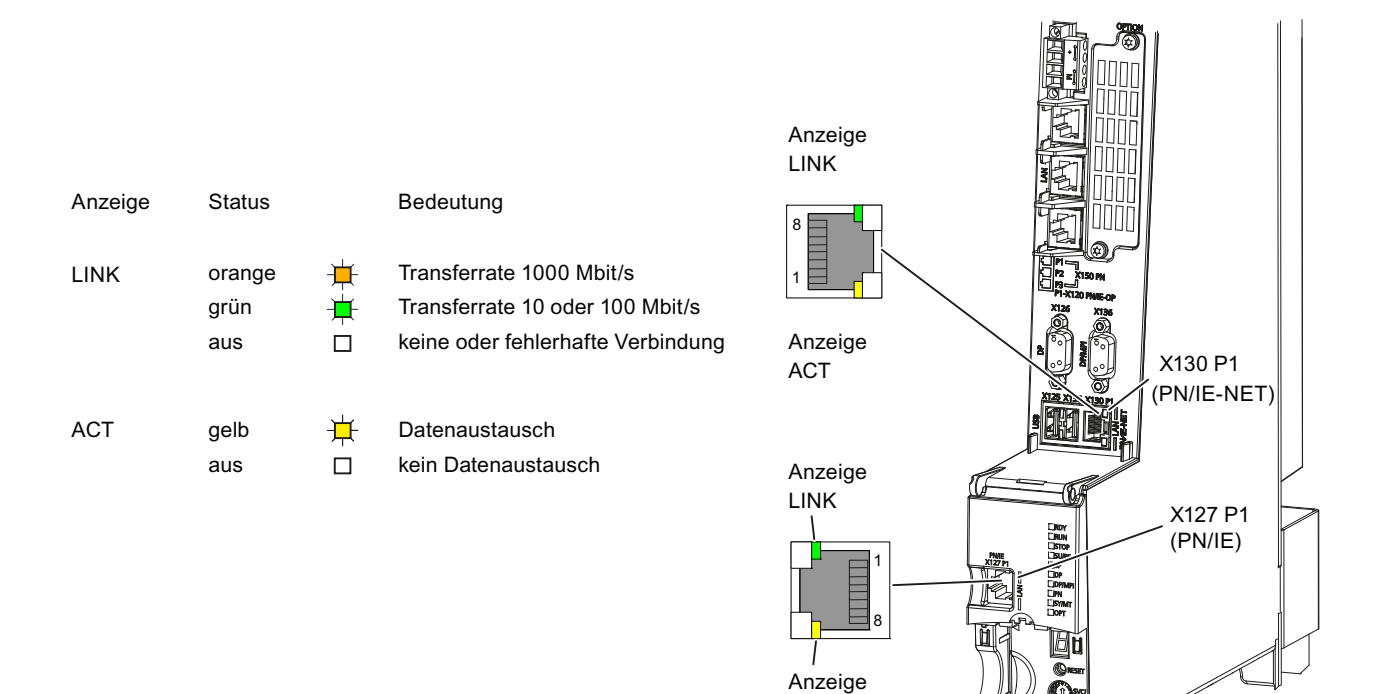

Bild 3-3 Lage der Ethernet-Schnittstellen und deren Anzeigen (Beispiel SIMOTION D445-2 DP/PN)

#### Hinweis

Die beiden Ethernet-Schnittstellen unterstützen ab V4.3 PROFINET-Basisdienste, sie tragen daher die Bezeichnung PN/IE-NET bzw. PN/IE.

ACT

Diese PROFINET-Basisdienste (z. B. DCP, LLDP, SNMP) stellen einheitliche Funktionen für Adressvergabe und Diagnose zur Verfügung, sie ermöglichen aber keine PROFINET IO-Kommunikation zum Anschluss von z. B. Antrieben oder Peripheriebaugruppen.

#### Weitere Literatur

Detaillierte Informationen zu den Zuständen der Status-LEDs finden Sie im Inbetriebnahmeund Montagehandbuch SIMOTION D4x5-2, Kapitel Diagnose.

3.3 Ethernet-Schnittstellen

# **Schnittstellenmerkmale**

Tabelle 3- 5 X127 P1 und X130 P1 (X120 P1 nur bei SIMOTION D4x5-2 DP)

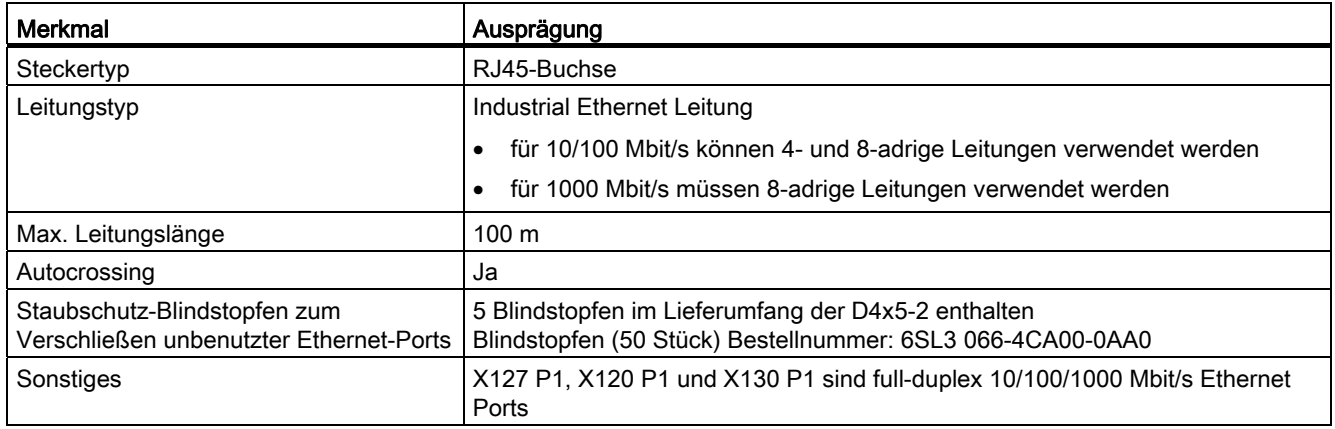

# Pinbelegung

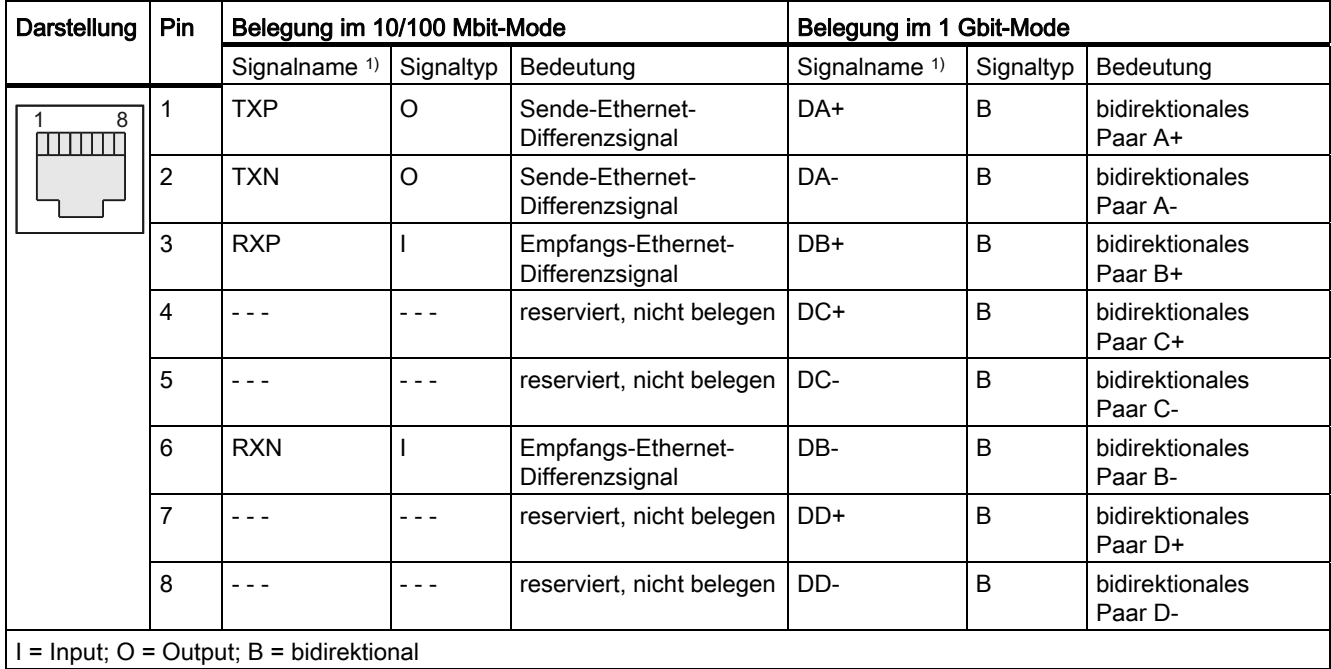

Tabelle 3- 6 Ethernet-Schnittstellen X127 P1 und X130 P1 (X120 P1 nur bei SIMOTION D4x5-2 DP)

1) Autocrossing-Funktionalität (bei Bedarf schalten Sende- und Empfangs-Leitungen um)

#### Hinweis

Die MAC-Adressen sind auf einem von vorne sichtbaren Aufkleber hinter der Frontklappe aufgedruckt.

3.4 PROFINET IO-Schnittstelle (nur bei SIMOTION D4x5-2 DP/PN)

# 3.4 PROFINET IO-Schnittstelle (nur bei SIMOTION D4x5-2 DP/PN)

PROFINET ist ein offenes komponentenbasiertes industrielles Kommunikationssystem auf Ethernet-Basis für verteilte Automatisierungssysteme.

SIMOTION D4x5-2 DP/PN besitzt eine PROFINET-Schnittstelle mit 3 Ports (X150 P1-P3) onboard. Über die PROFINET-Schnittstelle kann SIMOTION D4x5-2 DP/PN als IO-Controller und/oder als I-Device eingesetzt werden.

## Lage der Schnittstelle

Das folgende Bild enthält Informationen zur PROFINET-Schnittstelle der Control Unit. Lage der Schnittstelle, Bezeichnung der Ports und zugehörige Anzeigen sind erläutert.

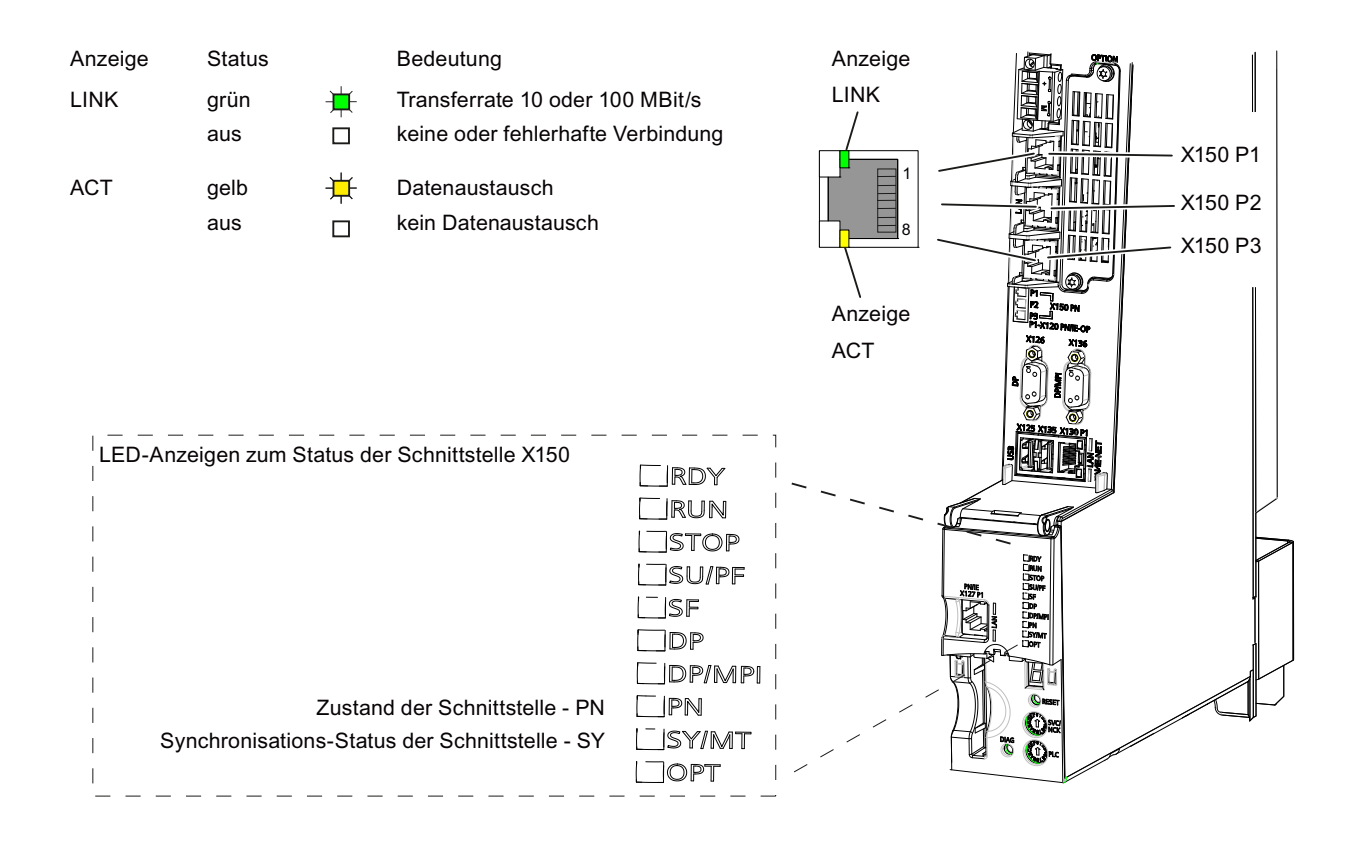

Bild 3-4 Lage der PROFINET-Schnittstelle X150 P1 bis P3 und deren Anzeigen (SIMOTION D445-2 DP/PN)

#### Hinweis

Der 3. Port der PROFINET IO-Schnittstelle X150 P3 ist zusätzlich mit der Kennzeichnung X120 PN/IE OP beschriftet. Diese Bezeichnung ist für SIMOTION D nicht relevant.

3.4 PROFINET IO-Schnittstelle (nur bei SIMOTION D4x5-2 DP/PN)

# Weitere Literatur

Detaillierte Informationen zu den Zuständen der Status-LEDs finden Sie im Inbetriebnahmeund Montagehandbuch SIMOTION D4x5-2, Kapitel Diagnose.

## Schnittstellenmerkmale

Tabelle 3- 7 Ports X150 P1 bis P3

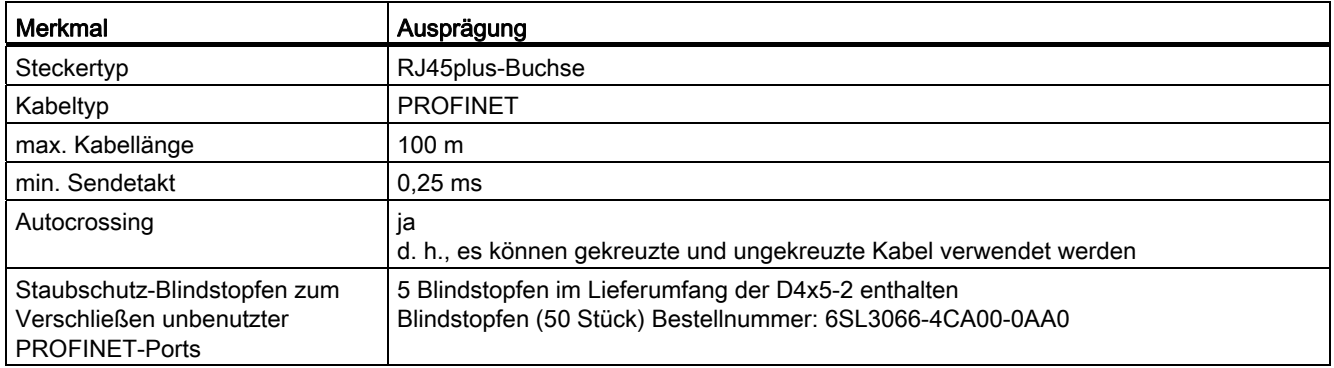

# Schnittstellenbelegung

Tabelle 3- 8 Belegung der Ports X150 P1 bis P3

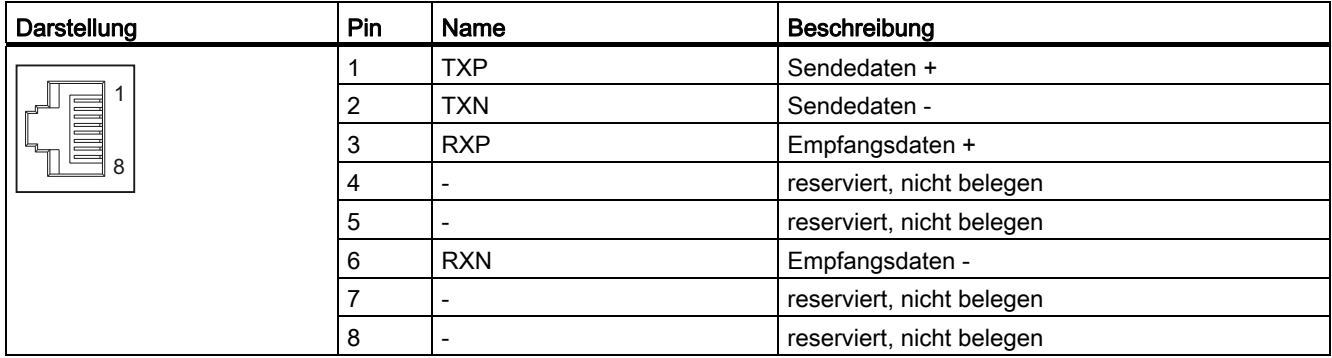

## Anschließbare Geräte

Folgende Geräte können an die PROFINET IO-Schnittstelle angeschlossen werden:

- Programmiergeräte PG/PC (Kommunikation mit SIMOTION SCOUT / STEP 7)
- SIMATIC HMI-Geräte
- SIMATIC Steuerungen mit PROFINET-Schnittstelle
- dezentrale Peripherie
- Antriebsgeräte mit PROFINET IO-Schnittstelle (Norm-Devices)

SIMOTION D4x5-2 DP/PN ist im Sinne von PROFINET ein PROFINET IO-Controller und bietet folgende Funktionen:

- PROFINET IO-Controller, I-Device (auch Controller und Device gleichzeitig)
- Unterstützung der Echtzeitklassen von PROFINET IO:
	- RT (Real-Time)
	- IRT (Isochronous Real-Time).

Zudem werden folgende Funktionen von Industrial Ethernet unterstützt:

- Kommunikation zwischen SIMOTION und SIMATIC NET OPC. Für diese Funktion muss auf dem PG/PC die Software "SIMATIC NET SOFTNET-S7 (S7-OPC-Server)" installiert sein.
- Kommunikation zu anderen Geräten über TCP/IP- oder UDP-Kommunikation
- IT-Kommunikation (über SIMOTION IT DIAG, SIMOTION IT OPC XML-DA, SIMOTION IT Virtual Machine)

Weitere Informationen zu den Softwarepaketen siehe Katalog PM 21, Bestellnummer siehe Literaturverzeichnis (separates Dokument).

#### Hinweis

Eine Liste der Baugruppen, die mit SIMOTION freigegeben sind, erhalten Sie unter [\(http://support.automation.siemens.com/WW/view/de/11886029](http://support.automation.siemens.com/WW/view/de/11886029)).

Die Liste wird regelmäßig aktualisiert und enthält Hinweise zum Einsatz dieser Baugruppen.

Beachten Sie die Dokumentation zu den einzelnen Baugruppen bzw. Geräten!

#### Zweite PROFINET-Schnittstelle

Mit dem Communication Board Ethernet (CBE30-2) steht optional eine zweite PROFINET-Schnittstelle für die D4x5-2 DP/PN Control Units zur Verfügung.

Ein Einsatz des CBE30-2 in SIMOTION D4x5-2 DP Control Units ist nicht möglich.

Details hierzu siehe Abschnitt [Communication Board Ethernet CBE30-2](#page-105-0) (Seite [106\)](#page-105-0).

# 3.5 Digitalein-/Digitalausgänge

# 3.5.1 Eigenschaften

#### **Schnittstellenmerkmale**

Die Digitalein- und Digitalausgänge am Stecker X122, X132 und X142 sind für den Anschluss von Sensoren und Aktoren vorgesehen.

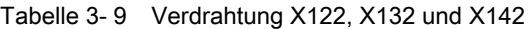

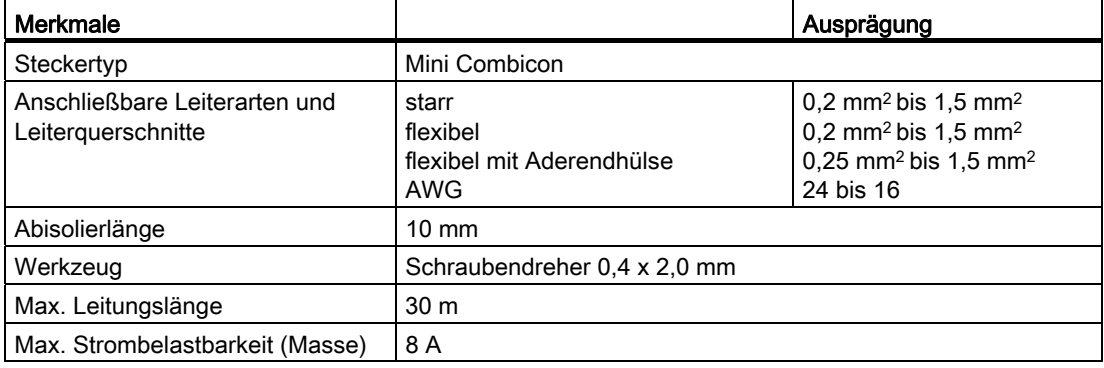

#### Lage der Stecker

Das folgende Bild zeigt die Lage der Schnittstellenstecker auf der D4x5-2 und die Aufteilung der unterschiedlichen digitalen Eingänge und Ausgänge.

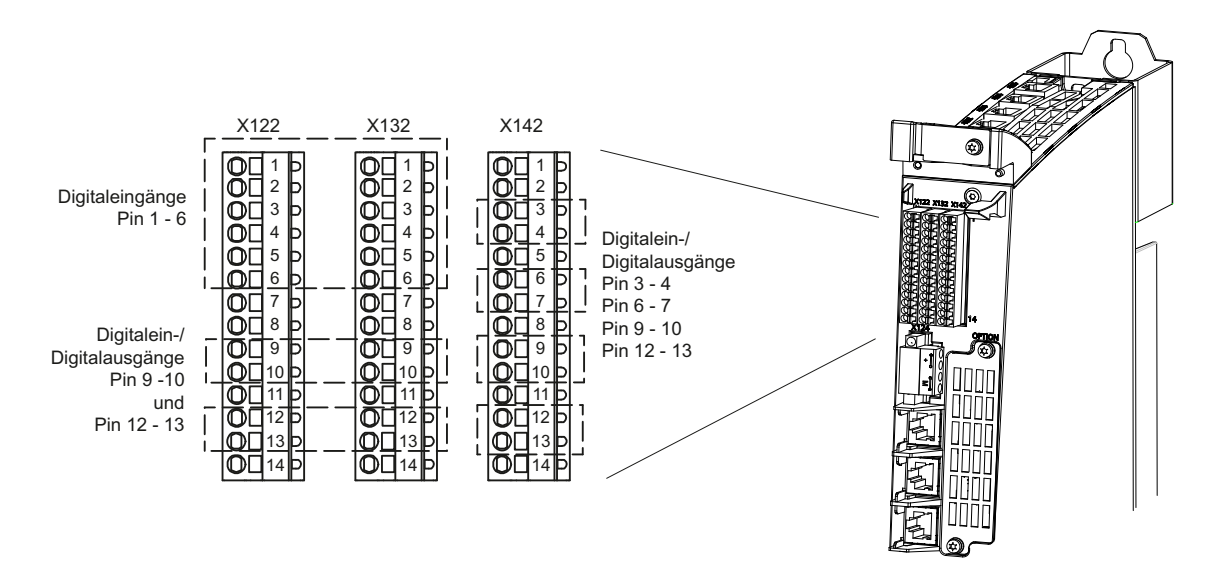

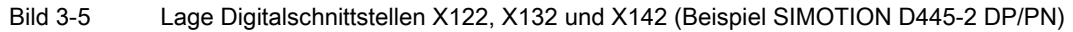

**Schnittstellen** 

# Anschluss- und Prinzipschaltbild für SIMOTION D4x5-2

Das folgende Bild zeigt das Anschluss- und Prinzipschaltbild der Digitaleingänge sowie der Digitalein-/ausgänge am Beispiel einer SIMOTION D4x5-2 DP/PN.

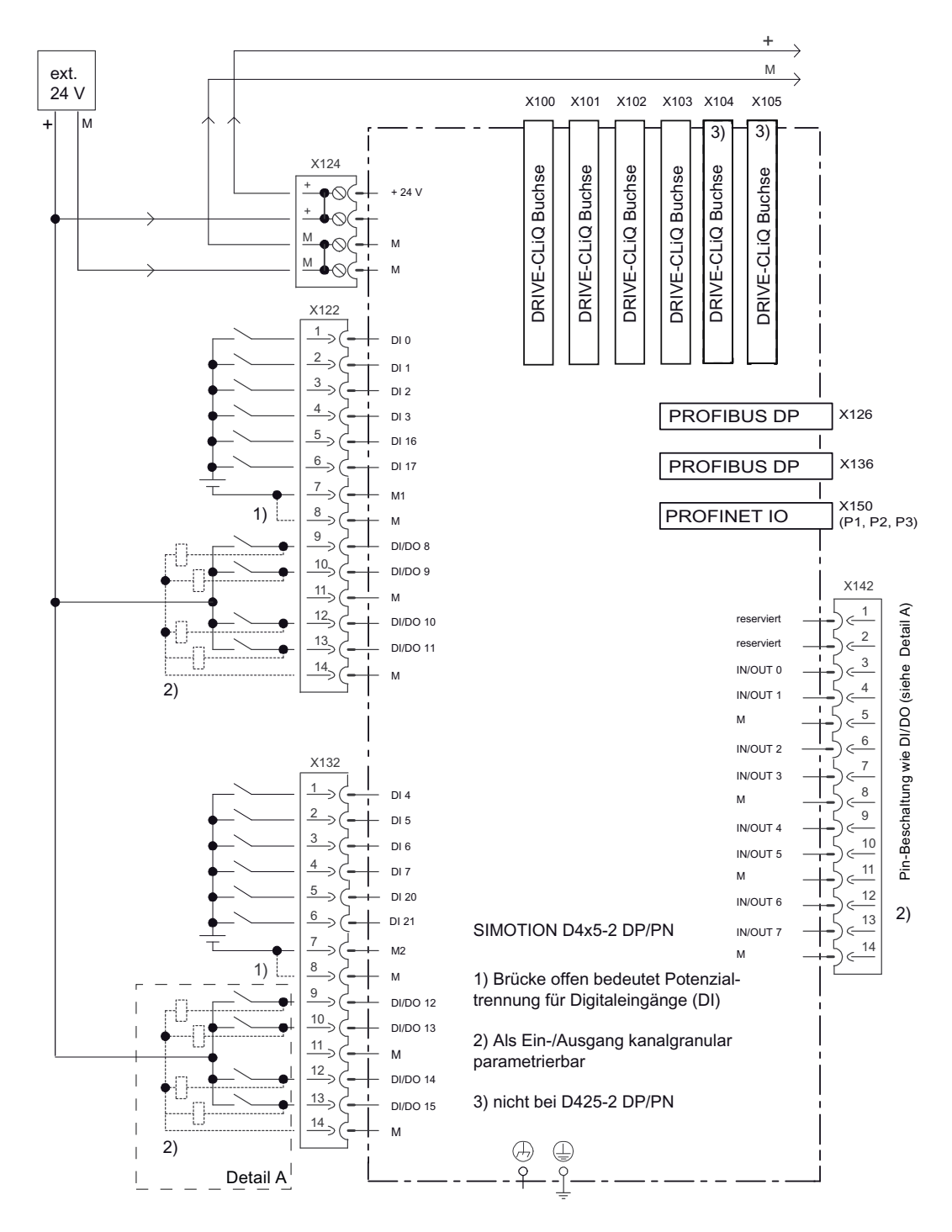

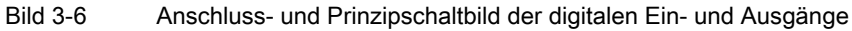

SIMOTION D4x5-2 Gerätehandbuch, 02/2012 57

# Schnittstellenbelegung von X122, X132 und X142

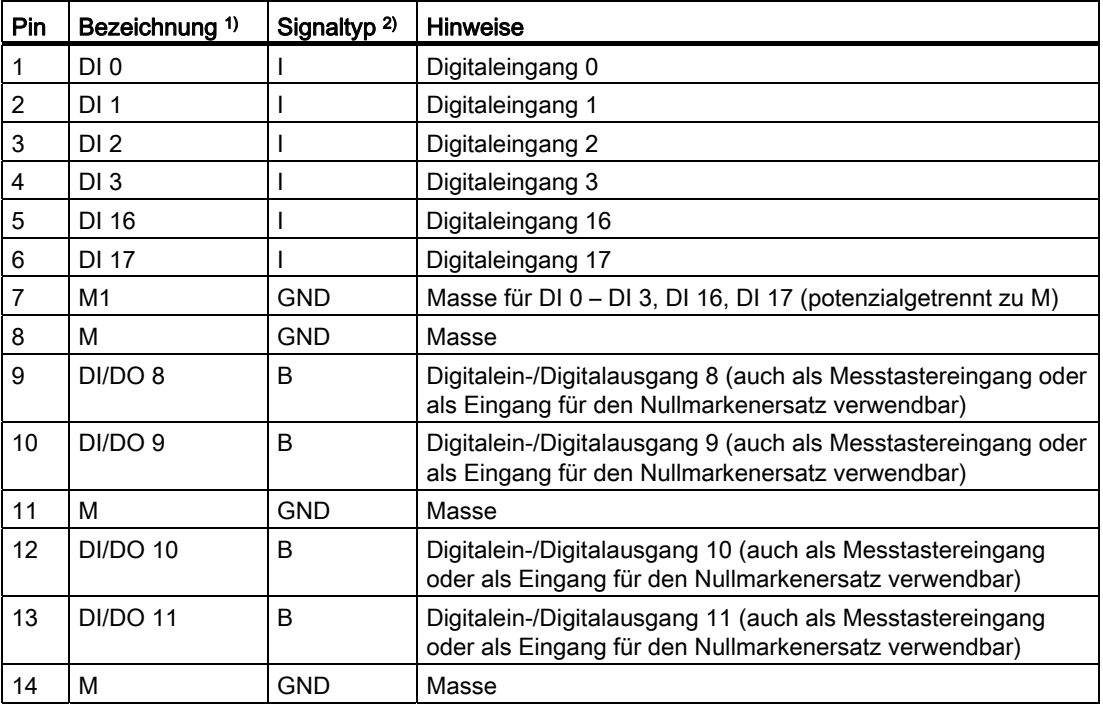

Tabelle 3- 10 Digitalein-/Digitalausgänge X122

1) DI: Digitaleingang; DI/DO: bidirektionaler Digitalein-/Digitalausgang; M: Elektronikmasse; M1: Bezugsmasse

 $2$ ) B = Bidirektional; I = Input; GND = Bezugspotenzial (Masse)

**Schnittstellen** 

| Pin | Bezeichnung <sup>1)</sup> | Signaltyp <sup>2)</sup> | <b>Hinweise</b>                                                                                                    |  |
|-----|---------------------------|-------------------------|----------------------------------------------------------------------------------------------------|--|
| 1   | DI 4                      |                         | Digitaleingang 4                                                                                                   |  |
| 2   | DI <sub>5</sub>           |                         | Digitaleingang 5                                                                                                   |  |
| 3   | DI 6                      |                         | Digitaleingang 6                                                                                                   |  |
| 4   | DI 7                      |                         | Digitaleingang 7                                                                                                   |  |
| 5   | DI 20                     |                         | Digitaleingang 20                                                                                                  |  |
| 6   | DI 21                     |                         | Digitaleingang 21                                                                                                  |  |
| 7   | M <sub>2</sub>            | GND                     | Masse für DI 4 – DI 7, DI 20, DI 21 (potenzialgetrennt zu M)                                                       |  |
| 8   | м                         | GND                     | Masse                                                                                                    |  |
| 9   | <b>DI/DO 12</b>           | B                       | Digitalein-/Digitalausgang 12 (auch als Messtastereingang<br>oder als Eingang für den Nullmarkenersatz verwendbar) |  |
| 10  | <b>DI/DO 13</b>           | <sub>B</sub>            | Digitalein-/Digitalausgang 13 (auch als Messtastereingang<br>oder als Eingang für den Nullmarkenersatz verwendbar) |  |
| 11  | м                         | <b>GND</b>              | Masse                                                                                                    |  |
| 12  | <b>DI/DO 14</b>           | <sub>B</sub>            | Digitalein-/Digitalausgang 14 (auch als Messtastereingang<br>oder als Eingang für den Nullmarkenersatz verwendbar) |  |
| 13  | <b>DI/DO 15</b>           | B                       | Digitalein-/Digitalausgang 15 (auch als Messtastereingang<br>oder als Eingang für den Nullmarkenersatz verwendbar) |  |
| 14  | М                         | GND                     | Masse                                                                                                    |  |

Tabelle 3- 11 Digitalein-/Digitalausgänge X132

1) DI: Digitaleingang; DI/DO: bidirektionaler Digitalein-/Digitalausgang; M: Elektronikmasse; M2: Bezugsmasse

 $2)$  B = Bidirektional; I = Input; GND = Bezugspotenzial (Masse)

#### Hinweis

Ein offener Eingang wird als "Low" interpretiert. Damit die Digitaleingänge funktionieren, muss die Klemme M1 bzw. M2 angeschlossen werden. Es gibt folgende Alternativen:

- Die mitgeführte Bezugsmasse der Digitaleingänge an M1 bzw. M2 anschließen.
- Die Brücke zur Klemme M und Klemme M1 (bzw. zwischen M und M2) herstellen. Die Potenzialtrennung für diese Digitaleingänge wird dann aufgehoben.

| Pin            | Bezeichnung <sup>1)</sup> | Signaltyp <sup>2)</sup> | <b>Hinweise</b>                                                                            |  |
|----------------|---------------------------|-------------------------|--------------------------------------------------------------------------------------------|--|
| 1              | $---$                     | $---$                   | reserviert, nicht belegen                                                                  |  |
| 2              |                           |                         | reserviert, nicht belegen                                                                  |  |
| 3              | <b>IN/OUT 0</b>           | B                       | Digitalein-/Digitalausgang 0 (auch als Messtastereingang oder<br>Nockenausgang verwendbar) |  |
| 4              | <b>IN/OUT 1</b>           | B                       | Digitalein-/Digitalausgang 1 (auch als Messtastereingang oder<br>Nockenausgang verwendbar) |  |
| 5              | м                         | <b>GND</b>              | Masse                                                                                      |  |
| 6              | <b>IN/OUT 2</b>           | <sub>B</sub>            | Digitalein-/Digitalausgang 2 (auch als Messtastereingang oder<br>Nockenausgang verwendbar) |  |
| $\overline{7}$ | <b>IN/OUT 3</b>           | B                       | Digitalein-/Digitalausgang 3 (auch als Messtastereingang oder<br>Nockenausgang verwendbar) |  |
| 8              | M                         | <b>GND</b>              | Masse                                                                                      |  |
| 9              | <b>IN/OUT 4</b>           | <sub>B</sub>            | Digitalein-/Digitalausgang 4 (auch als Messtastereingang oder<br>Nockenausgang verwendbar) |  |
| 10             | <b>IN/OUT 5</b>           | B                       | Digitalein-/Digitalausgang 5 (auch als Messtastereingang oder<br>Nockenausgang verwendbar) |  |
| 11             | M                         | <b>GND</b>              | Masse                                                                                      |  |
| 12             | <b>IN/OUT 6</b>           | <sub>B</sub>            | Digitalein-/Digitalausgang 6 (auch als Messtastereingang oder<br>Nockenausgang verwendbar) |  |
| 13             | <b>IN/OUT 7</b>           | <sub>B</sub>            | Digitalein-/Digitalausgang 7 (auch als Messtastereingang oder<br>Nockenausgang verwendbar) |  |
| 14             | M                         | <b>GND</b>              | Masse                                                                                      |  |

Tabelle 3- 12 Digitalein-/Digitalausgänge X142

1) IN/OUT: bidirektionaler Digitalein-/Digitalausgang; M: Elektronikmasse

 $2)$  B = Bidirektional; GND = Bezugspotenzial (Masse)

# 3.5.2 Verwendung der Digitalein-/Digitalausgänge

#### Sensoren und Aktoren anschließen

An den drei 14-poligen Frontsteckern X122, X132 und X142 können über die Digitalein- und Digitalausgänge verschiedene Sensoren und Aktoren angeschlossen werden.

Es gibt folgende Arten von Digitalein-/Digitalausgängen:

- Digitaleingänge (DI)
- Bidirektionale Digitalein-/Digitalausgänge (DI/DO, IN/OUT).

Bidirektionale Digitalein- und Digitalausgänge können kanalgranular als Digitalein- oder Digitalausgang parametriert werden.

Die Zuordnung der Ein-/Ausgänge zu Funktionen kann frei parametriert werden. Es können auch Sonderfunktionen (z. B. Messtastereingang und Nockenausgang) den Ein-/Ausgängen zugeordnet werden.

Die Digitalein-/Digitalausgänge am Frontstecker X122 und X132 können wahlweise durch SIMOTION oder durch SINAMICS (z. B. als Freigabesignal für einen Antrieb) genutzt werden.

Die Digitalein-/Digitalausgänge am Frontstecker X142 sind SIMOTION fest zugeordnet.

|                   |                                                | DI 0-7, DI 17, DI 18,<br>DI 20, DI 21<br>(X122, X132) | <b>DI/DO 8-15</b><br>(X122, X132)        | <b>IN/OUT 0-7</b><br>(X142)                        |
|-------------------|------------------------------------------------|-------------------------------------------------------|------------------------------------------|----------------------------------------------------|
| Potenzialtrennung |                                                | potenzialgetrennt<br>(Bezugsmasse M1<br>bzw. M2)      | potenzialgebunden<br>(Bezugsmasse M)     | potenzialgebunden<br>(Bezugsmasse M)               |
|                   | Nutzung als:                                   |                                                       |                                          |                                                    |
|                   | frei adressierbare<br>I/Os für SIMOTION        | ja                                                    | ја                                       | ja                                                 |
| $\bullet$         | I/Os, welche dem<br>Antrieb zugeordnet<br>sind | ia                                                    | ја                                       | nein                                               |
|                   | Messtaster                                     | nein                                                  | ja<br>(globale und lokale<br>Messtaster) | ja<br>(globale Messtaster)                         |
| $\bullet$         | Eingänge für den<br>Nullmarkenersatz           | nein                                                  | ja                                       | nein                                               |
|                   | Nockenausgänge                                 | nein                                                  | nein                                     | ја                                                 |
| Projektierung:    |                                                |                                                       |                                          |                                                    |
| Zuordnung         |                                                | kanalweise am Antrieb<br>projektierbar                | kanalweise am Antrieb<br>projektierbar   | kanalweise in<br><b>HW Konfig</b><br>projektierbar |

Tabelle 3- 13 Nutzung der Digitalein-/Digitalausgänge

#### **Hinweis**

Für eine optimale Störfestigkeit der Digitaleingänge ist die Verwendung abgeschirmter Leitungen erforderlich, wenn sie zur Anwendung kommen als

- Messtastereingänge oder
- Eingänge für den Nullmarkenersatz.

#### Weitere Literatur

Informationen zur Projektierung der Digitalein-/Digitalausgänge als frei adressierbare I/O, als Messtastereingänge oder Nockenausgänge finden Sie im Inbetriebnahme- und Montagehandbuch SIMOTION D4x5-2.

Informationen zur Projektierung und Funktionsweise der Technologieobjekte TO Messtaster, TO Nocken und TO Nockenspur finden Sie im Funktionshandbuch SIMOTION Nocken und Messtaster.

3.6 Stromversorgung

# 3.6 Stromversorgung

Diese Schnittstelle ist zum Anschluss der externen Stromversorgung vorgesehen.

#### Hinweis

Bei Verwendung von externen Stromversorgungen (z. B. SITOP) muss das Massepotenzial mit dem Schutzleiter-Anschluss verbunden werden (PELV).

## Merkmale der Schnittstelle

Tabelle 3- 14 Schnittstelle X124

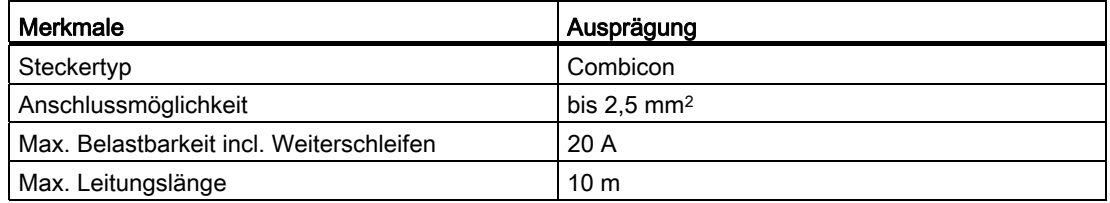

#### Schnittstellenbelegung

Tabelle 3- 15 Stromversorgung X124

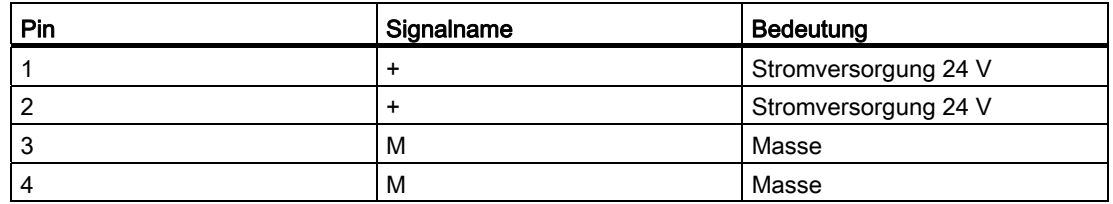

#### Hinweis

Das Weiterschleifen der 24 V erfolgt über den 24 V-Stecker. Hier sind Pin 1 mit Pin 2 und Pin 3 mit Pin 4 im Stecker gebrückt. Der maximale Strom kann durch die Stromtragfähigkeit des Kabels begrenzt werden. Die Stromtragfähigkeit des Kabels hängt z. B. von der Art der Verlegung ab (Kabelkanal, Verlegung auf Kabelpritsche, ...).

# Lage der Stromversorgungs-Schnittstelle

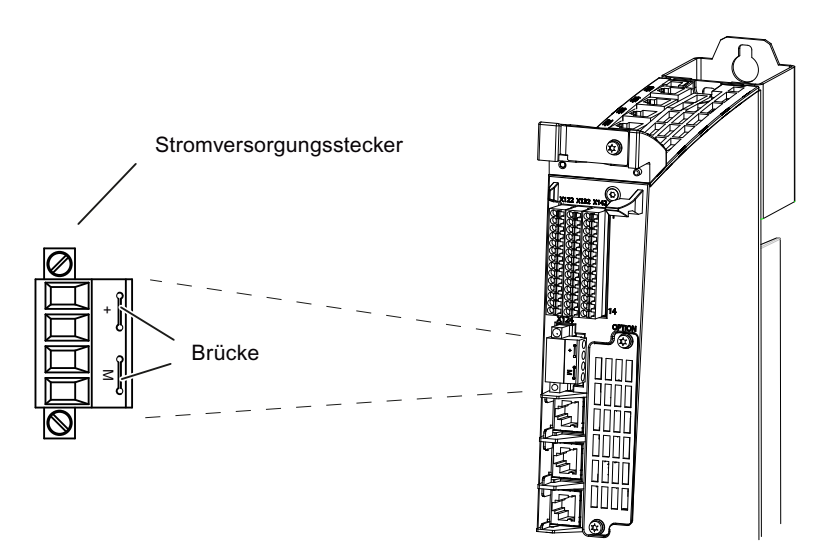

Bild 3-7 Lage Stromversorgungs-Schnittstelle (Beispiel SIMOTION D445-2 DP/PN)

# Hinweis

Die Stromversorgungs-Klemmleiste ist mit einem Schlitzschraubenzieher festzuziehen.

3.7 PROFIBUS DP-Schnittstellen

# 3.7 PROFIBUS DP-Schnittstellen

## Merkmale der Schnittstelle

Tabelle 3- 16 Schnittstellen X126 und X136

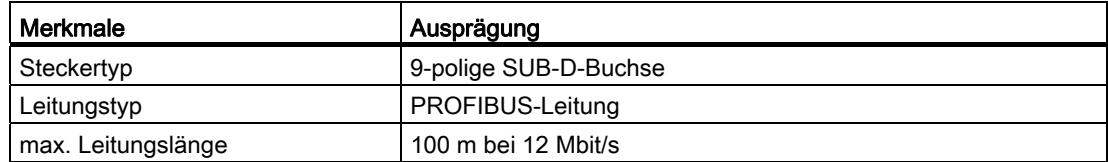

## Lage der Stecker

Im folgenden Bild ist die Einbaulage und die Bezeichnung der Stecker auf der Control Unit dargestellt.

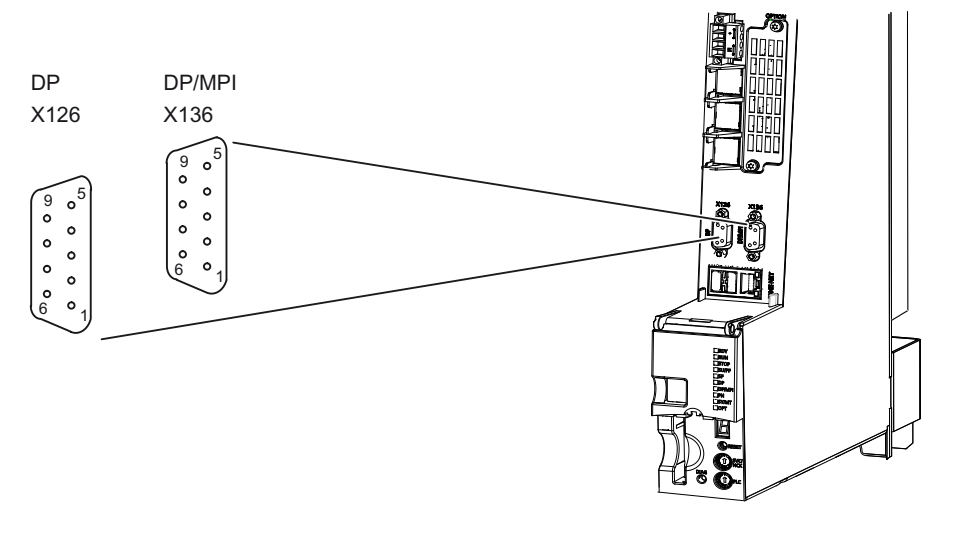

Bild 3-8 Lage der PROFIBUS-Schnittstellen X126, X136 (Beispiel SIMOTION D4x5-2 DP/PN)

3.7 PROFIBUS DP-Schnittstellen

# Schnittstellenbelegung von X126

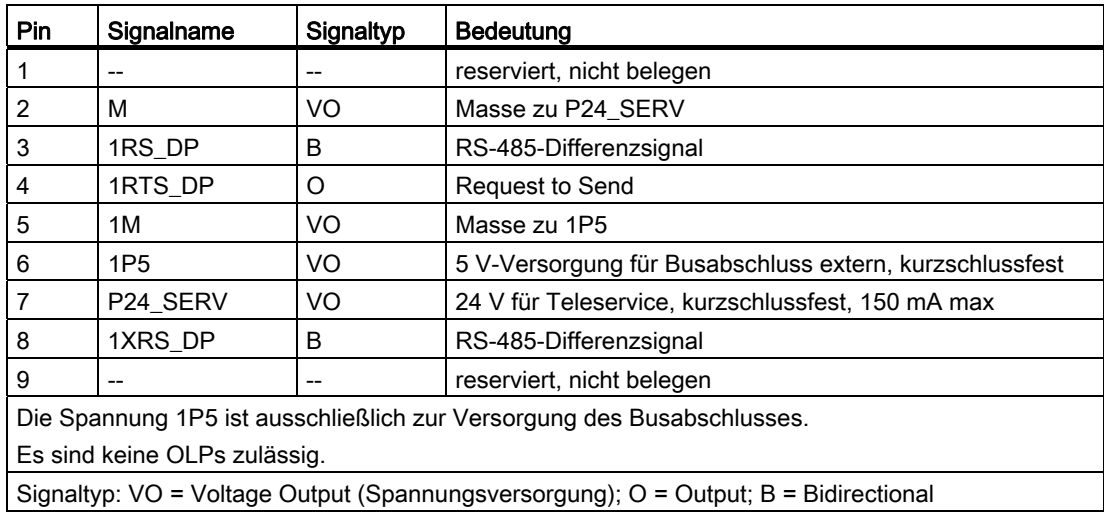

Tabelle 3- 17 PROFIBUS DP-Schnittstelle X126

# Schnittstellenbelegung von X136

Tabelle 3- 18 PROFIBUS DP-Schnittstelle X136

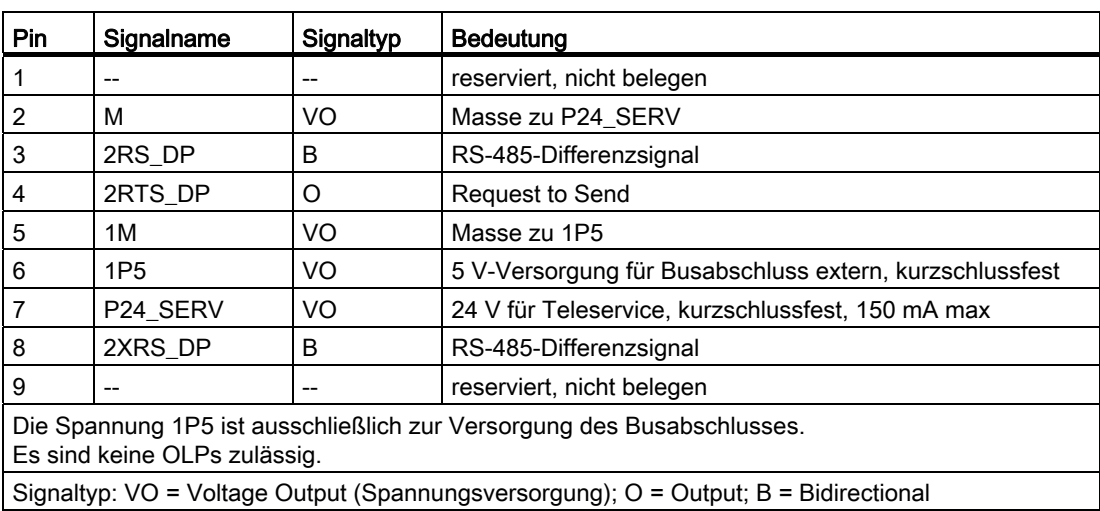

3.7 PROFIBUS DP-Schnittstellen

## Anschließbare Geräte

Folgende Geräte können an den PROFIBUS DP-Schnittstellen angeschlossen werden:

- PG/ PC
- SIMATIC HMI-Geräte
- SIMATIC-Steuerungen mit PROFIBUS DP-Schnittstelle
- dezentrale Peripherie
- Teleservice-Adapter
- Antriebsgeräte mit PROFIBUS DP-Schnittstelle (Normslaves)

#### Hinweis

Zur Ferndiagnose kann an die PROFIBUS-Schnittstelle X126 oder X136 ein Teleservice-Adapter angeschlossen werden. Es darf nur an eine der beiden Schnittstellen ein Teleservice-Adapter angeschlossen werden.

Die Stromversorgung für den Teleservice-Adapter (Klemme 2 und 7) ist mit 150 mA belastbar und dauerkurzschlussfest.

# 3.8 Slot für CompactFlash Card

# Merkmale

Steckertyp: 50-poliger Stecker

Die Schnittstelle ist ausschließlich zum Stecken einer speziellen SIMOTION CompactFlash Card (CF Card) zu verwenden.

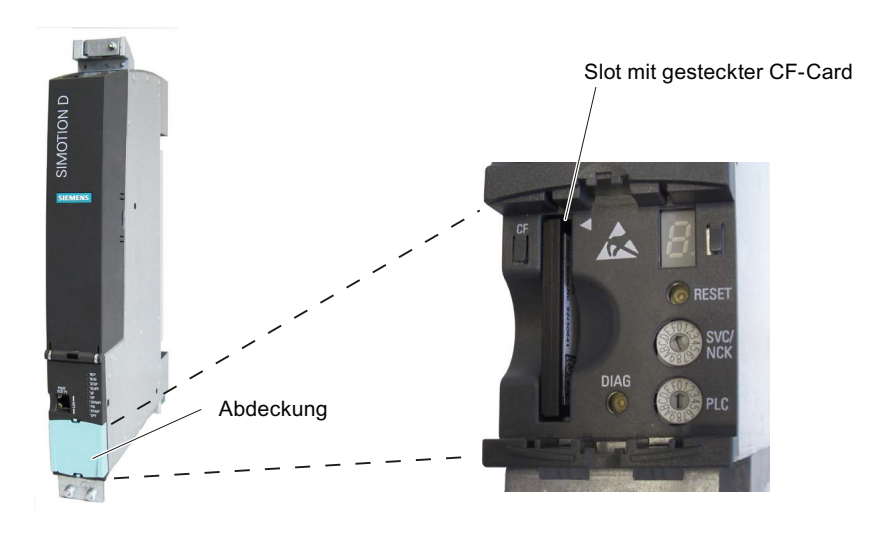

Bild 3-9 Slot für die CF Card

Für detaillierte Informationen zur SIMOTION CF Card beachten Sie die entsprechenden Verweise im Abschnitt [CompactFlash Card](#page-31-0) (Seite [32\)](#page-31-0).

3.9 Messbuchsen

# 3.9 Messbuchsen

#### Verwendungszweck

Die Messbuchsen X141 (T0, T1 und T2) befinden sich auf der Baugruppen-Unterseite und dienen zur Ausgabe von analogen Signalen. Auf jede Messbuchse der Control Unit kann ein beliebiges frei über SINAMICS verschaltbares Signal ausgegeben werden.

# **Schnittstellenbelegung**

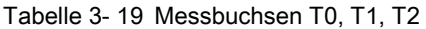

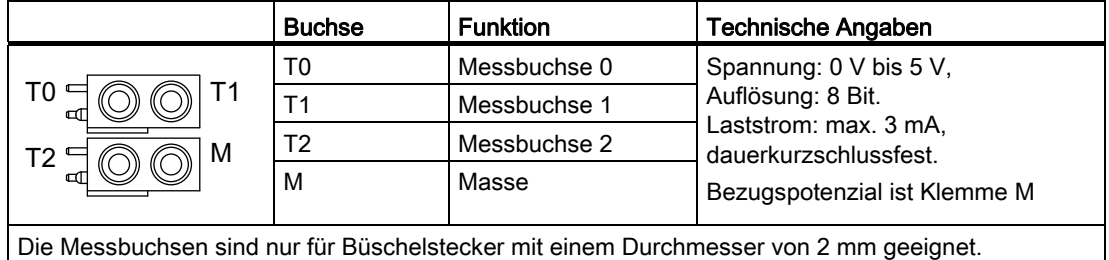

#### Hinweis

Die Messbuchsen dienen der Unterstützung bei der Inbetriebnahme und der Diagnose. Ein betriebsmäßiger Anschluss ist nicht zulässig.

# Lage der Messbuchsen

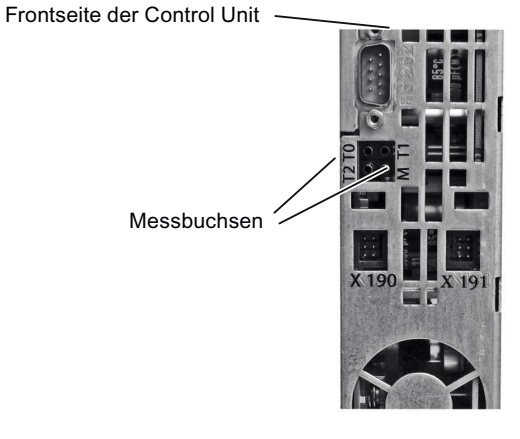

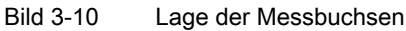

# 3.10 USB-Schnittstellen

Die USB-Schnittstellen werden genutzt bei der Hochrüstung der SIMOTION D4x5-2 mittels USB-Stick.

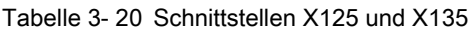

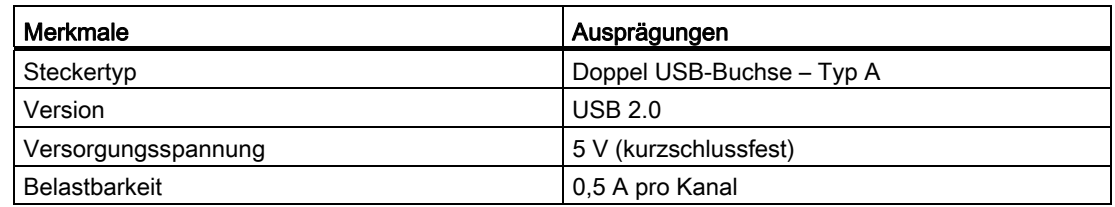

Die USB-Schnittstellen befinden sich an der Front der SIMOTION D4x5-2.

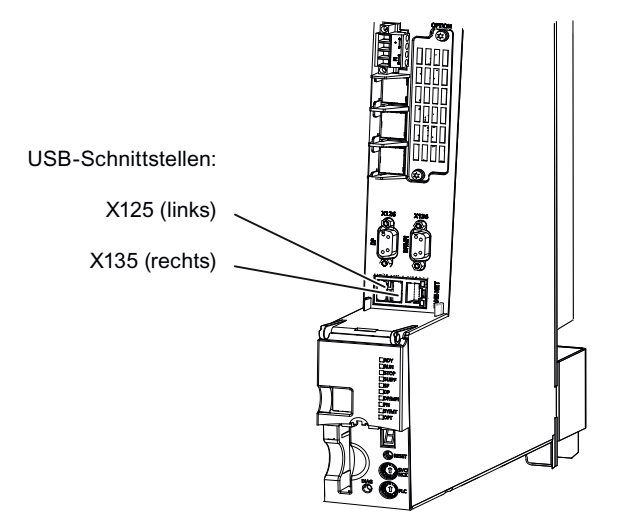

Bild 3-11 Lage der USB-Schnittstellen X125, X135 (Beispiel SIMOTION D4x5-2 DP/PN)

**Schnittstellen** 

3.10 USB-Schnittstellen

# Technische Daten D4x5-2 4

# 4.1 Transport- und Lagerbedingungen

#### Transport- und Lagerbedingungen

Die folgenden Angaben gelten für Baugruppen, die in der Transportverpackung befördert werden oder in Transportverpackung in einer Langzeitlagerung sind.

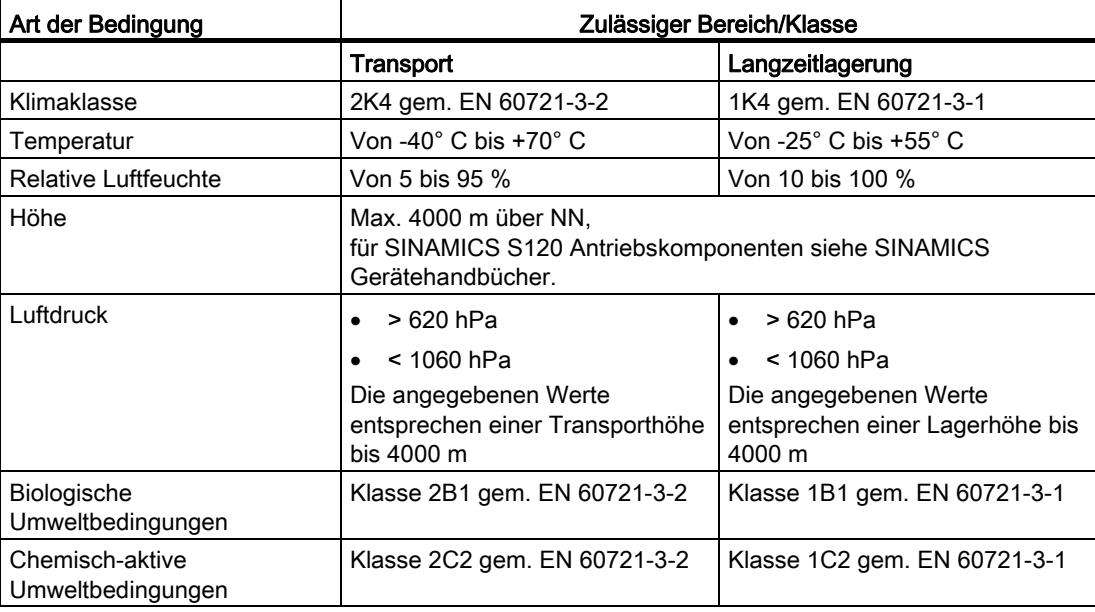

Tabelle 4- 1 Transportbedingungen

#### Transport von Pufferbatterien

Pufferbatterien dürfen nur in der Originalverpackung transportiert werden. Es sind keine speziellen Genehmigungen für den Transport der Pufferbatterien erforderlich. Der Lithium-Anteil der Pufferbatterie beträgt ca. 300 mg.

#### Hinweis

Die Pufferbatterie ist nach den Transportvorschriften Luftfracht der Gefahrgutklasse 9 zugeordnet.

Hinweise zum Umgang mit Pufferbatterien siehe [Batterie im Lüfter-/Batteriemodul tauschen](#page-93-0)  (Seite [94\)](#page-93-0).

4.1 Transport- und Lagerbedingungen

# Lagerung von Pufferbatterien

Pufferbatterien müssen kühl und trocken gelagert werden. Die maximale Lagerdauer beträgt 10 Jahre.

#### Hinweis

Falls Sie über eine Ersatzteilhaltung verfügen, dürfen Sie SIMOTION D4x5-2 nicht mit montiertem Lüfter-/Batteriemodul lagern. Schließen Sie das Lüfter-/Batteriemodul nur dann an, wenn der Lüfter bzw. die Pufferspannung der Batterie benötigt wird.

#### Siehe auch

[Lüfter-/Batteriemodul](#page-90-0) (Seite [91\)](#page-90-0)
4.2 Mechanische und klimatische Umgebungsbedingungen

# 4.2 Mechanische und klimatische Umgebungsbedingungen

#### Einsatzbedingungen

SIMOTION D4x5-2 ist für den wettergeschützten, ortsfesten Einsatz vorgesehen.

#### **Einsatzverbot**

SIMOTION D4x5-2 darf in den folgenden Anwendungen ohne Zusatzmaßnahmen nicht eingesetzt werden:

- an Orten mit hohem Anteil ionisierender Strahlung
- an Orten mit erschwerten Betriebsbedingungen, z. B. auf Grund von
	- Staubentwicklung
	- ätzenden Dämpfen oder Gasen.
- in Anlagen, die einer besonderen Überwachung bedürfen, wie z. B.
	- Aufzugsanlagen
	- Elektrische Anlagen, die in besonders gefährdeten Räumen liegen.

Eine Zusatzmaßnahme für den Einsatz der SIMOTION D4x5-2 kann z. B. der Einbau in Schränke sein.

4.2 Mechanische und klimatische Umgebungsbedingungen

# Umgebungsbedingungen für Betrieb

SIMOTION D4x5-2 darf unter folgenden Umgebungsbedingungen eingesetzt werden:

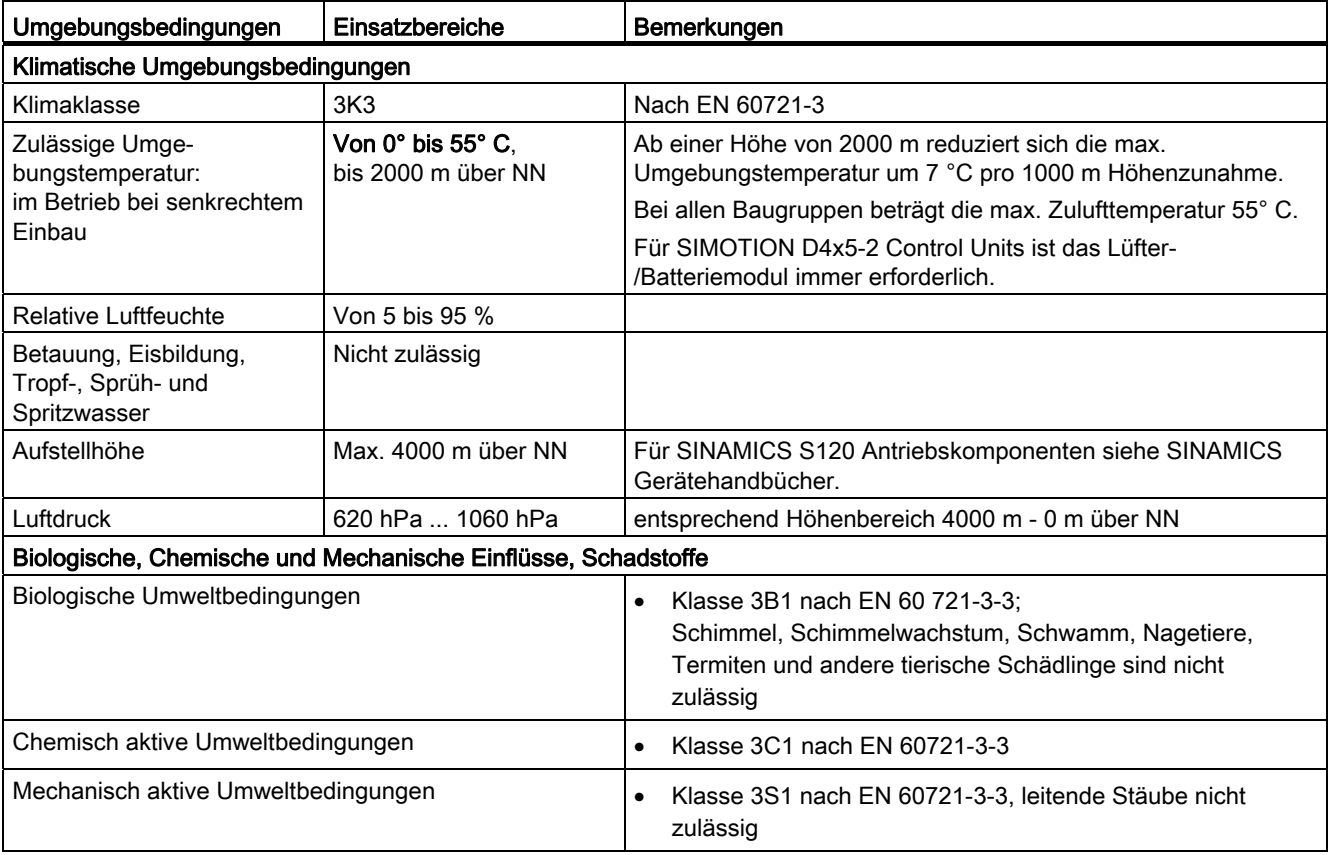

Tabelle 4- 2 Anforderungen an die Umgebung

# Weitere Daten

Tabelle 4- 3 Weitere Daten

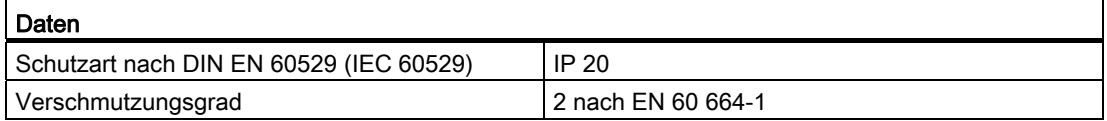

# 4.3 Maße und Gewichte

## Maße und Gewichte

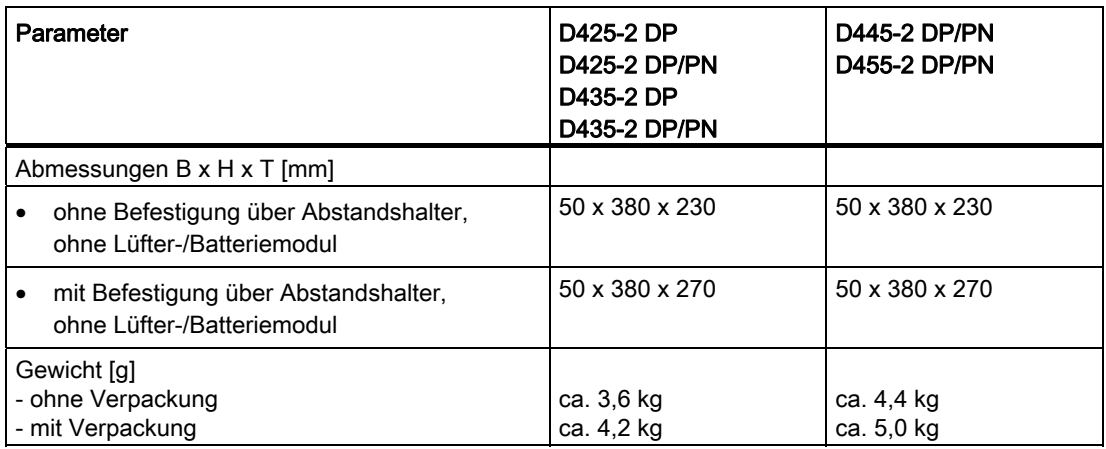

Tabelle 4- 4 Maße und Gewicht von SIMOTION D4x5-2

#### Hinweis

Die Abstandshalter können bei D425-2 und D435-2 entfernt werden.

D425-2 und D435-2 haben keine Kühlrippen.

Bei D445-2 DP/PN und D455-2 DP/PN können aufgrund vorhandener Kühlrippen die Abstandshalter nur bei der Montageart "externe Entwärmung" entfernt werden. Bei dieser Montageart werden die Kühlrippen durch eine Aussparung in der Schaltschrankrückwand gesteckt.

Weitere Details hierzu siehe Inbetriebnahme- und Montagehandbuch SIMOTION D4x5-2.

4.4 Stromversorgung

# 4.4 Stromversorgung

# Externe 24 V Stromversorgung

Die Control Unit wird von einer externen 24 V-Stromversorgung versorgt (z. B. SITOP).

Der Toleranzbereich für die Eingangsspannung der SIMOTION D4x5-2 beträgt DC 20,4 V bis 28,8 V.

Tabelle 4- 5 Stromversorgungsdaten

|                                        | D425-2 DP                        | <b>D425-2 DP/PN</b> | <b>D445-2 DP/PN</b> |
|----------------------------------------|----------------------------------|---------------------|---------------------|
|                                        | D435-2 DP                        | <b>D435-2 DP/PN</b> | <b>D455-2 DP/PN</b> |
| Versorgungsspannung                    | Schutzkleinspannung DVC A (PELV) |                     |                     |
| Nennwert                               | DC 24 V                          |                     |                     |
| zulässiger Bereich                     | 20.4  28.8 V                     |                     |                     |
| Stromaufnahme, typisch <sup>1)</sup>   | 0.7A                             | 1,0A                | 1.9A                |
| Einschaltstrom, typisch <sup>1)</sup>  | 5 A                              | 5 A                 | 5 A                 |
| Verlustleistung, typisch <sup>1)</sup> | 17 W                             | 24 W                | 46 W                |

1) ohne Last an Ein-/Ausgängen, keine 24 V-Versorgung über DRIVE-CLiQ- und PROFIBUS-Schnittstellen

Tabelle 4- 6 Spezifikation Eingangsspannung

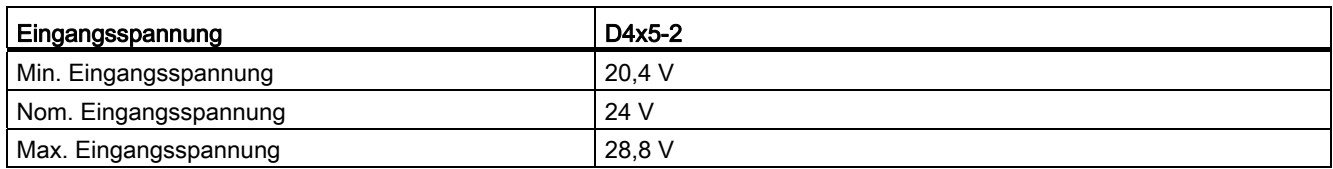

Tabelle 4- 7 Spezifikation Eingangsstrom - Typische Stromaufnahme

|                       | Typische Stromaufnahme <sup>1)</sup> |                                            |                                            |
|-----------------------|--------------------------------------|--------------------------------------------|--------------------------------------------|
| Gerätetyp             | D425-2 DP<br>D435-2 DP               | <b>D425-2 DP/PN</b><br><b>D435-2 DP/PN</b> | <b>D445-2 DP/PN</b><br><b>D455-2 DP/PN</b> |
| Min. Eingangsspannung | 0.8A                                 | 1.2A                                       | 2.24A                                      |
| Nom. Eingangsspannung | 0.7A                                 | 1.0 A                                      | 1.9A                                       |
| Max. Eingangsspannung | 0.6A                                 | 0.8A                                       | 1,58A                                      |

1) ohne Last an Ein-/Ausgängen und keine 24-V-Versorgung über DRIVE-CLiQ- oder PROFIBUS-Schnittstelle

4.4 Stromversorgung

|                            | <b>Maximale Stromaufnahme</b> |                     |           |                     |                                            |
|----------------------------|-------------------------------|---------------------|-----------|---------------------|--------------------------------------------|
| Gerätetyp                  | D425-2 DP                     | <b>D425-2 DP/PN</b> | D435-2 DP | <b>D435-2 DP/PN</b> | <b>D445-2 DP/PN</b><br><b>D455-2 DP/PN</b> |
| Min. Eingangs-<br>spannung | 12.8A                         | 13,6 A              | 13,9 A    | 14,6 A              | 18,35 A                                    |
| Nom. Eingangs-<br>spannung | 10.9A                         | 11.5A               | 11,8 A    | 12.4A               | 15.6A                                      |
| Max. Eingangs-<br>spannung | 9.1A                          | 9.6A                | 9,8A      | 10.3A               | 13A                                        |

Tabelle 4- 8 Spezifikation Eingangsstrom - Maximale Stromaufnahme

#### Hinweis

Wird von der D4x5-2 der Zustand Unterspannung erkannt, führt die Baugruppe einen RESET durch. Sind alle LEDs aus, so fehlt entweder die Versorgungsspannung oder der Spannungspegel ist zu niedrig.

Befindet sich der Spannungspegel wieder im zulässigen Bereich, läuft die D4x5-2 neu hoch.

Unterspannungen werden erkannt, wenn:

- der Spannungspegel der 24V-Versorgung die minimal zulässige Eingangsspannung der D4x5-2 unterschreitet,
- ein kurzzeitiger Spannungseinbruch (> 3 ms) zu einer Unterschreitung der minimal zulässigen Eingangsspannung an der D4x5-2 führt.

#### Weitere Literatur

Im Handbuch SINAMICS S120 Leistungsteile Booksize unter Kapitel "Schaltschrankbau und EMV Booksize" finden Sie Empfehlungen für die Auswahl der Stromversorgungsgeräte sowie Tabellen zur Berechnung der Stromaufnahme für den Verband mit SINAMICS S120 Modulen.

# 4.5 Schnittstellen und Leistungsmerkmale

# Speicher für Systemdaten

| Daten                                                                  | Speichergröße<br>D425-2                                                  | Speichergröße<br>D435-2                                                  | Speichergröße<br><b>D445-2 DP/PN</b>                                     | Speichergröße<br><b>D455-2 DP/PN</b>                                     |
|------------------------------------------------------------------------|--------------------------------------------------------------------------|--------------------------------------------------------------------------|--------------------------------------------------------------------------|--------------------------------------------------------------------------|
| Diagnosepuffer<br>(netzausfallsicher)                                  | 200 Meldungen<br>(SIMOTION)<br>200 Meldungen<br>(SINAMICS<br>Integrated) | 200 Meldungen<br>(SIMOTION)<br>200 Meldungen<br>(SINAMICS<br>Integrated) | 200 Meldungen<br>(SIMOTION)<br>200 Meldungen<br>(SINAMICS<br>Integrated) | 200 Meldungen<br>(SIMOTION)<br>200 Meldungen<br>(SINAMICS<br>Integrated) |
| RAM<br>(Arbeitsspeicher) <sup>1)</sup>                                 | 48 MB                                                                    | 64 MB                                                                    | 128 MB                                                                   | 256 MB                                                                   |
| RAM-Disk<br>(Ladespeicher)                                             | 25 MB                                                                    | 35 MB                                                                    | 50 MB                                                                    | 70 MB                                                                    |
| Remanenter<br>Speicher                                                 | 364 KB                                                                   | 364 KB                                                                   | 512 KB                                                                   | 512 KB                                                                   |
| Persistenter<br>Speicher<br>(Anwenderdaten<br>auf CF $)$ <sup>2)</sup> | 300 MB                                                                   | 300 MB                                                                   | 300 MB                                                                   | 300 MB                                                                   |

Tabelle 4- 9 Speicher für Systemdaten und deren Speichergröße

1) Für Java-Applikationen steht ein eigener Arbeitsspeicher von 20 MB zur Verfügung.

<sup>2)</sup> Die Angaben beziehen sich auf CF Cards mit einer Kartenkapazität von 1 GB. Wird die Funktion "SIMOTION Geräte hochrüsten" verwendet, erfordert die Rückrüstmöglichkeit "per Schalterstellung" den doppelten Speicherbedarf auf der CF Card. Daher werden die 300 MB persistenter Speicher nur mit CF Cards erreicht, die über eine Speicherkapazität von mindestens 1 GB verfügen.

# PLC- und Motion Control Performance

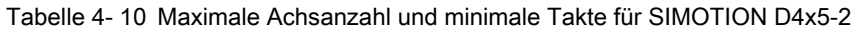

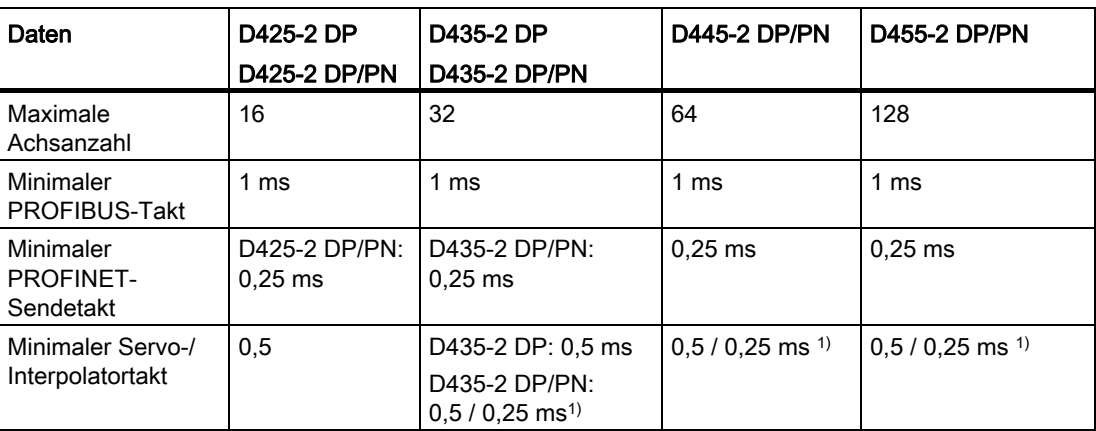

1) Erläuterung:

● 0,5 ms in Verbindung mit SINAMICS S120 (inkl. SINAMICS Integrated / CX32-2)

 ● 0,25 ms in Verbindung mit SERVOfast und IPOfast für eine schnelle I/O-Verarbeitung bzw. hochperformante Hydraulikanwendungen. Die Sensorik und Aktorik wird hierbei über High Speed PROFINET IO Peripheriebaugruppen angeschlossen.

#### Integrierte Antriebsregelung

Tabelle 4- 11 Regelungen für integrierte Antriebe

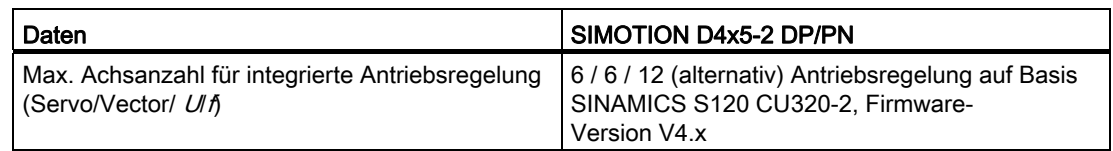

# Kommunikation

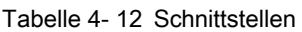

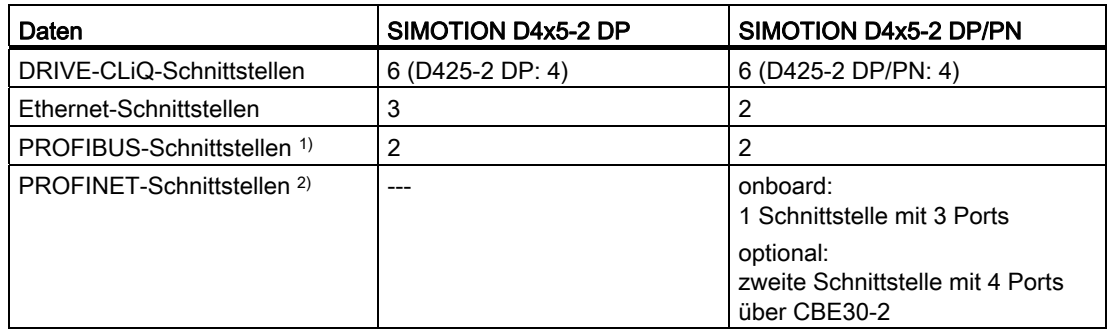

1) Unterstützt PROFIBUS DP, taktsynchron, jeweils konfigurierbar als Master oder Slave

2) Unterstützt PROFINET IO mit IRT und RT, konfigurierbar als PROFINET IO Controller und/oder Device

# Adressraum

Tabelle 4- 13 Adressraum

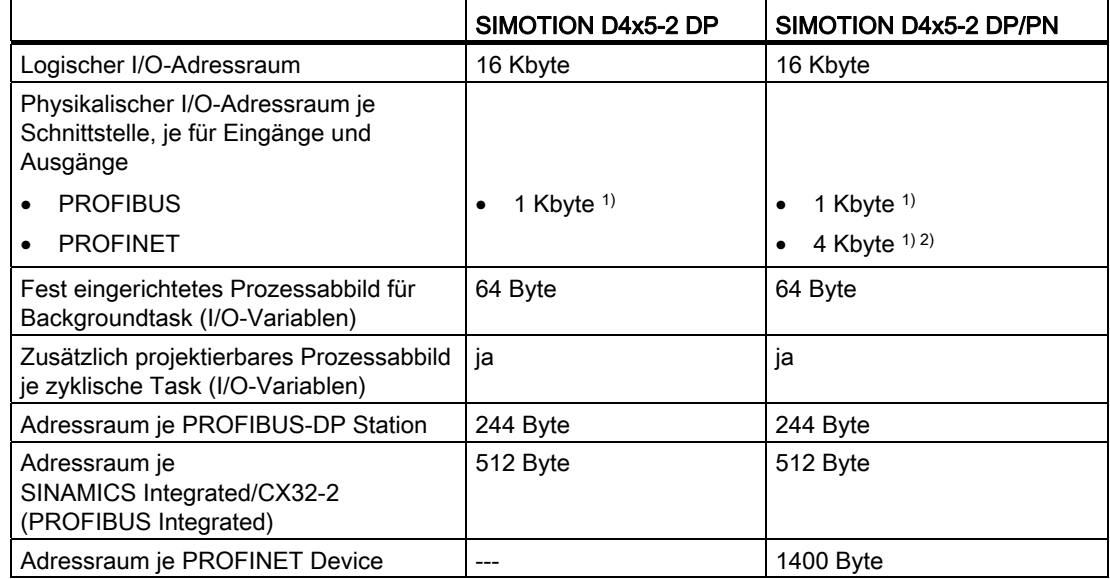

1) Bei Nutzung von PROFIBUS und PROFINET gilt der Summen-Adressraum: Alle I/O werden in den logischen I/O-Adressraum eingeordnet. In Summe können nur so viele I/O verwendet werden, wie über den logischen I/O-Adressraum adressiert werden können.

<sup>2)</sup> Mit CBE30-2 steht optional eine zweite PROFINET-Schnittstelle für die D4x5-2 DP/PN Control Units zur Verfügung.

# Digitale Eingänge

Tabelle 4- 14 Digitale Eingänge der SIMOTION D4x5-2

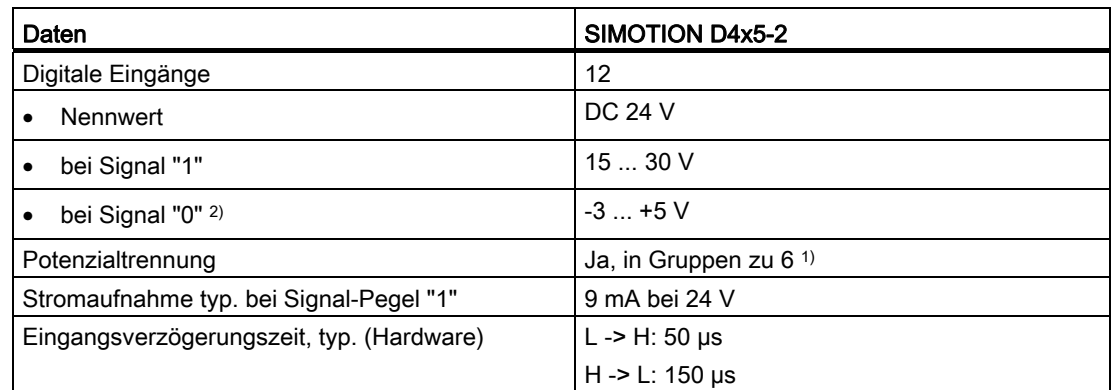

1) Bezugspotenzial ist Klemme M1 bzw. M2

2) Die Digitaleingänge sind verpolsicher bis -30 V ausgeführt

# Digitale Ein-/Ausgänge (parametrierbar)

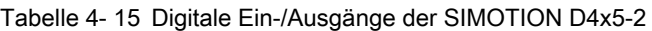

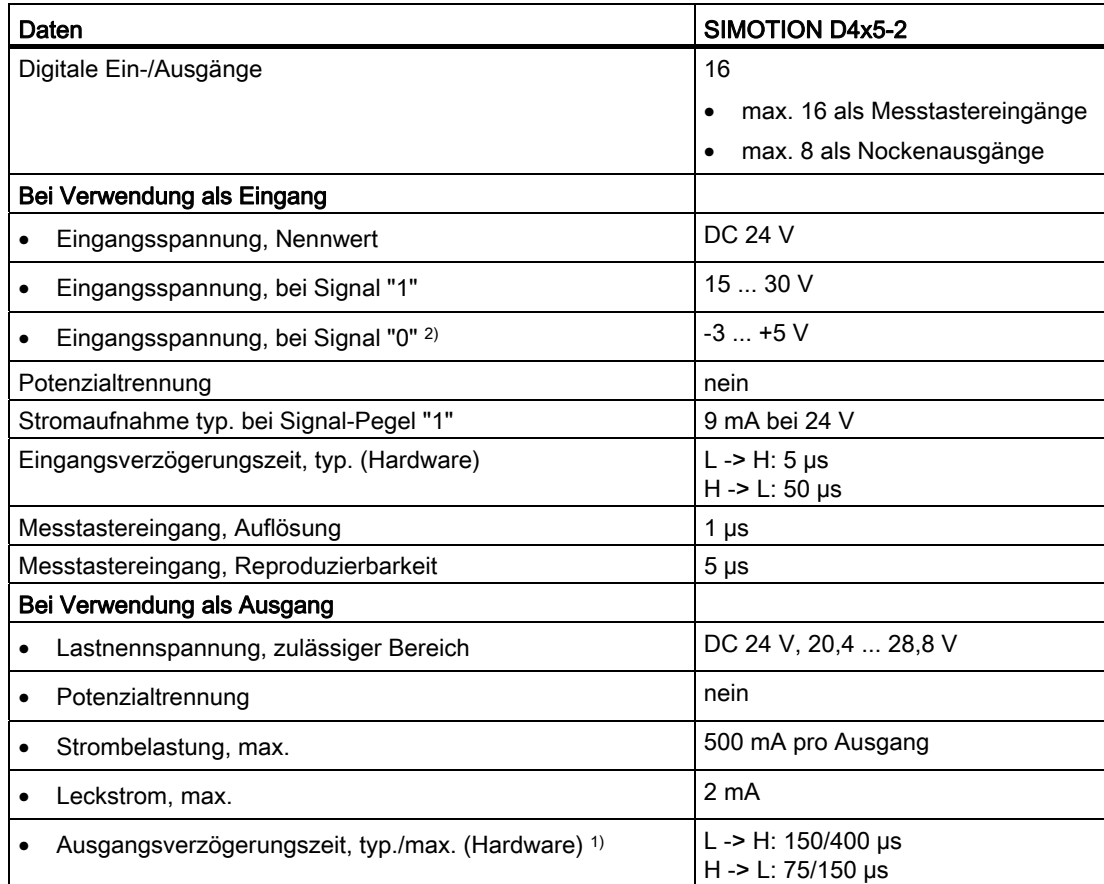

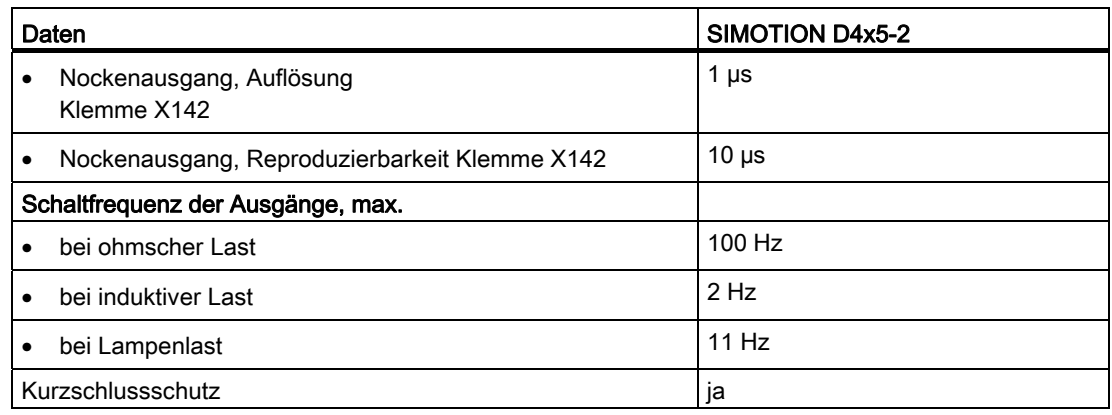

<sup>1)</sup> Angabe für Vcc = 24 V, Last 48 Ohm, H = 90 % V<sub>Out</sub>; L = 10 % V<sub>Out</sub>

2) Die Digitaleingänge sind verpolsicher bis -30 V ausgeführt

## Weitere technische Daten

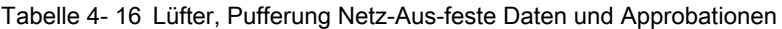

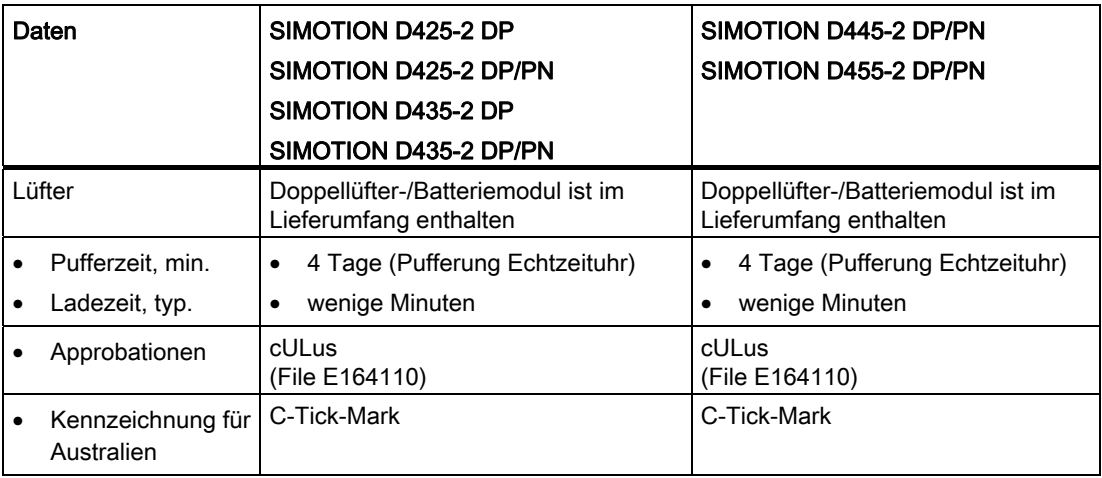

Wird ein Doppellüfter-/Batteriemodul mit eingesetzter Batterie verwendet, beträgt die Pufferzeit der Echtzeituhr mindestens 3 Jahre.

Weitere technische Daten, wie z. B. die max. Anzahl an Online-Verbindungen, einsetzbare HMI-Geräte sowie eine Aufführung der im Ablaufsystem verfügbaren Tasks siehe Funktionsübersicht im Katalog PM 21, Motion Control SIMOTION, SINAMICS S120 und Motoren für Produktionsmaschinen.

# 4.6 CompactFlash Card

## CompactFlash Card

Tabelle 4- 17 CF Card

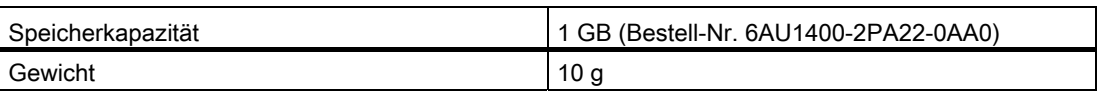

## 4.7 Uhr

#### Eigenschaften der Echtzeituhr

Die folgende Tabelle enthält die Eigenschaften und Funktionen der Uhr der SIMOTION D.

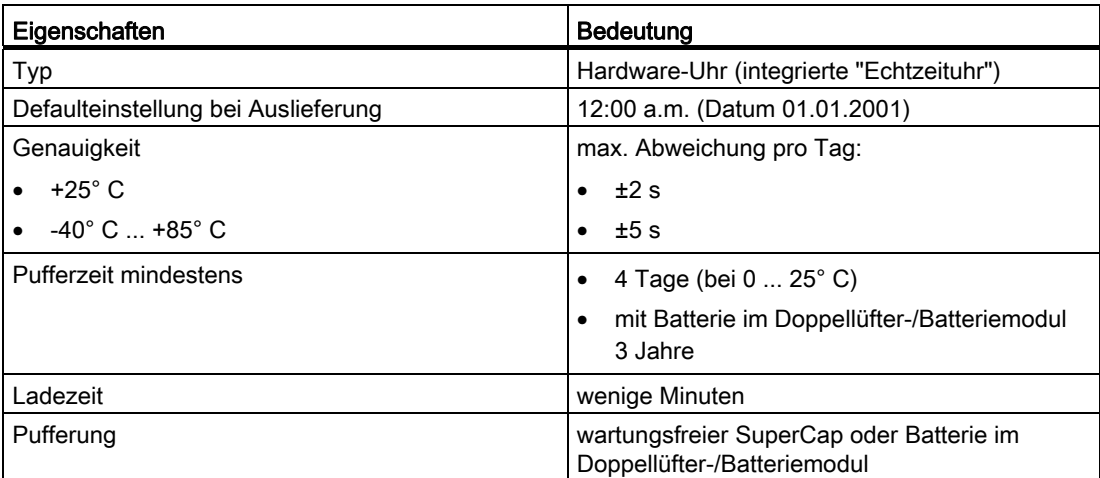

Tabelle 4- 18 Eigenschaften der Uhr

# Im Netz-Aus

Die Uhr der SIMOTION D läuft im NETZ-AUS weiter, solange gepuffert wird (außer Software-Uhr). Im NETZ-EIN wird der Puffer wieder geladen.

Bei einer fehlerhaften Pufferung erfolgt eine Fehlermeldung. Anschließend läuft bei NETZ-EIN die Uhr mit der Uhrzeit wieder an, die bei Auslieferung eingestellt war. Wird die SIMOTION D4x5-2 auf Werkseinstellung gesetzt, so wird die Uhr ebenfalls auf "Defaulteinstellung bei Auslieferung" zurückgesetzt.

Technische Daten D4x5-2

4.8 Eingangs- und Ausgangsschaltkreis

# 4.8 Eingangs- und Ausgangsschaltkreis

# **Beschaltung**

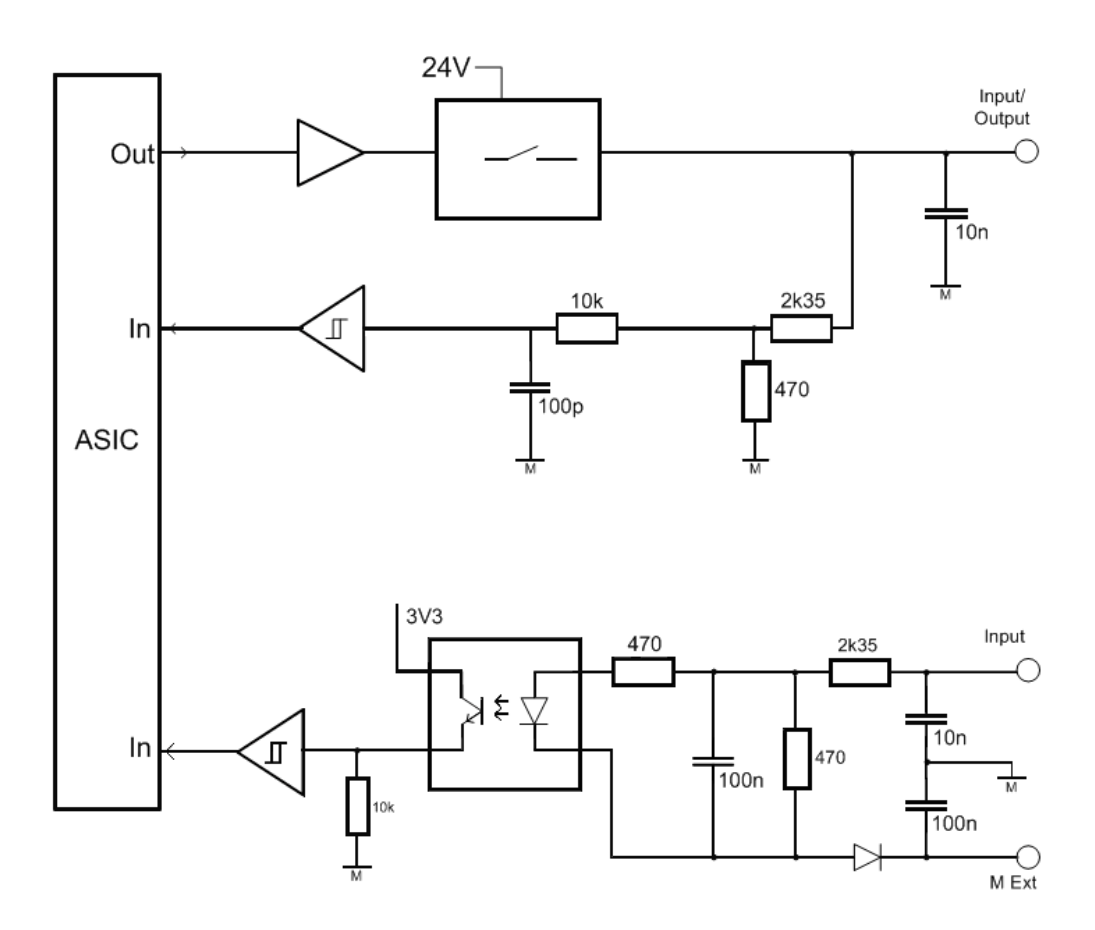

#### Bild 4-1 Eingangs- und Ausgangsschaltkreis SIMOTION D4x5-2/CX32-2

# Maßbilder **5**

# 5.1 Maßbild D425-2 und D435-2

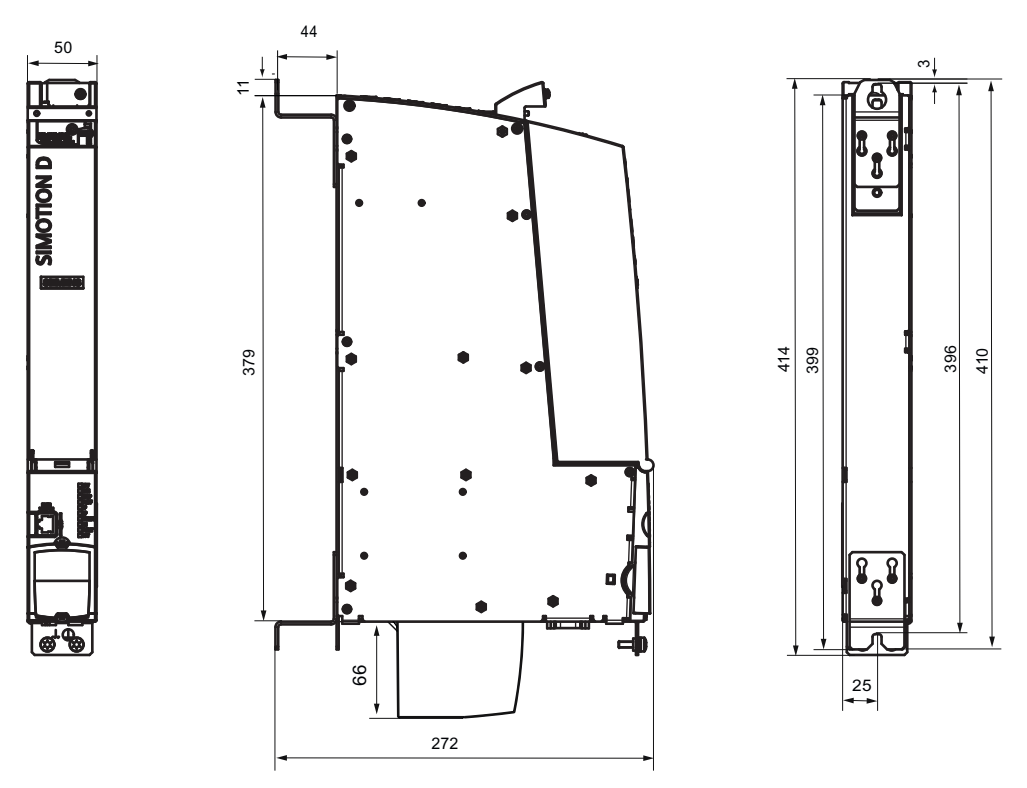

Bild 5-1 Maßbild D425-2 und D435-2

SIMOTION D425-2 DP, D425-2 DP/PN, D435-2 DP und D435-2 DP/PN müssen immer mit Doppellüfter-/Batteriemodul betrieben werden.

# **ACHTUNG**

Die Lüftungsfreiräume von 80 mm oberhalb und unterhalb der Komponente müssen eingehalten werden. Das Gerät schützt sich vor einer Überhitzung durch Abschalten. 5.2 Maßbild D445-2 DP/PN und D455-2 DP/PN

# 5.2 Maßbild D445-2 DP/PN und D455-2 DP/PN

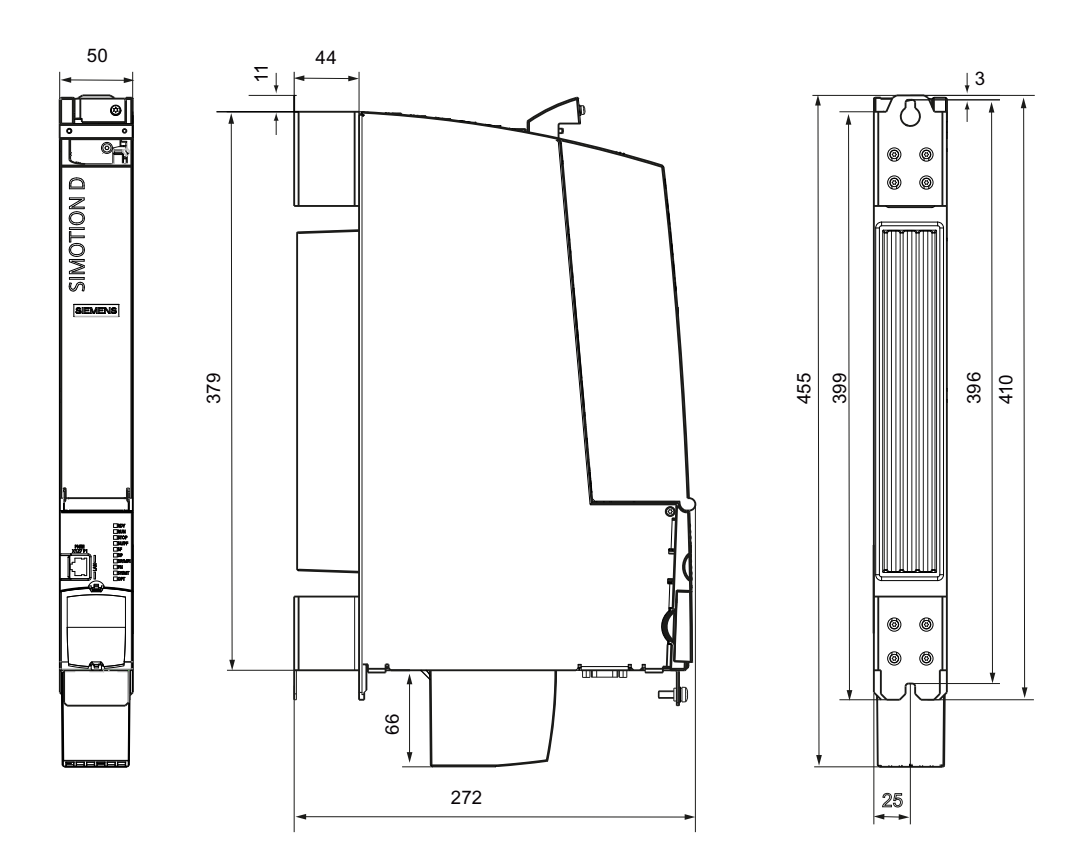

Bild 5-2 Maßbild D445-2 DP/PN und D455-2 DP/PN

SIMOTION D445-2 DP/PN und D455-2 DP/PN muss immer mit Doppellüfter-/Batteriemodul betrieben werden.

## **ACHTUNG**

Die Lüftungsfreiräume von 80 mm oberhalb und unterhalb der Komponente müssen eingehalten werden. Das Gerät schützt sich vor einer Überhitzung durch Abschalten.

**Maßbilder** 

5.3 CAD-Daten, Maßblätter und Schaltplanmakros

# 5.3 CAD-Daten, Maßblätter und Schaltplanmakros

## Maßblätter und CAD-Daten

Maßblätter sowie 2D und 3D CAD-Daten finden Sie:

- im CAD-Creator [\(http://support.automation.siemens.com/WW/view/de/30559271](http://support.automation.siemens.com/WW/view/de/30559271))
- im DT Konfigurator ([http://www.siemens.de/dt-konfigurator\)](http://www.siemens.de/dt-konfigurator) der Industry Mall

## **Schaltplanmakros**

Für SIMOTION D stehen EPLAN-Schaltplanmakros zur Verfügung. Die Makros unterstützen Sie bei der Erstellung von Schaltplänen. Folgende Adresse führt Sie zu den Makros [\(http://support.automation.siemens.com/WW/view/de/31622426](http://support.automation.siemens.com/WW/view/de/31622426)).

#### **Maßbilder**

5.3 CAD-Daten, Maßblätter und Schaltplanmakros

# Ergänzende Systemkomponenten 6

# 6.1 Überblick Anschlussmöglichkeiten

#### Ergänzende Systemkomponenten

Folgendes Bild zeigt den Anschluss der ergänzenden Systemkomponenten. Der Anschluss erfolgt:

- direkt an der SIMOTION D-Baugruppe (Lüfter-/Batteriemodul)
- über den Option Slot (TB30, CBE30-2)
- über die DRIVE-CLiQ-Schnittstellen (Terminal Modules, Control Unit Adapter, ...).

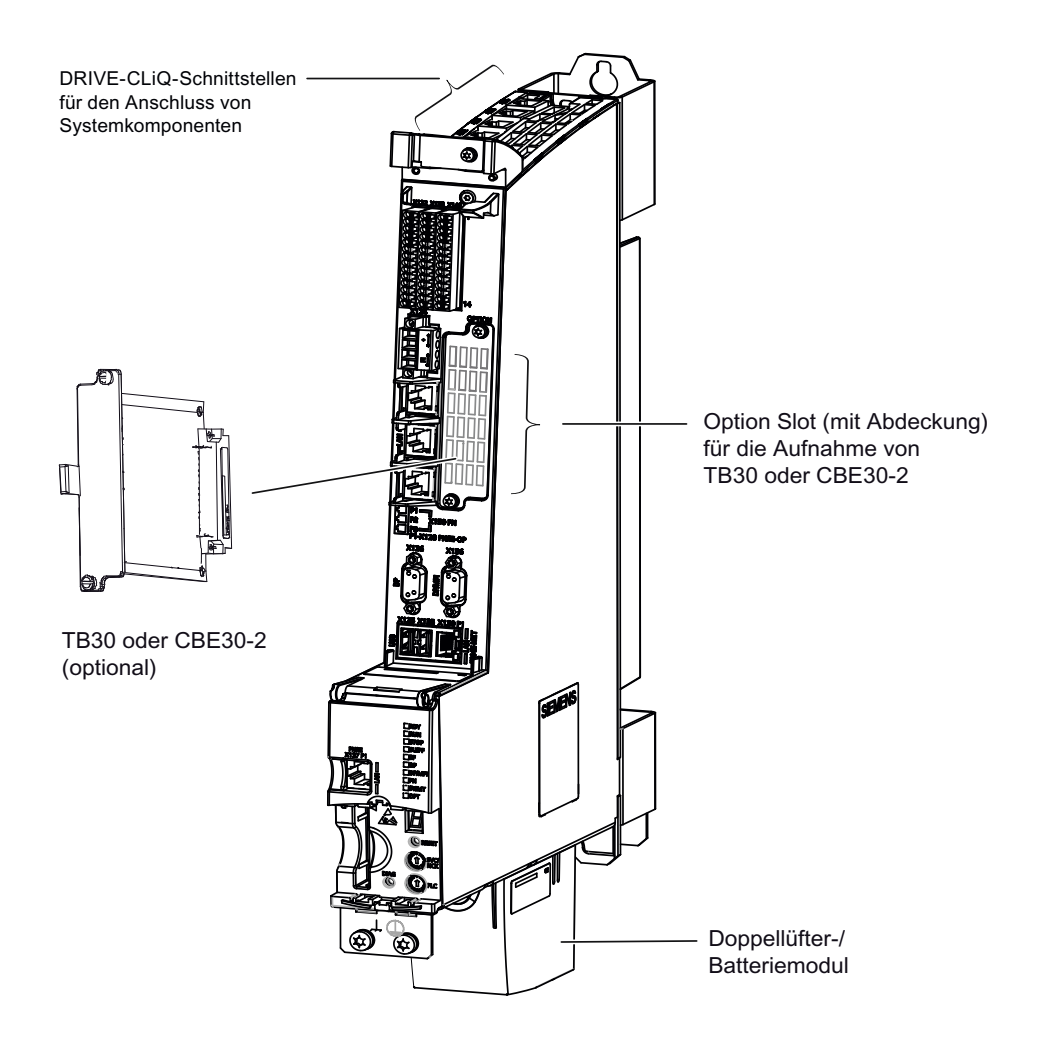

Bild 6-1 Anschluss von ergänzenden Systemkomponenten bei D4x5-2

6.1 Überblick Anschlussmöglichkeiten

| Baugruppe   | <b>Bestellnummer</b> | D4x5-2 DP | D4x5-2 DP/PN |
|-------------|----------------------|-----------|--------------|
| <b>TB30</b> | 6SL3055-0AA00-2TA0   | Ja        | Ja           |
| l CBE30-2   | 6FC5312-0FA00-2AA0   | Nein      | Ja (ab V4.3) |
| CBE30       | 6FC5312-0FA00-0AA0   | Nein      | Nein         |

Tabelle 6- 1 Einsetzbare Optionsbaugruppen

# 6.2 Lüfter-/Batteriemodul

# 6.2.1 SIMOTION D4x5-2 kühlen und Echtzeituhr puffern

#### Aufgaben des Lüfter-/Batteriemoduls

Das Lüfter-/Batteriemodul hat folgende Aufgaben:

- Kühlung der CPU
- Pufferung der Echtzeituhr, wenn der SuperCap nicht ausreichen sollte.

Die Control Unit überwacht die Temperatur und die Funktion des Lüfters.

#### SIMOTION D4x5-2 kühlen

Bei SIMOTION D4x5-2 ist zur Entwärmung der Control Unit immer ein Lüfter-/Batteriemodul erforderlich.

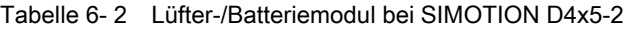

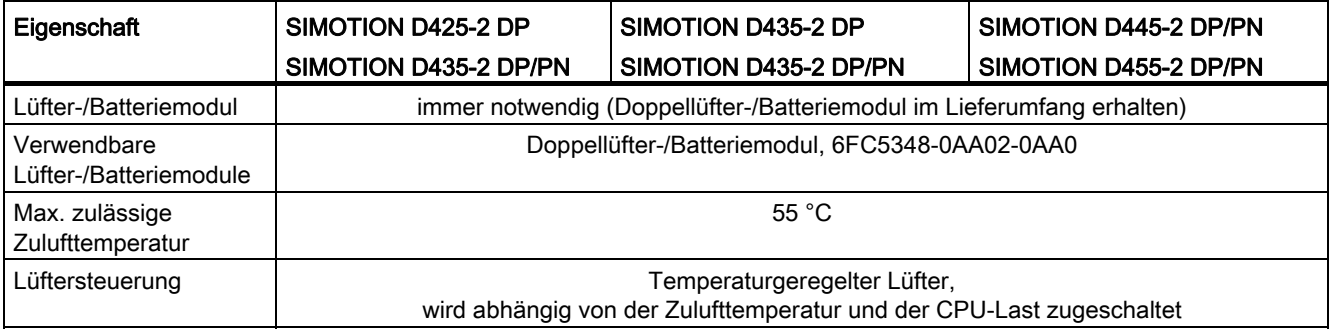

Das Doppellüfter-/Batteriemodul gewährleistet auch eine ausreichende Kühlung mit nur einem funktionsfähigen Lüfter.

#### Hinweis

Der Einsatz des Lüfter-/Batteriemoduls mit Einzellüfter (Bestell-Nr. 6FC5348-0AA01-0AA0) an der D4x5-2 ist nicht möglich.

Bei Lüfterfehlern (Ausfall eines oder beider Lüfter im Doppellüfter-/Batteriemodul) erfolgt ein Eintrag in den Diagnosepuffer. Zudem wird der Lüfterausfall mit der Generierung eines Ereignisses in der PeripheralFaultTask und über eine Systemvariable signalisiert.

Fällt nur einer der beiden Lüfter aus, läuft der verbleibende Lüfter unter Volllast weiter.

Beim Ausfall beider Lüfter oder bei Übertemperatur geht die Steuerung in den RESET-Zustand, dabei blinkt die SF LED rot/gelb (2 Hz) und die 7-Segment Anzeige zeigt den Zustand "8".

6.2 Lüfter-/Batteriemodul

## Lüftungsfreiraum

#### ACHTUNG

Die Lüftungsfreiräume von 80 mm oberhalb und unterhalb der Komponente müssen eingehalten werden. Das Gerät schützt sich vor einer Überhitzung durch Abschalten.

Der Lüftungsfreiraum unterhalb der Komponente berechnet sich ab Unterkante der Baugruppe, d. h., ein vorhandener Lüfter geht nicht in das Abstandsmaß mit ein.

#### Daten puffern

SIMOTION D4x5-2 besitzt für die remanente Speicherung von Prozessvariablen einen NVRAM-Speicher, der dauerhaft die Daten spannungsausfallsicher puffert. Die Echtzeituhr wird mittels SuperCap gepuffert und läuft bei Netzausfall weiter. Diese Pufferung hält mindestens 4 Tage. Reicht diese Pufferzeit nicht aus, kann die Echtzeituhr über eine Batterie gepuffert werden, die in das Lüfter-/Batteriemodul gesteckt wird. Im Lieferumfang von Lüfter-/Batteriemodulen ist die Batterie bereits enthalten.

#### Hinweis

Die Pufferzeit einer eingesetzten Batterie beträgt mindestens 3 Jahre. Für den Ersatzfall sollten Sie die Daten des NVRAM zusätzlich über die Applikation auf die CF Card sichern ("\_savePersistentMemoryData"). Temperaturfehler werden durch die Steuerung erfasst und gemeldet.

#### **Batterie**

In das Lüfter-/Batteriemodul kann eine 3 V Lithium-Batterie eingelegt werden. Die Batterie ist vorkonfektioniert mit einer ca. 4 cm langen Leitung mit Stecker. Zum Anschluss im Lüfter- /Batteriemodul ist der passende Gegenstecker auf einer kleinen Leiterplatte angeschlagen.

#### Siehe auch

[Bestellbare Ersatzteile und Zubehör](#page-134-0) (Seite [135\)](#page-134-0) [Batterie im Lüfter-/Batteriemodul tauschen](#page-93-0) (Seite [94\)](#page-93-0)

# 6.2.2 Lüfter-/Batteriemodul montieren

#### Übersicht

Nachfolgend wird die Montage des Doppellüfter-/Batteriemoduls beschrieben.

#### Vorgehensweise

Zur Fixierung des Moduls an der Control Unit dienen Aussparungen an der Unterseite. Gehen Sie bei der Montage des Doppellüfter-/Batteriemoduls wie folgt vor:

- 1. Legen Sie, wenn gewünscht, eine Batterie in das Doppellüfter-/Batteriemodul ein.
- 2. Halten Sie das Doppellüfter-/Batteriemodul schräg nach vorne gekippt mit der offenen Seite nach oben. Die Batterie muss sichtbar sein.
- 3. Schieben Sie die Kunststoffnase in die schlitzartige Aussparung an der Unterseite der Control Unit ein.
- 4. Kippen Sie das Doppellüfter-/Batteriemodul nach oben, bis die beiden Verriegelungen vorne einschnappen. Beachten Sie dabei zwei kleine Kontaktleisten, die durch Aussparungen der Control Unit geführt werden.

Die elektrische Verbindung zwischen Doppellüfter-/Batteriemodul und Control Unit wird dabei hergestellt.

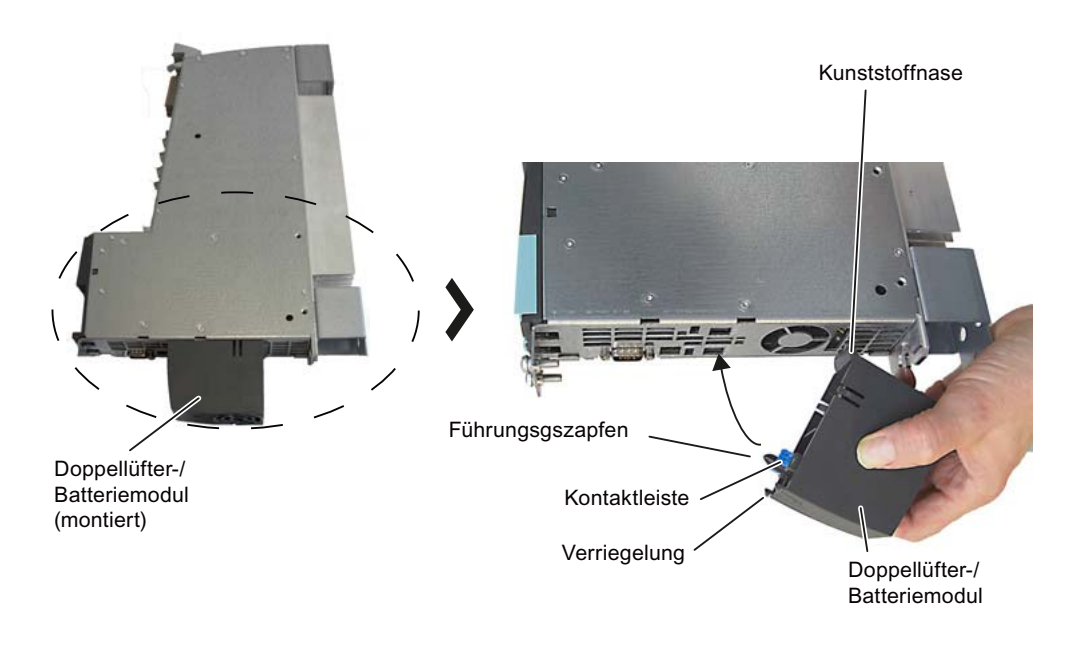

Bild 6-2 Doppellüfter-/Batteriemodul montieren

# <span id="page-93-0"></span>6.2.3 Batterie im Lüfter-/Batteriemodul tauschen

# Übersicht

Nachfolgend wird der Batterietausch beim Doppellüfter-/Batteriemodul beschrieben.

#### Vorgehensweise

Zum Tausch der Batterie gehen Sie folgendermaßen vor:

1. Drücken Sie auf die Verriegelung. Damit wird das Modul aus seiner vorderen Verriegelung gelöst.

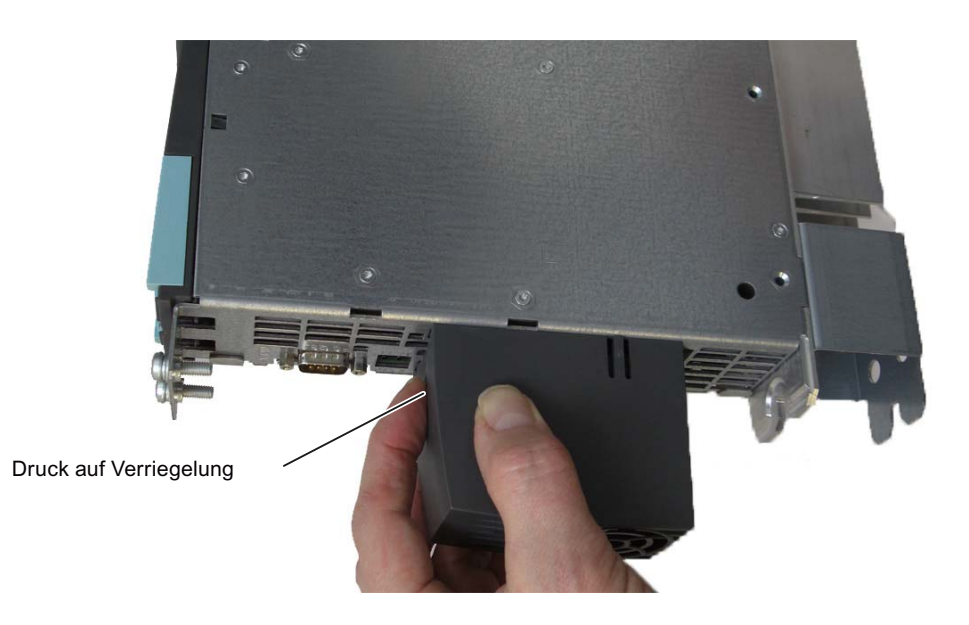

Bild 6-3 Doppellüfter-/Batteriemodul entriegeln

- 2. Halten Sie das Doppellüfter-/Batteriemodul schräg nach vorne und ziehen Sie die Kunststoffnase des Moduls aus der Aussparung der Control Unit heraus.
- 3. Entfernen Sie die Batterie mithilfe eines Schraubendrehers (seitlich) und lösen Sie die Verbindung der Batterie mit dem Modul, indem Sie den Stecker abziehen.

4. Verbinden Sie den Stecker an der Leitung der neuen Batterie mit dem Gegenstecker im Lüfter-/Batteriemodul und drücken Sie die Batterie ein.

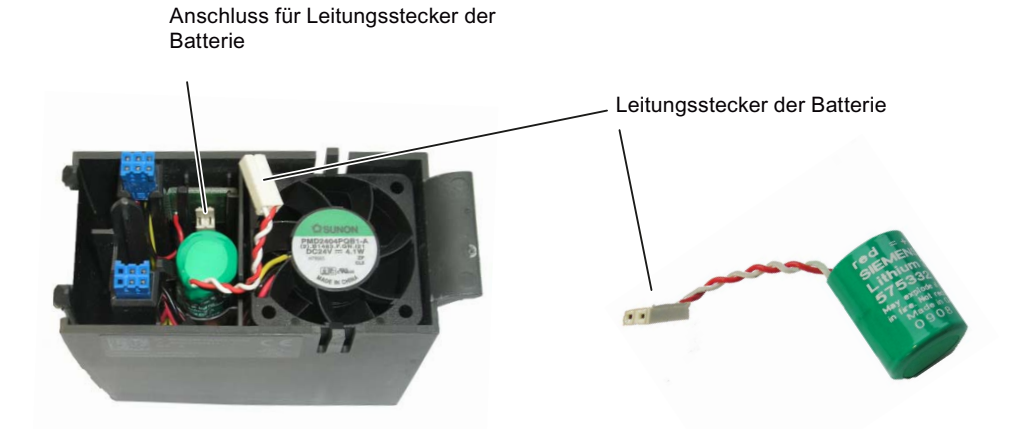

Bild 6-4 Batterie des Doppellüfter-/Batteriemoduls wechseln

- 5. Halten Sie das Doppellüfter-/Batteriemodul schräg nach vorne gekippt mit der offenen Seite nach oben (Batterie sichtbar).
- 6. Schieben Sie die Kunststoffnase wieder in die Aussparung an der Unterseite der Control Unit hinein.
- 7. Kippen Sie das Doppellüfter-/Batteriemodul nach oben, bis die vordere Verriegelung einschnappt.

Die elektrische Verbindung zwischen Doppellüfter-/Batteriemodul und Control Unit erfolgt automatisch.

#### **Hinweis**

Das Lüfter-/Batteriemodul ist vorzugsweise bei NETZ-AUS auszutauschen.

Die Batterie sollte mindestens alle 3 Jahre getauscht werden, spätestens jedoch bei Erreichen des Vorwarn-Levels (siehe Inbetriebnahme- und Montagehandbuch SIMOTION D4x5-2).

Ein späterer Austausch der Batterie kann zu einem Pufferausfall des RTC (Real Time Clock) und damit zum Verlust von Datum/Uhrzeit führen!

6.2 Lüfter-/Batteriemodul

## Austausch bei NETZ-EIN

Das Lüfter-/Batteriemodul ist vorzugsweise bei NETZ-AUS auszutauschen. Ein Tausch bei NETZ-EIN ist zwar prinzipiell möglich, jedoch sind dann folgende Aspekte unbedingt zu berücksichtigen:

- wenn das Lüfter-/Batteriemodul abgezogen wurde und aufgrund der Temperaturbedingungen eine Entwärmung erforderlich ist, wird ein Lüfterfehler gemeldet (Lüfterfehler wird per Systemvariable, PeripheralFaultTask und Diagnosepuffereintrag gemeldet; ist keine PeripheralFaultTask projektiert, geht die Control Unit in den STOP-Zustand)
- bei allen SIMOTION D4x5-2 geht bei einem Lüfterfehler die Control Unit zum Selbstschutz nach ca. 1 Minute in den RESET-Zustand
- während des Tausches wird das Fehlen des Lüfters und der Batterie über die Systemvariablen fanbattery.fanexisting und fanbattery.batteryexisting gemeldet

# WARNUNG

Ein Tausch des Lüfter-/Batteriemoduls sollte nur im STOP-Zustand der CPU vorgenommen werden, um nicht einen unbeabsichtigten Ausfall der Maschine/Anlage zu riskieren.

Die Ursachen für einen unbeabsichtigten Ausfall können z. B. sein:

- es ist keine PeripheralFaultTask projektiert; wenn keine PeripheralFaultTask projektiert ist, geht die Control Unit bei einem Lüfterfehler in den STOP-Zustand
- ein verzögerter Tausch kann zu einem RESET-Zustand führen
- beim Hantieren werden unbeabsichtigt Kabel abgezogen

## Regeln im Umgang mit Pufferbatterien

# WARNUNG

Unsachgemäße Behandlung von Pufferbatterien kann zu Entzündungs-, Explosions- und Verbrennungsgefahr führen. Die Vorschriften nach DIN EN 60086-4, besonders in Bezug auf den Verzicht von mechanischen oder elektrischen Manipulationen aller Art, müssen unbedingt eingehalten werden.

- Batterien nicht öffnen, nur gegen gleiche Typen austauschen.
- Ersatz nur über Siemens beziehen (siehe Abschnitt [Bestellbare Ersatzteile und Zubehör](#page-134-1)  (Seite [135](#page-134-2))).
- Alte Batterien sind möglichst an Batteriehersteller / Recycler abzugeben oder als Sondermüll zu entsorgen.

Hinweise zu Transport und Lagerung von Pufferbatterien siehe Abschnitt [Transport- und](#page-70-0)  [Lagerbedingungen](#page-70-0) (Seite [71\)](#page-70-0).

# 6.3 Terminal Board TB30

# 6.3.1 Beschreibung

Das Terminal Board TB30 ist eine Klemmenerweiterungsbaugruppe für SIMOTION D4x5-2. Die Baugruppe wird in den Option Slot der Control Unit D4x5-2 gesteckt.

Tabelle 6- 3 Schnittstellenübersicht TB30

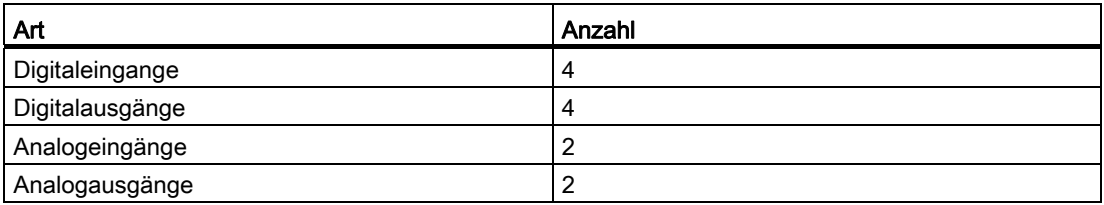

# 6.3.2 Sicherheitshinweise TB30

#### VORSICHT

Das Terminal Board darf nur gesteckt und gezogen werden, wenn die Control Unit D4x5-2 und das Terminal Board im stromlosen Zustand sind.

## VORSICHT

Das TB30 darf nur von qualifiziertem Personal montiert werden. Beachten Sie die EGB-Hinweise, weitere Information dazu im Abschnitt [EGB-Richtlinien](#page-142-0) (Seite [143](#page-142-1)).

# 6.3.3 Schnittstellen

## 6.3.3.1 Übersicht

Das folgende Bild zeigt die Anordnung der Schnittstellen auf der Front des TB30.

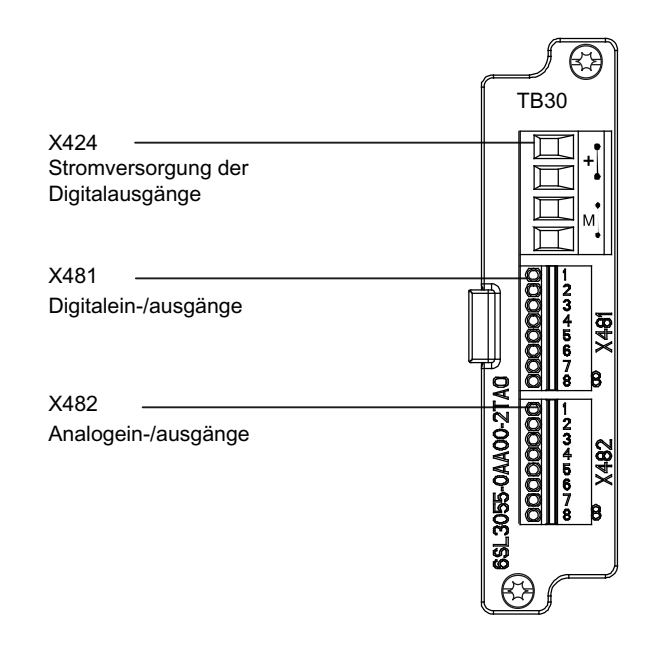

Bild 6-5 Schnittstellenanordnung TB30

# 6.3.3.2 Anschlussbild

Das folgende Bild zeigt das Prinzip des TB30 sowie deren Anschlüsse für Eingänge (DI, AI), Ausgänge (DO, AO) und Stromversorgung.

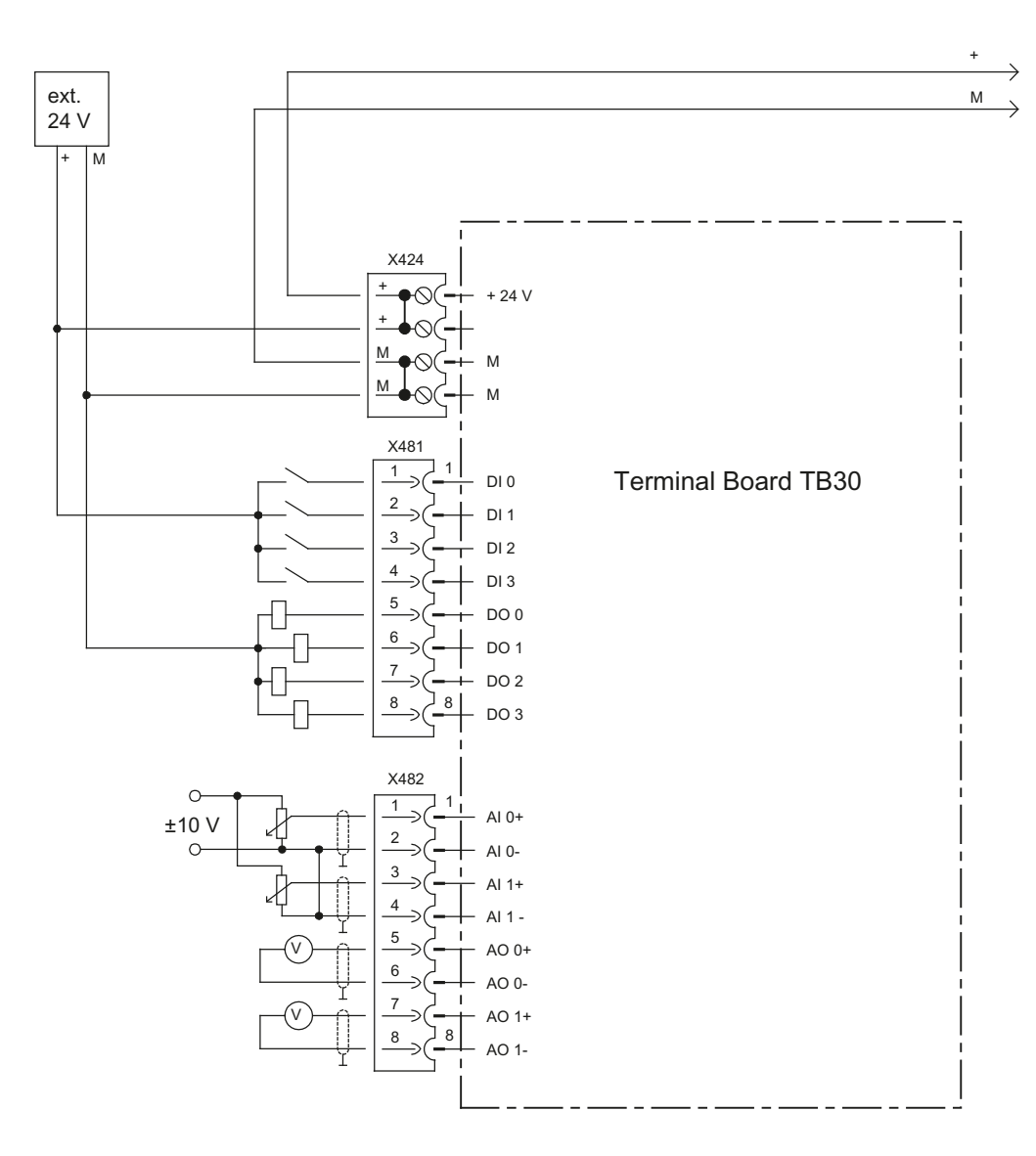

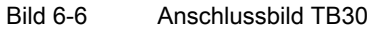

6.3 Terminal Board TB30

# 6.3.3.3 Stromversorgung Digitalausgänge

Tabelle 6- 4 Klemmenleiste X424

| Klemme | <b>Funktion</b> | <b>Technische Angaben</b>               |
|--------|-----------------|-----------------------------------------|
| +      | Stromversorgung | Strom max. über Brücke im Stecker: 20 A |
|        | Stromversorgung |                                         |
| M      | Masse           |                                         |
| м      | Masse           |                                         |

Tabelle 6- 5 Verdrahtung X424

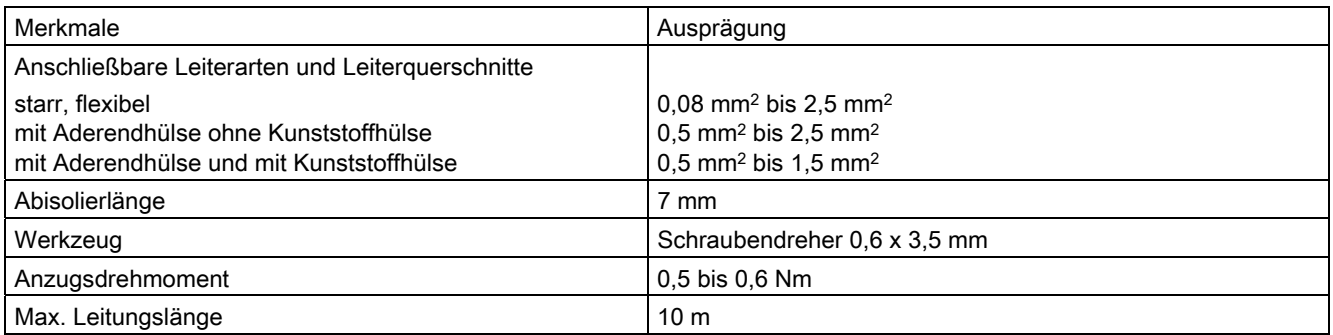

# Merkmale

Es stehen zwei "+"-Klemmen und zwei "M"-Klemmen zur Verfügung. Diese sind jeweils im Stecker gebrückt. Damit wird die Versorgungsspannung durchgeschleift.

Diese Stromversorgung wird nur für die Digitalausgänge benötigt.

Der Option Slot der Control Unit D4x5-2 stellt folgende weitere Stromversorgungen zur Verfügung:

- Elektronikstromversorgung der TB30
- Versorgung der Analogein-/ausgänge.

Die Stromversorgung der Digitalausgänge und die Elektronikstromversorgung der Control Unit sind potenzialgetrennt.

# 6.3.3.4 Digitalein-/ausgänge

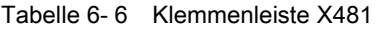

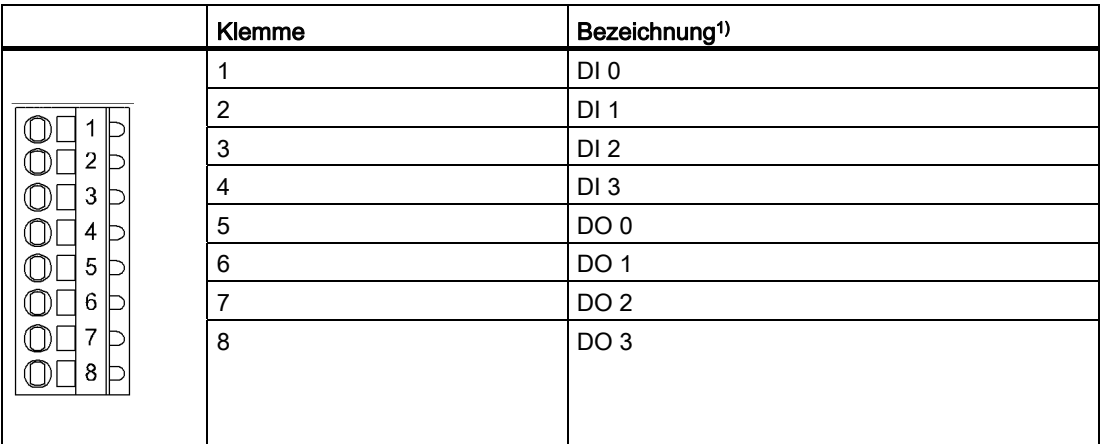

1) DI: Digitaleingang, DO: Digitalausgang

#### Tabelle 6- 7 Verdrahtung X481

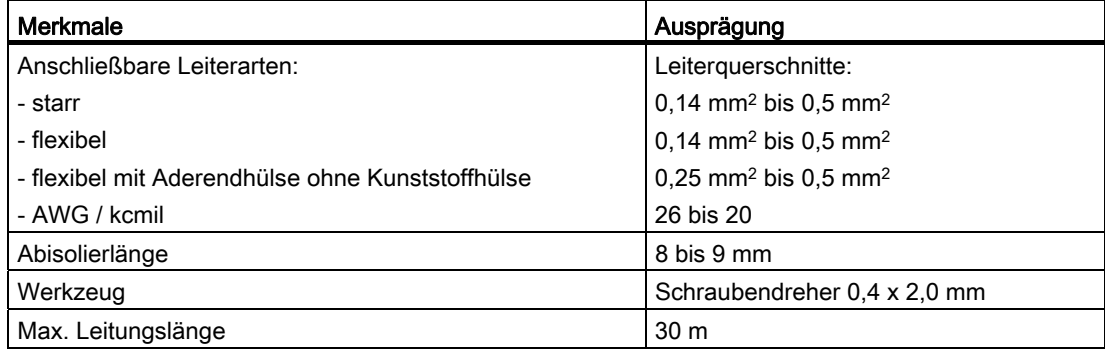

#### Hinweis

Ein offener Eingang wird als "Low" interpretiert.

Die Stromversorgung und die Digitalein-/ausgänge sind zur Control Unit potenzialgetrennt.

#### Hinweis

Bei kurzzeitigen Spannungsunterbrechungen der 24 V-Versorgung werden während dieser Zeit die Digitalausgänge inaktiv geschaltet.

6.3 Terminal Board TB30

# 6.3.3.5 Analogeingänge und -ausgänge

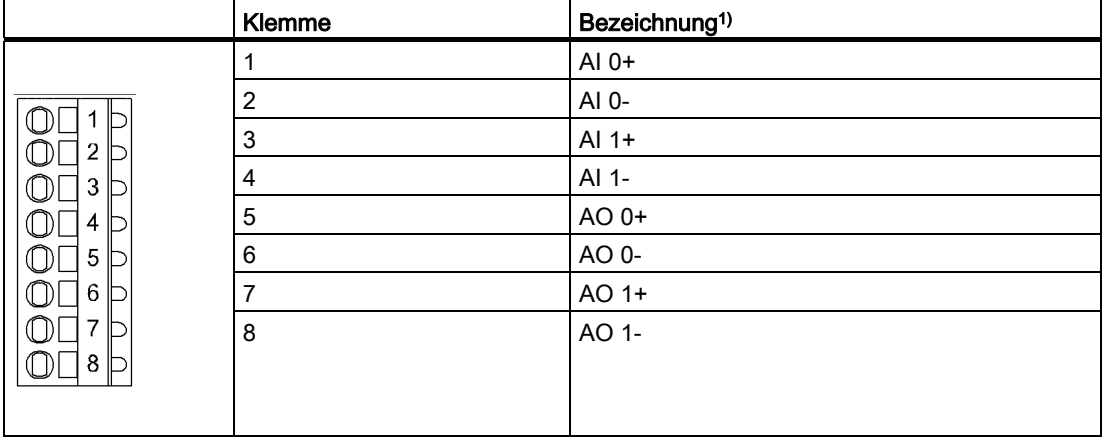

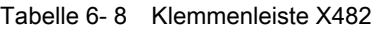

#### Tabelle 6- 9 Verdrahtung X482

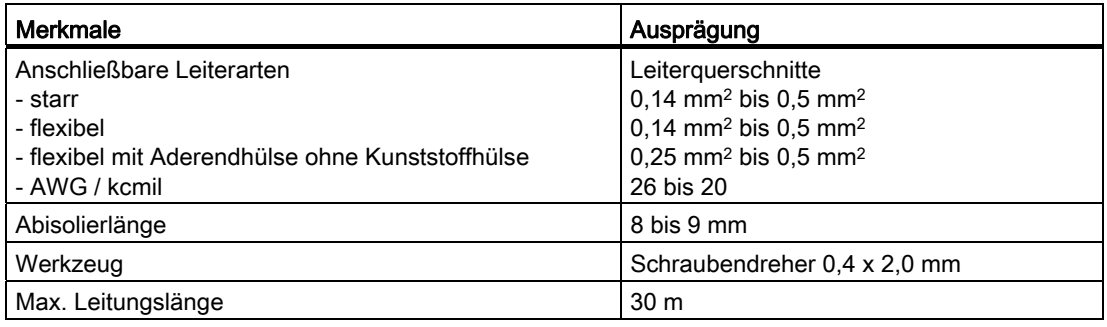

#### Hinweis

Ein offener Eingang wird annähernd als "0 V" interpretiert.

Die Spannungsversorgung der Analogeingänge und -ausgänge der TB30 erfolgt über den Option Slot der Control Unit D4x5-2 und nicht über X424.

Der Schirm wird auf der Control Unit aufgelegt. Weitere Informationen über "Schirmanschluss herstellen" siehe Inbetriebnahme- und Montagehandbuch SIMOTION D4x5-2, Kapitel "Ein-/Ausgänge anschließen".

## **VORSICHT**

Der Gleichtaktbereich darf nicht verletzt werden.

Die analogen Differenz-Spannungssignale dürfen gegen Erdpotenzial maximal eine Offsetspannung von ±30 V aufweisen. Bei Nichtbeachtung können falsche Ergebnisse bei der Analog-Digital-Wandlung auftreten.

# 6.3.3.6 Umgang mit den Analogeingängen

Weiterführende Informationen zu den Analogeingängen sind in folgender Literatur dargestellt:

- /IH1/ Inbetriebnahmehandbuch SINAMICS S120.
- /GH1/ Gerätehandbuch Control Units und ergänzende Systemkomponenten SINAMICS S120.

## 6.3.3.7 Inbetriebnahme

Informationen zur Inbetriebnahme entnehmen Sie bitte dem Inbetriebnahme- und Montagehandbuch SIMOTION D4x5-2.

6.3 Terminal Board TB30

# 6.3.4 Technische Daten

# Stromversorgung Digitalausgänge

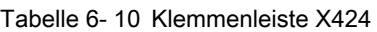

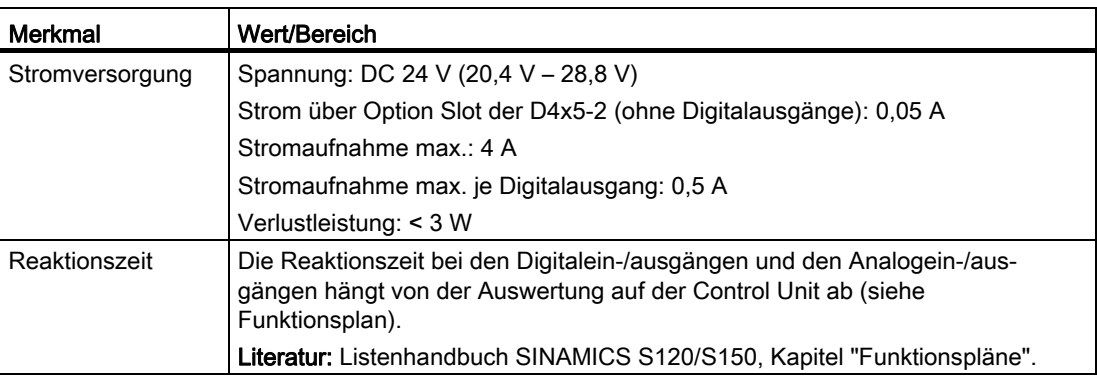

# Digitalein-/ausgänge

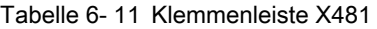

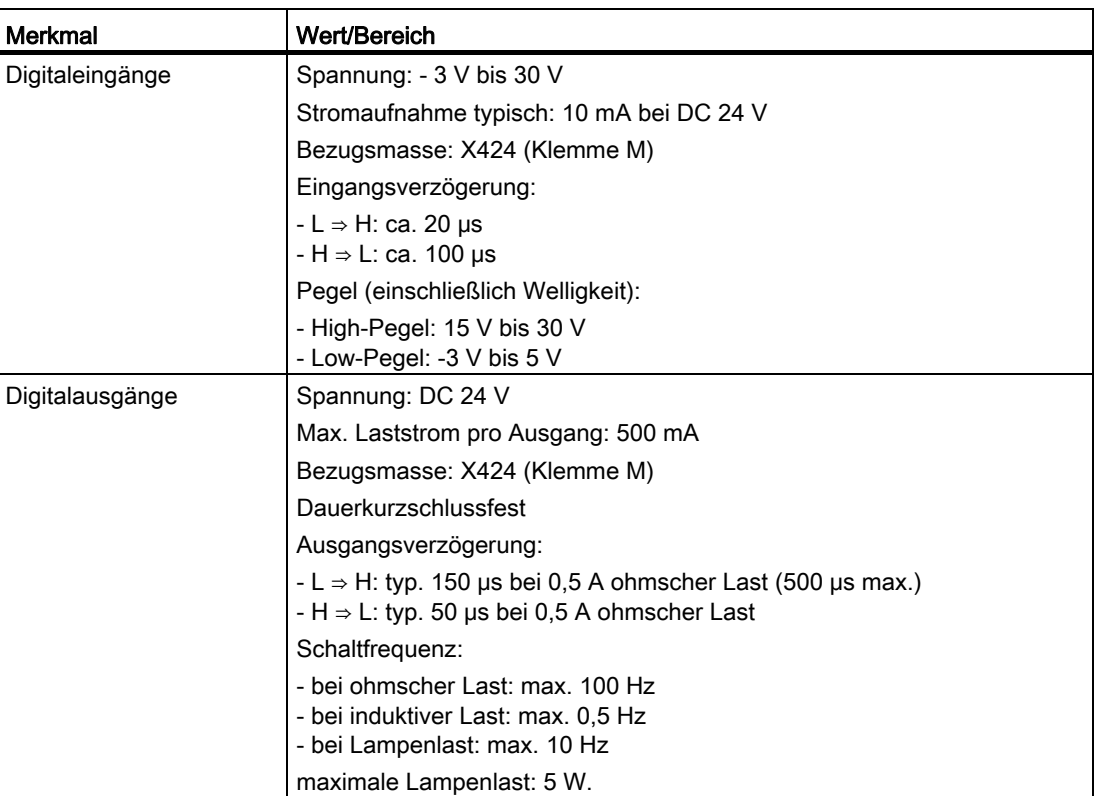

# Analogein-/Analogausgänge

Tabelle 6- 12 Klemmenleiste X482

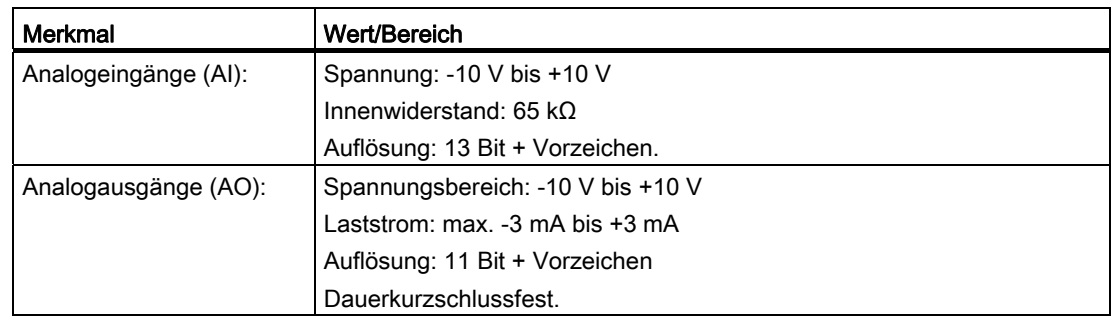

# Abmessungen und Gewicht

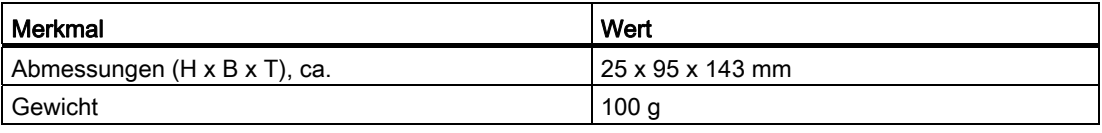

6.4 Communication Board Ethernet CBE30-2

# 6.4 Communication Board Ethernet CBE30-2

# 6.4.1 Überblick

#### Eigenschaften des CBE30-2

Mit dem Communication Board Ethernet CBE30-2 kann eine zweite PROFINET-Schnittstelle für SIMOTION D4x5-2 DP/PN realisiert werden.

Ein Einsatz des CBE30-2 mit SIMOTION D4x5-2 DP ist nicht möglich.

Das CBE30-2 bietet folgende Funktionen:

- PROFINET IO-Controller, I-Device (auch Controller und Device gleichzeitig)
- 100 MBit/s Fullduplex/Autocrossing
- Unterstützung der Echtzeitklassen von PROFINET IO:
	- RT (Real-Time)
	- IRT (Isochronous Real-Time).

Das CBE30-2 besitzt eine Schnittstelle X1400 mit integriertem 4-Port Switch auf Basis des PROFINET ASICs ERTEC400.

## Ansicht

An der Frontseite des CBE30-2 befinden sich die Anschlüsse und die LED-Anzeigen.

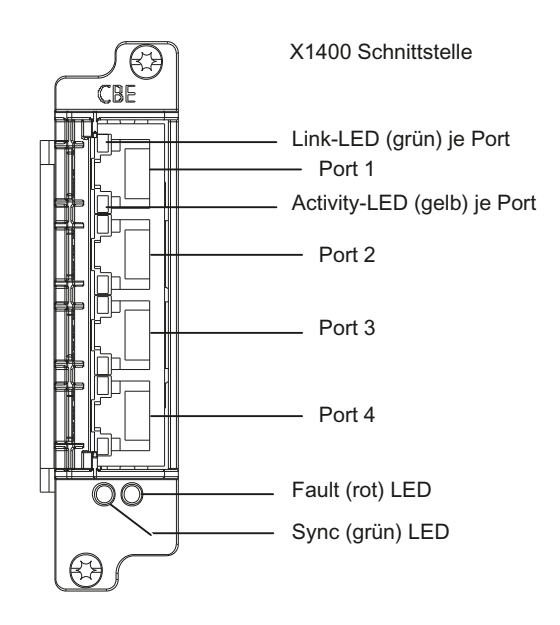

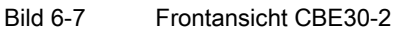

# 6.4.2 Typenschild

# **Typenschild**

Das folgende Bild beschreibt alle Informationen, die das Typenschild enthält.

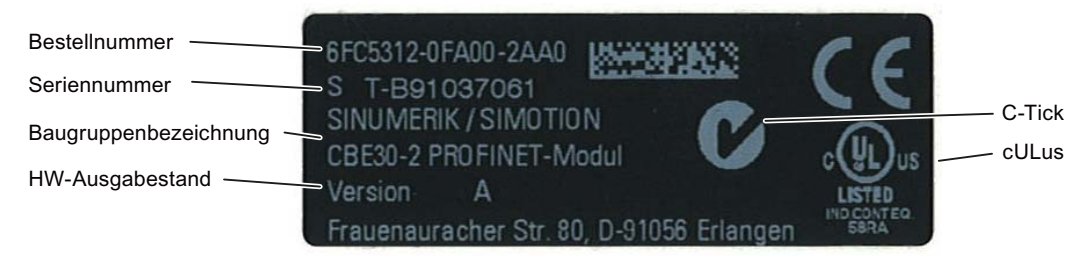

Bild 6-8 Typenschild CBE30-2

Die Informationen, die Ihnen das Typenschild liefert, werden ggf. nach der Montage noch benötigt. Da das Typenschild an der Unterseite des CBE30-2 angebracht ist, empfehlen wir Ihnen, die Seriennummer vor der Montage zu notieren.

#### Hinweis

Die Inhalte der einzelnen Felder der Typenschilder des CBE30-2 können von denen in diesem Handbuch beschriebenen abweichen (z. B. weiterentwickelter Produktstand, noch nicht erteilte Zulassungen und Kennzeichnungen usw.).

## MAC-Adresse

Für die MAC-Adresse der PROFINET-Schnittstelle ist auf der Oberseite des Boards ein zweites Schild angebracht:

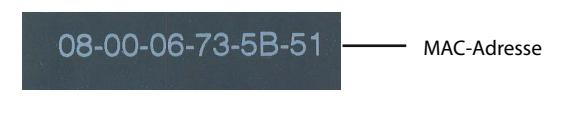

Bild 6-9 CBE30-2 MAC-Adresse

Dieses Schild ist nur sichtbar, wenn das CBE30-2 ausgebaut ist. Die MAC-Adresse benötigen Sie zum Vergeben einer IP-Adresse.

#### Hinweis

Die MAC-Adresse ist auf der Oberseite des CBE30-2 hinter den RJ45-Buchsen aufgeklebt.

6.4 Communication Board Ethernet CBE30-2

# 6.4.3 Sicherheitshinweise

#### VORSICHT

Das CBE30-2 darf nur gesteckt und gezogen werden, wenn die Control Unit D4x5-2 und das CBE30-2 stromlos sind.

## VORSICHT

Das CBE30-2 darf nur von qualifiziertem Personal montiert werden. Die EGB-Hinweise sind zu beachten, siehe Abschnitt [EGB-Richtlinien](#page-142-0) (Seite [143\)](#page-142-1).

## 6.4.4 Schnittstellenbeschreibung

#### **Eigenschaften**

Die Schnittstelle X1400 verfügt über full-duplex 10/100 MBit Ethernet Ports. Die Baugruppe hat einen integrierten 4-Port Switch.

#### **Schnittstellenmerkmale**

Tabelle 6- 13 X1400-Merkmale

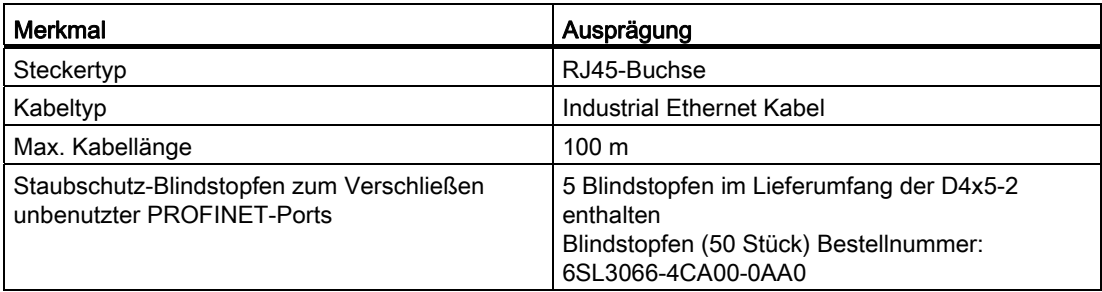
# Schnittstellenbelegung

Tabelle 6- 14 X1400-Schnittstelle

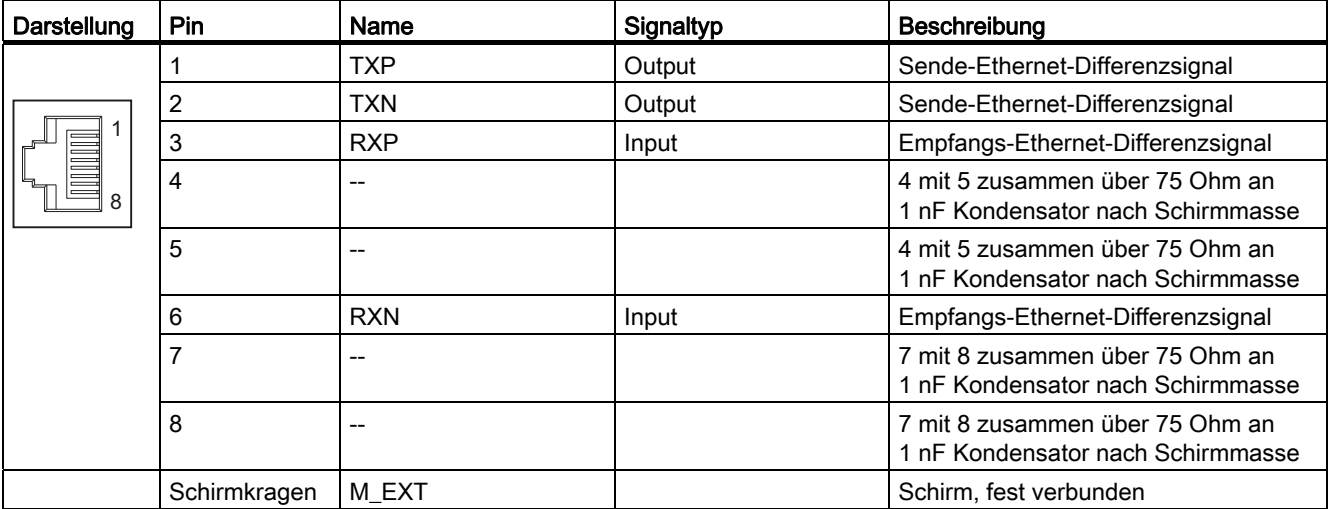

## Lage der Ports

Die Schnittstellen befinden sich an der Vorderseite des CBE30-2.

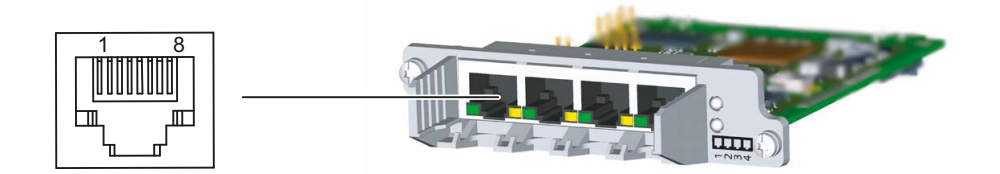

Bild 6-10 CBE30-2 Schnittstelle

6.4 Communication Board Ethernet CBE30-2

# 6.4.5 LED Anzeigen

## Lage der LEDs

Die X1400-Schnittstelle mit den vier Ports verfügt pro Port über integrierte LEDs zur Anzeige von Link und Activity. Daneben sitzen am Frontblech des Boards zwei LEDs (Fault und Sync), die den Busstatus anzeigen.

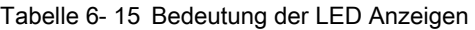

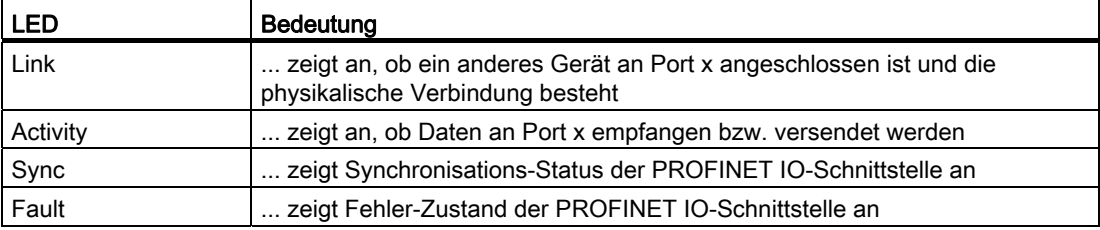

#### Weitere Literatur

Detaillierte Informationen zu den Zuständen der Status-LEDs finden Sie im Inbetriebnahmeund Montagehandbuch SIMOTION D4x5-2, Kapitel Diagnose.

# 6.4.6 Maßbild

#### CBE30-2 Darstellung

Die folgenden Darstellungen zeigen die Komponente in 4 Ansichten.

13,6 25

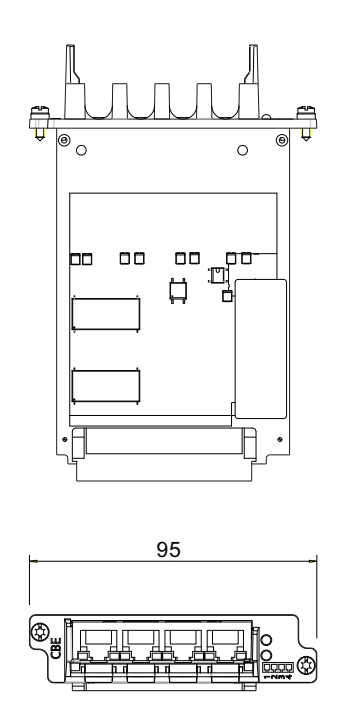

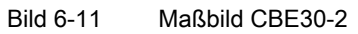

SIMOTION D4x5-2 Gerätehandbuch, 02/2012 111

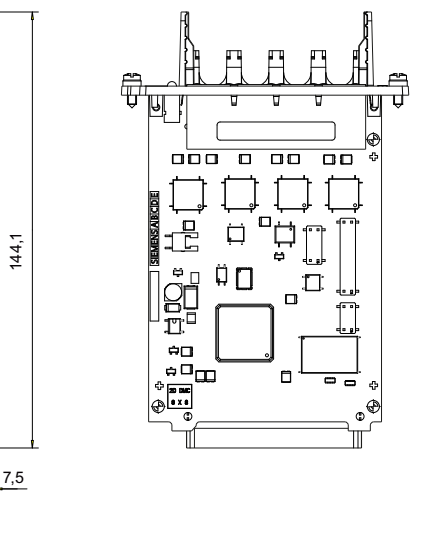

6.4 Communication Board Ethernet CBE30-2

## 6.4.7 Inbetriebnahme

#### Weitere Literatur

- Inbetriebnahme- und Montagehandbuch SIMOTION D4x5-2
- Systemhandbuch SIMOTION Kommunikation

### 6.4.8 Technische Daten

#### Technische Daten CBE30-2

Tabelle 6- 16 Technische Daten CBE30-2

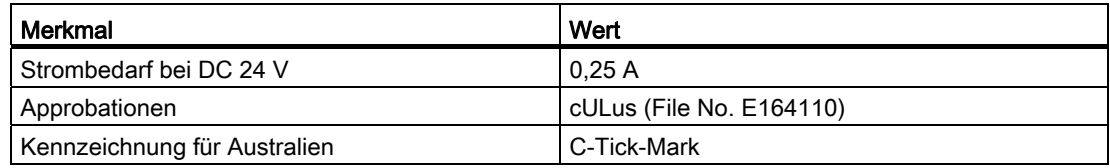

#### Lagerung und Betrieb

Tabelle 6- 17 Umgebungsbedingungen für CBE30-2

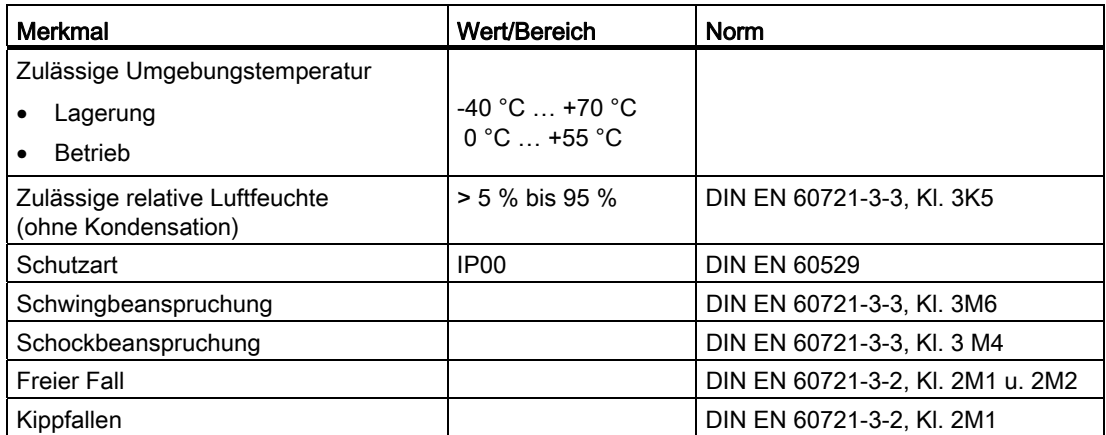

#### Abmessungen und Gewicht

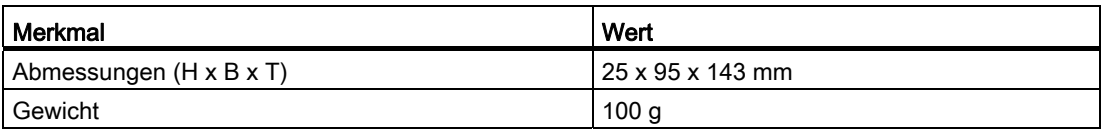

Ergänzende Systemkomponenten 6.5 Controller Extension CX32-2

# 6.5 Controller Extension CX32-2

## 6.5.1 Übersicht CX32-2

#### **Eigenschaften**

Die CX32-2 (Bestell-Nr. 6AU1432-0AA00-0AA0) ist eine Baugruppe in der Bauform SINAMICS S120 Booksize. Die CX32-2 ermöglicht die Skalierung der antriebsseitigen Rechenleistung der Control Units SIMOTION D4x5-2.

Jede CX32-2 kann bis zu 6 weitere Servo-, 6 Vector- oder 12 Ulf-Achsen betreiben. Die Controller Extension verfügt über 6 DI, 4 DI/DO sowie über 4 DRIVE-CLiQ-Schnittstellen.

#### Hinweis

Der Einsatz der CX32 (Bestell-Nr. 6SL3040-0NA00-0AA0) mit D4x5-2 ist nicht möglich. Wird eine falsche Controller Extension verwendet, wird ein Topologie-Fehler gemeldet (F01360 Topologie: Isttopologie unzulässig).

#### Mengengerüst Antriebe

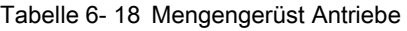

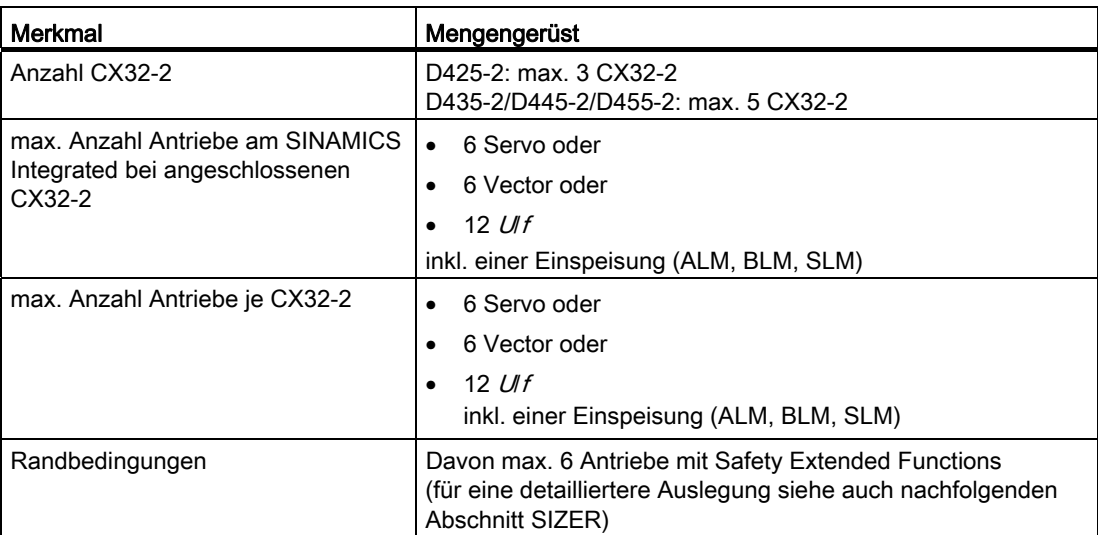

#### 6.5 Controller Extension CX32-2

Die maximalen Mengengerüste können sich abhängig von der Projektierung (z. B. durch angeschlossene Terminal Modules) reduzieren.

#### Hinweis

Prinzipiell kann an SIMOTON D425-2 eine vierte CX32-2 und an SIMOTON D435-2/D445- 2/D455-2 eine sechste CX32-2 angeschlossen werden.

Hierbei ist allerdings zu beachten, dass dann am SINAMICS Integrated der D4x5-2 keine Antriebe mehr anschließbar sind. Mögliche Anwendungsbereiche sind z. B. modulare Maschinenkonzepte mit einer zentralen Steuerung.

#### Hinweis

#### Mischbetrieb servo- und vektorgeregelter Antriebe

Ein Mischbetrieb von servo- und vektorgeregelten Antrieben ist auf einer CX32-2 nicht möglich. Betreiben Sie deshalb Antriebe an einer CX32-2 nur im Servo- oder nur im Vektor-Betrieb. Folgender Mischbetrieb ist auf einer CX32-2 möglich:

- servo- und U/f-gesteuerte Antriebe
- vector- und *UI f*-gesteuerte Antriebe.

Dies entspricht dem möglichen Mischbetrieb auf der SIMOTION D4x5-2.

#### U/f-gesteuerte Antriebe

Je CX32-2 werden max. 12 Ulf-gesteuerte Antriebe unterstützt.

#### SIZER

Für eine detailliertere Abschätzung der Antriebsmengengerüste empfehlen wir Ihnen, das Projektierungs-Tool SIZER zu verwenden.

Mit SIZER können Sie komfortabel die Antriebsfamilie SINAMICS S120 inklusive SIMOTION auslegen. Dabei werden Sie bei der technischen Auslegung der für eine Motion Control Aufgabe notwendigen Komponenten unterstützt.

Abhängig von Ihren Performance-Anforderungen können Sie außerdem mit SIZER die möglichen Achsanzahlen und die resultierende Auslastung ermitteln.

Ergänzende Systemkomponenten 6.5 Controller Extension CX32-2

#### 6.5.2 Schnittstellen

#### <span id="page-114-0"></span>6.5.2.1 Übersicht Schnittstellen

#### Lage der Schnittstellen

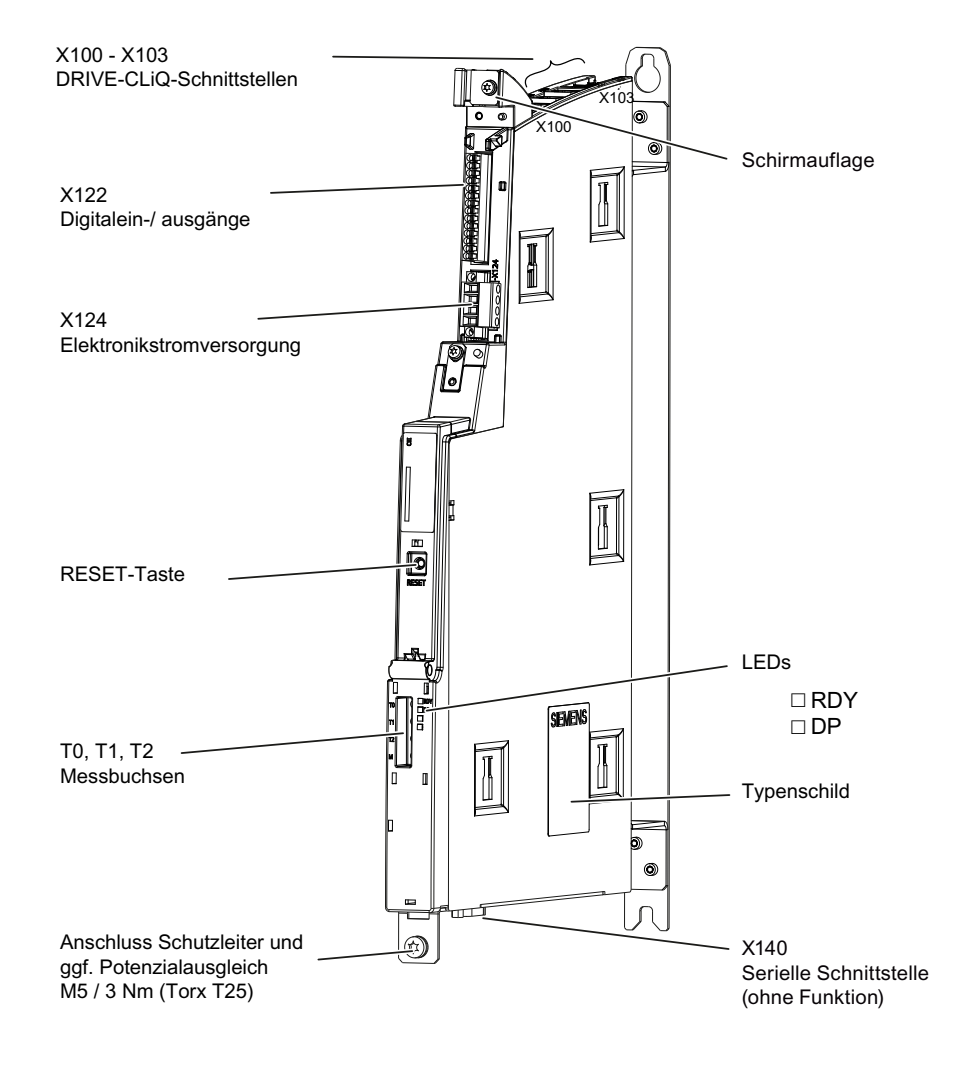

Bild 6-12 CX32-2 (ohne Abdeckung) mit Schnittstellen und Bedienelement

#### VORSICHT

Die Lüftungsfreiräume von 80 mm oberhalb und unterhalb der Komponenten müssen eingehalten werden!

6.5 Controller Extension CX32-2

#### 6.5.2.2 Schnittstellenliste

Die CX32-2 hat folgende Schnittstellen:

- 4 DRIVE-CLiQ-Schnittstellen
- 4 digitale Ein-/Ausgänge
- 6 digitale Eingänge
- Stromversorgungsstecker

#### Nutzbare Schnittstellen

Tabelle 6- 19 Überblick der nutzbaren Schnittstellen

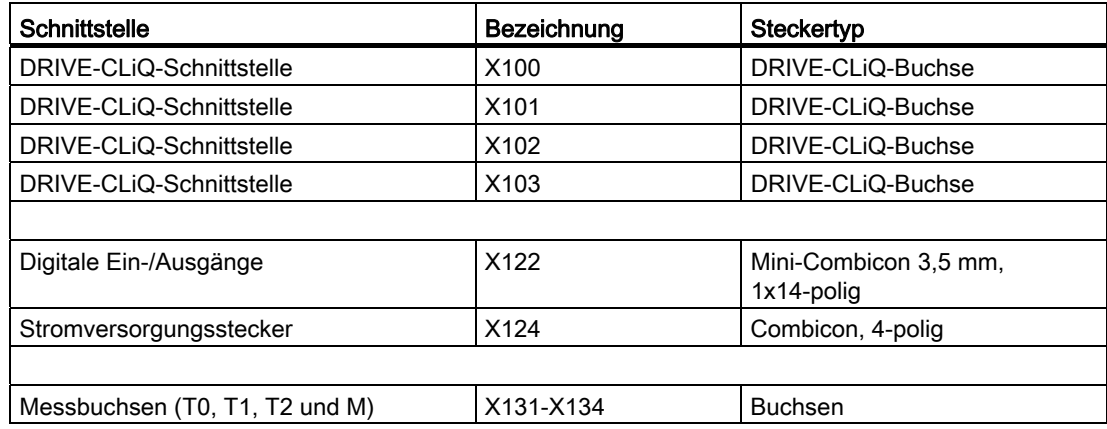

#### Nicht nutzbare Schnittstellen

Tabelle 6- 20 Überblick der für CX32-2 nicht nutzbaren Schnittstellen

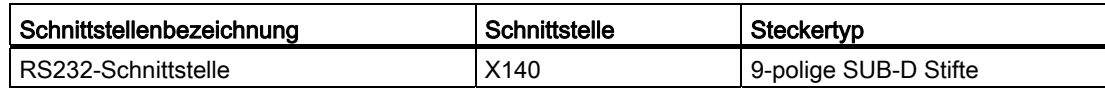

## 6.5.2.3 DRIVE-CLiQ-Schnittstelle

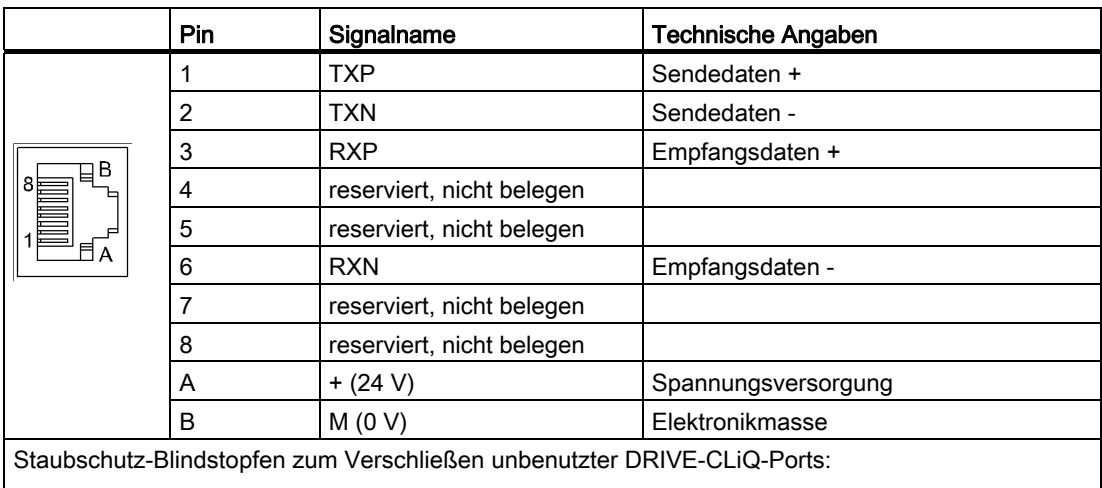

Tabelle 6- 21 DRIVE-CLiQ-Schnittstelle X100 – X103

• 3 Blindstopfen im Lieferumfang der CX32-2 enthalten

• Blindstopfen (50 Stück) Bestellnummer: 6SL3066-4CA00-0AA0

#### 6.5.2.4 Digitalein-/Digitalausgänge (X122)

#### **Schnittstellenmerkmale**

Über die Digitalein- und Digitalausgänge am Stecker X122 können Sensoren und Aktoren angeschlossen werden.

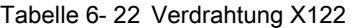

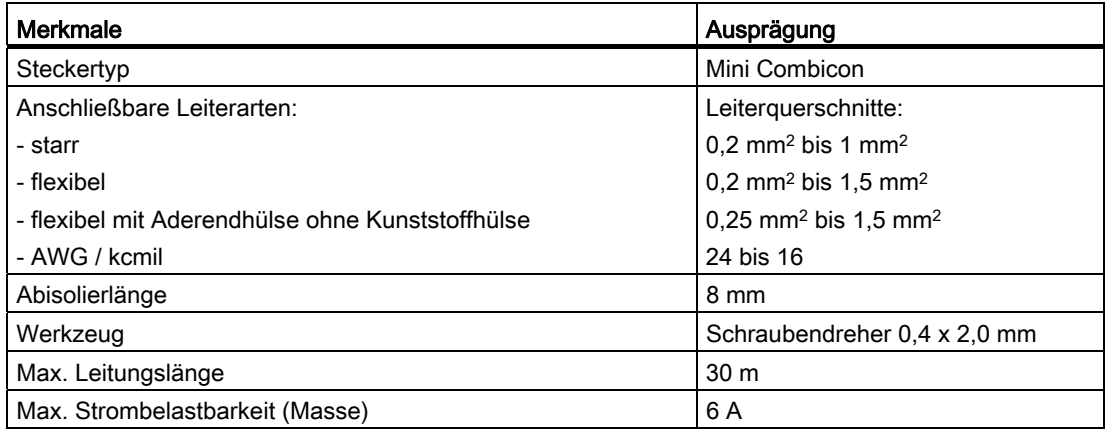

#### Lage des Steckers

Der Anschluss X122 befindet sich an der Frontseite der CX32-2 oben, siehe entsprechendes Bild im Abschnitt [Übersicht Schnittstellen](#page-114-0) (Seite [115](#page-114-0)).

#### Anschluss- und Prinzipschaltbild

Das folgende Bild zeigt u. a. das Prinzip und den Anschluss der Digitalein-/Digitalausgänge der CX32-2 und der zugehörigen externen Stromversorgung.

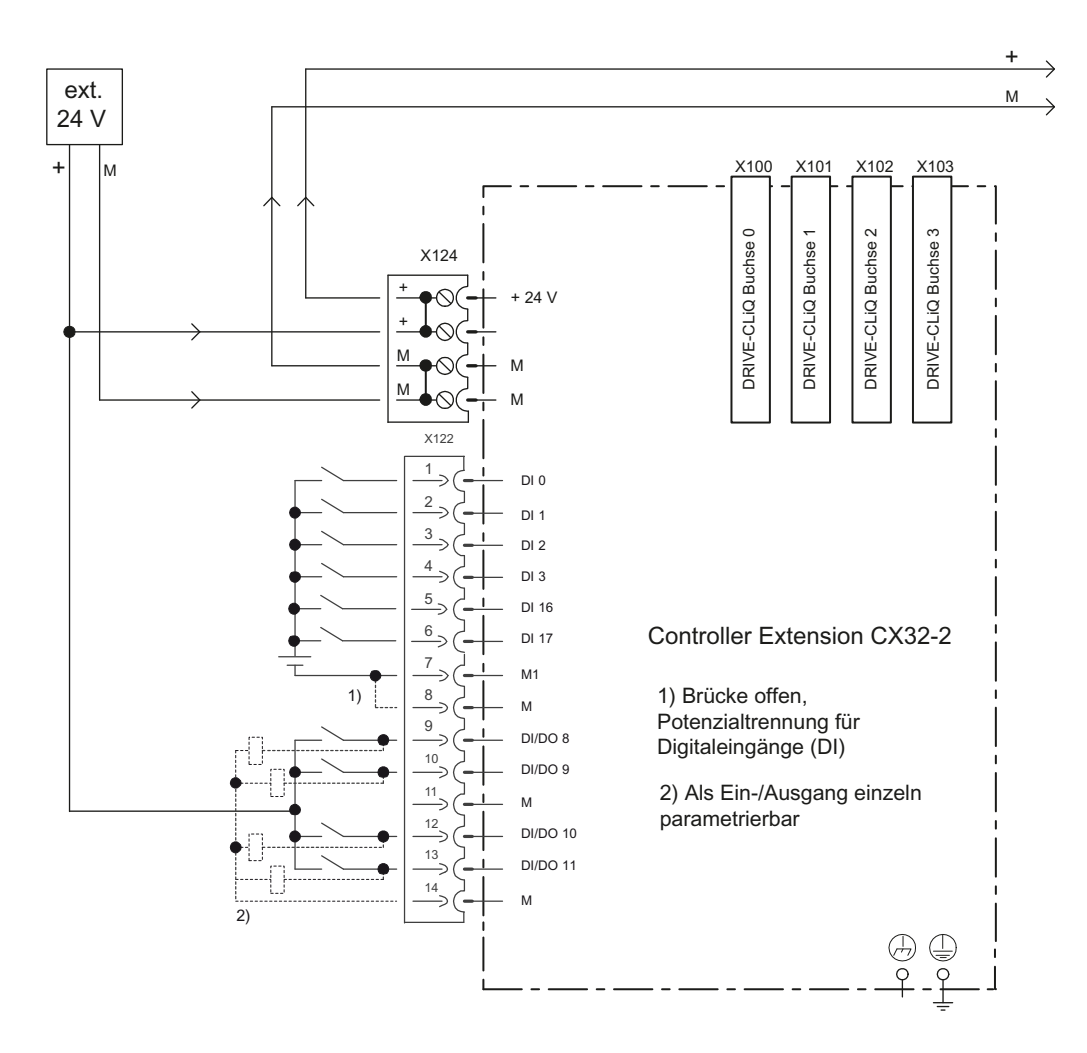

Bild 6-13 Anschlussbild Digitale Ein-/Ausgänge

## Schnittstellenbelegung X122

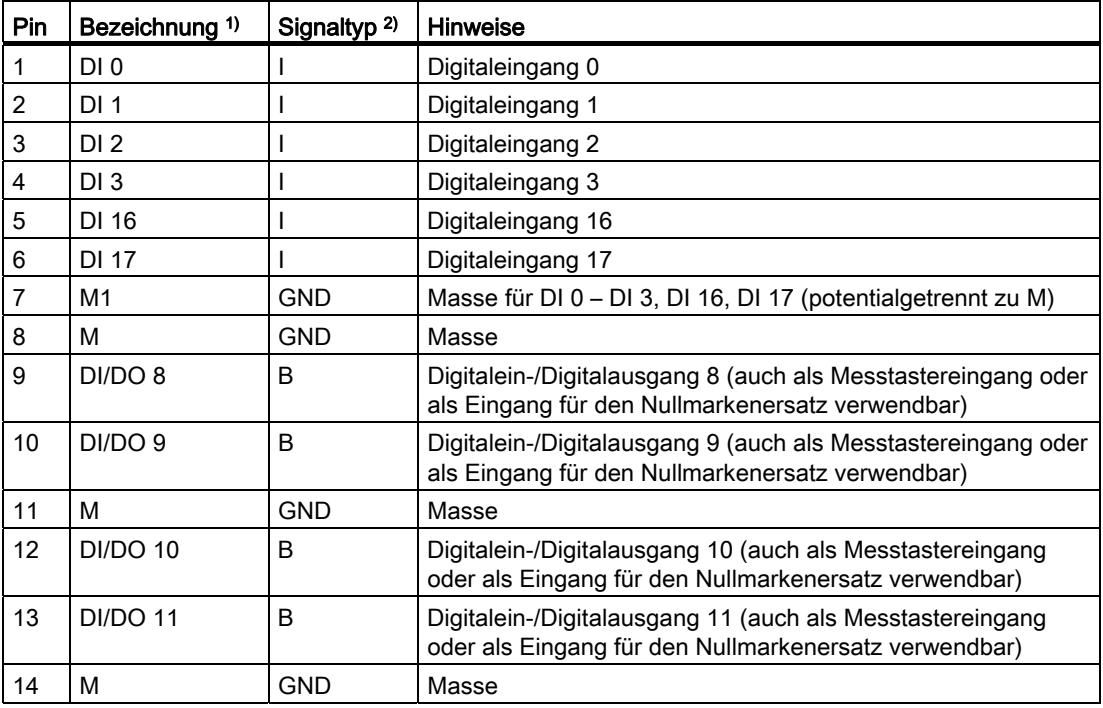

Tabelle 6- 23 Digitalein-/Digitalausgänge X122

1) DI: Digitaleingang; DI/DO: bidirektionaler Digitalein-/Digitalausgang; M: Elektronikmasse; M1: Bezugsmasse

 $2$ ) B = Bidirektional; I = Input; GND = Bezugspotenzial (Masse)

#### Hinweis

Ein offener Eingang wird als "Low" interpretiert. Damit die Digitaleingänge funktionieren, muss die Klemme M1 angeschlossen werden. Es gibt folgende Alternativen:

- Die mitgeführte Bezugsmasse der Digitaleingänge an M1 anschließen
- Die Brücke zur Klemme M und Klemme M1 herstellen. Die Potenzialtrennung für diese Digitaleingänge wird dann aufgehoben.

6.5 Controller Extension CX32-2

#### Verwendung der Digitalein-/Digitalausgänge

#### Sensoren und Aktoren anschließen

An dem 14-poligen Frontstecker X122 können über die Digitalein- und Digitalausgänge verschiedene Sensoren und Aktoren angeschlossen werden.

Es gibt folgende Arten von Digitalein-/Digitalausgängen:

- Digitaleingänge (DI)
- Bidirektionale Digitalein-/Digitalausgänge (DI/DO)

Bidirektionale Digitalein- und Digitalausgänge können kanalgranular als Digitalein- oder Digitalausgang parametriert werden.

Die Zuordnung der Ein-/Ausgänge zu Funktionen kann frei parametriert werden. Es können auch Sonderfunktionen (z. B. Messtastereingang) den Ein-/Ausgängen zugeordnet werden.

Die Digitalein-/Digitalausgänge am Frontstecker X122 können wahlweise durch SIMOTION oder durch SINAMICS (z. B. als Freigabesignal für einen Antrieb) genutzt werden.

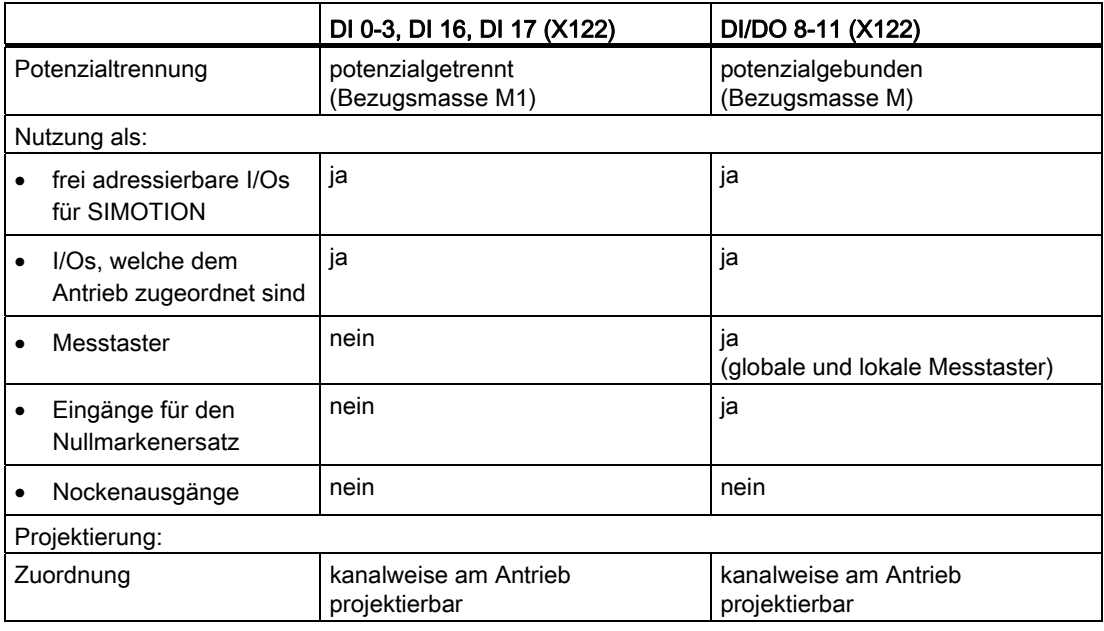

Tabelle 6- 24 Nutzung der Digitalein-/Digitalausgänge

#### Hinweis

Zur optimalen Störfestigkeit der Digitaleingänge ist in bestimmten Fällen die Verwendung abgeschirmter Leitungen erforderlich. Das ist notwendig, wenn die Digitaleingänge eingesetzt werden als

- Messtastereingänge oder
- Eingänge für den Nullmarkenersatz.

#### Weitere Literatur

Informationen zur Projektierung der DI/DO als frei adressierbare I/O oder als Messeingänge finden Sie im Inbetriebnahme- und Montagehandbuch SIMOTION D4x5-2.

Informationen zur Projektierung und Funktionsweise der Technologieobjekte TO Messtaster, TO Nocken und TO Nockenspur finden Sie im Funktionshandbuch SIMOTION Nocken und Messtaster.

#### 6.5.2.5 Stromversorgung

#### **Einsatzzweck**

Diese Schnittstelle ist zum Anschluss einer externen Stromversorgung vorgesehen.

#### Hinweis

Bei Verwendung von externen Stromversorgungen (z. B. SITOP) muss das Massepotenzial mit dem Schutzleiter-Anschluss verbunden werden (PELV).

#### Merkmale der Schnittstelle

Tabelle 6- 25 Schnittstelle X124

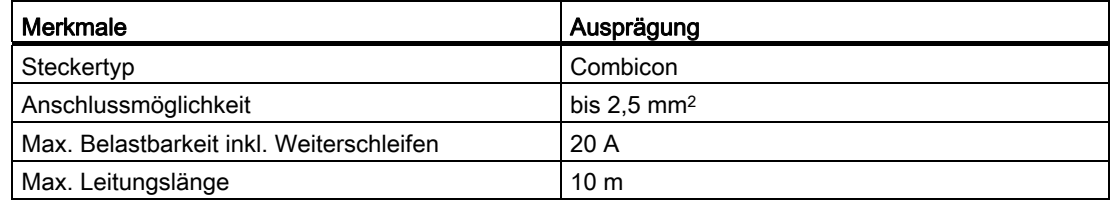

#### Schnittstellenbelegung

Tabelle 6- 26 Stromversorgung X124

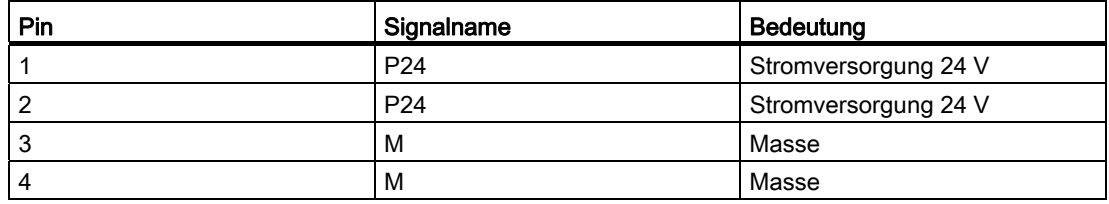

#### Hinweis

Das Weiterschleifen der 24 V-Versorgungsspannung erfolgt über den 24 V-Stecker. Hier sind Pin 1 mit Pin 2 sowie Pin 3 mit Pin 4 im Stecker gebrückt. Der maximale Strom kann durch die Stromtragfähigkeit des Kabels begrenzt werden. Die Stromtragfähigkeit des Kabels hängt z. B. von der Art der Verlegung ab (Kabelkanal, Verlegung auf Kabelpritsche, ...)

#### Hinweis

Die Stromversorgungs-Klemmleiste ist mit einem Schlitzschraubenzieher festzuziehen.

#### 6.5.2.6 Messbuchsen

#### Verwendungszweck

Die Messbuchsen T0, T1 und T2 dienen der Ausgabe von analogen Signalen. Auf jede Messbuchse der CX32-2 kann ein beliebiges frei über SINAMICS verschaltbares Signal ausgegeben werden.

#### VORSICHT

Die Messbuchsen sind ausschließlich für Servicezwecke zu verwenden.

Die Messungen dürfen nur von entsprechend geschultem Fachpersonal ausgeführt werden.

Die Messbuchsen sind nur für Büschelstecker mit einem Durchmesser von 2 mm geeignet.

## 6.5.3 Anzeigen der LEDs

#### **Beschreibung**

Tabelle 6- 27 LEDs der CX32-2

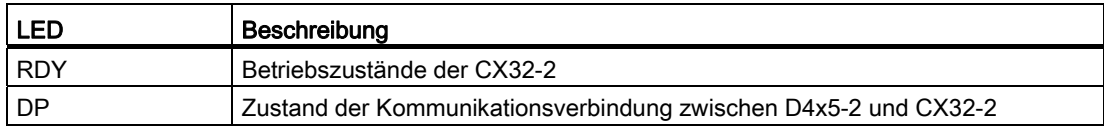

#### Weitere Literatur

Detaillierte Informationen zu den Zuständen der Status-LEDs finden Sie im Inbetriebnahmeund Montagehandbuch SIMOTION D4x5-2, Kapitel Diagnose.

#### 6.5.4 Ursache und Behebung von Störungen

Informationen über die Ursache und Behebung von Störungen sind in folgender Literatur dargestellt:

• Inbetriebnahme- und Montagehandbuch SIMOTION D4x5-2.

#### 6.5.5 RESET-Taster

Der RESET-Taster befindet sich auf der Frontseite des Gerätes hinter der Abdeckung.

#### Funktion des RESET-Tasters

Informationen zur Funktion des RESET-Tasters sind in folgender Literatur dargestellt:

• Inbetriebnahme- und Montagehandbuch SIMOTION D4x5-2.

## 6.5.6 Inbetriebnahme

Informationen zur Inbetriebnahme an folgender Literaturstelle: Inbetriebnahme- und Montagehandbuch SIMOTION D4x5-2.

# 6.5.7 Technische Daten CX32-2

#### Speicher für Systemdaten

Tabelle 6- 28 Diagnosepuffer

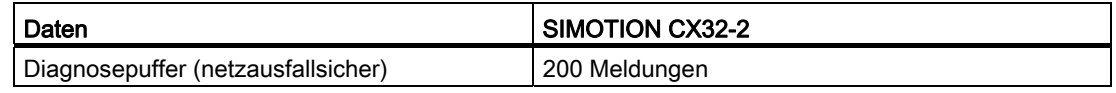

Die Datenhaltung für die CX32-2 befindet sich auf SIMOTION D4x5-2, so dass beim Baugruppentausch keinerlei Eingriffe seitens CX32-2 notwendig sind.

#### Maße und Gewichte

Tabelle 6- 29 Maße und Gewicht von SIMOTION CX32-2

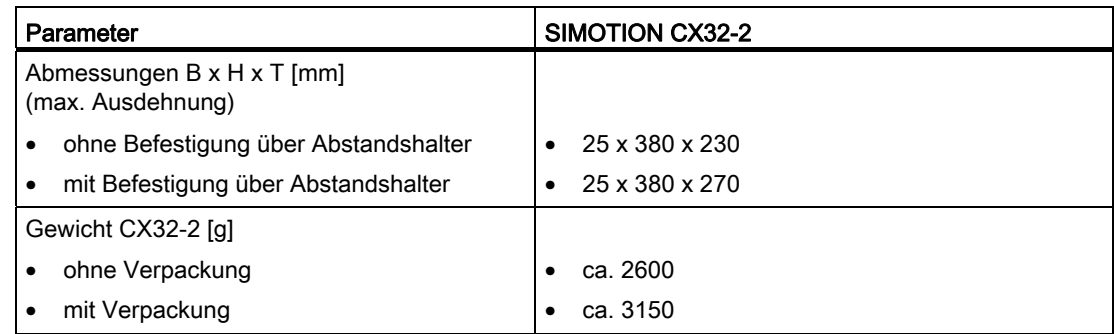

#### Umgebungsbedingungen

Angaben zu Transport und Lagerung gelten für Baugruppen, die in der Transportverpackung befördert werden oder in Transportverpackung in einer Langzeitlagerung sind.

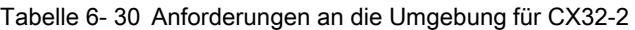

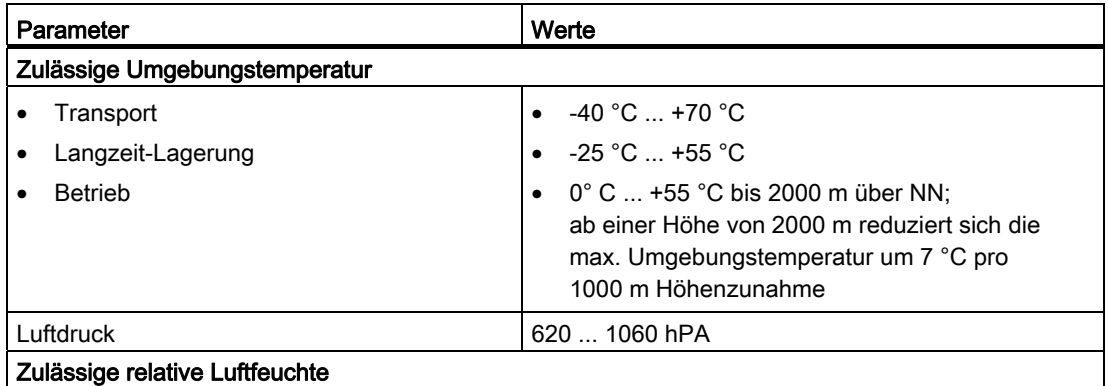

6.5 Controller Extension CX32-2

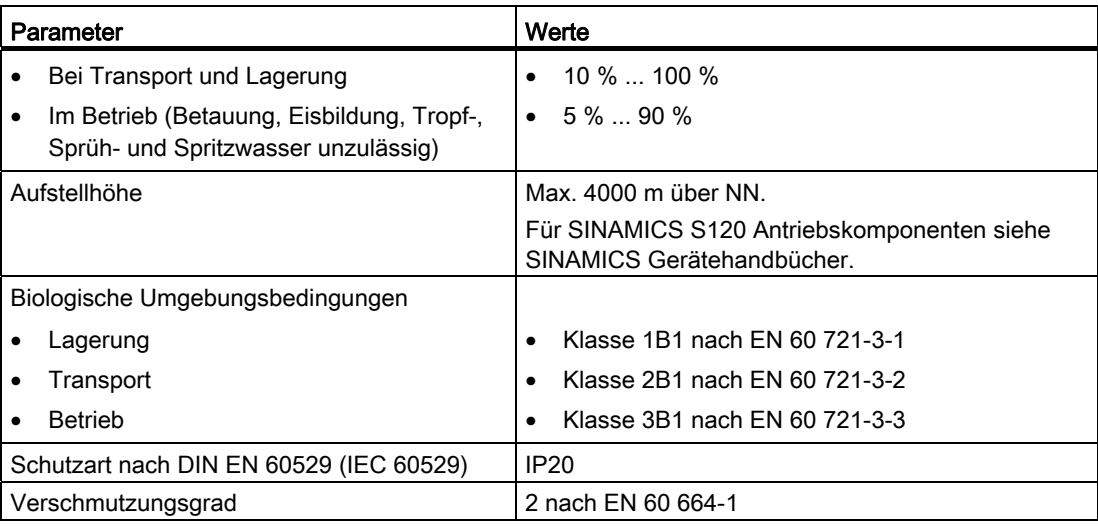

#### Integrierte Antriebsregelung

Tabelle 6- 31 Regelungen für integrierte Antriebe

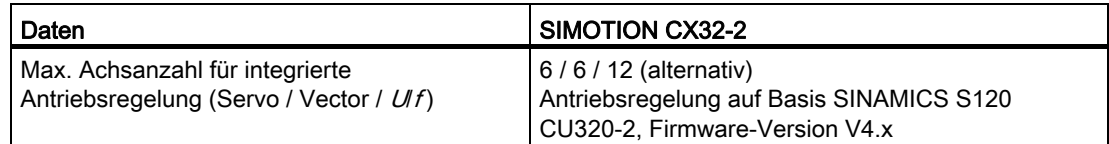

#### Kommunikation

Tabelle 6- 32 Schnittstellenkommunikation

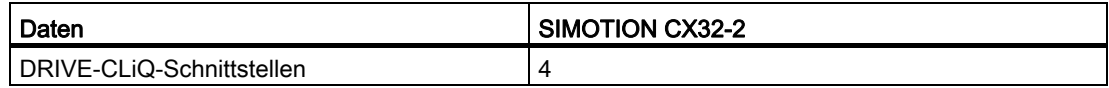

6.5 Controller Extension CX32-2

## Allgemeine Technische Daten

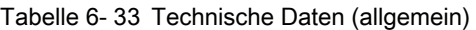

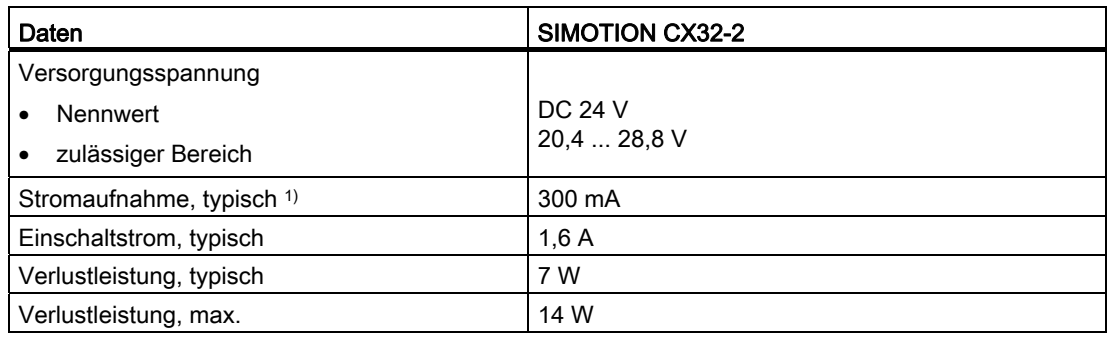

1) ohne Last an Ein/Ausgängen, keine 24-V-Versorgung über DRIVE-CLiQ-Schnittstelle

#### Digitale Eingänge

Tabelle 6- 34 Digitale Eingänge der SIMOTION CX32-2

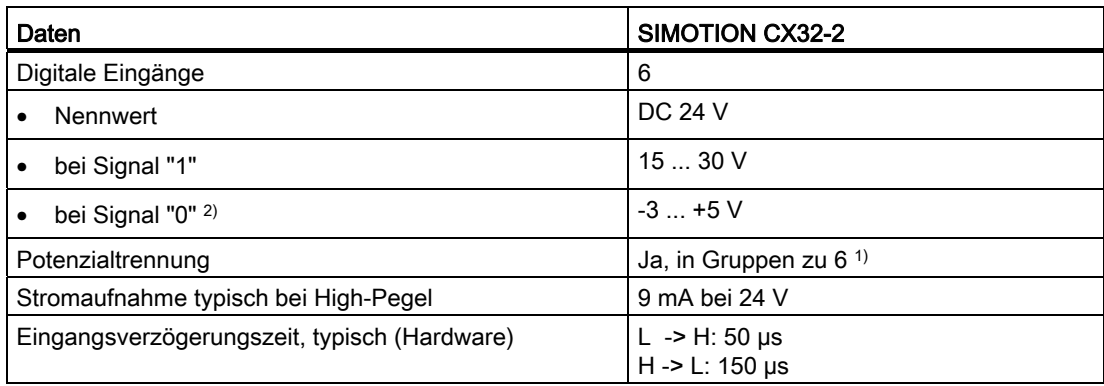

1) Bezugspotenzial ist Klemme M1

2) Die Digitaleingänge sind verpolsicher bis -30 V ausgeführt

# Digitale Ein-/Ausgänge (parametrierbar)

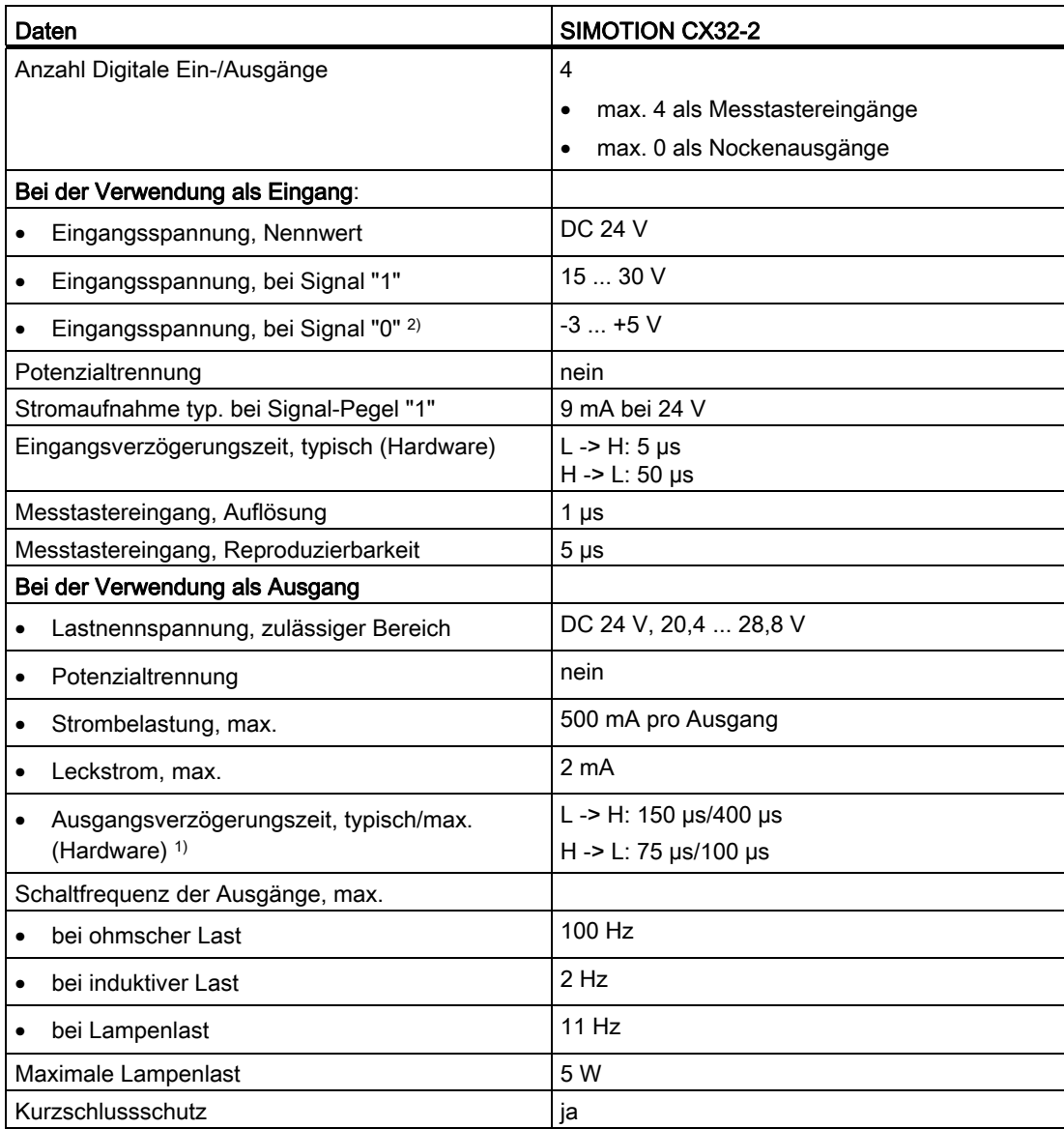

Tabelle 6- 35 Digitale Ein-/Ausgänge der SIMOTION CX32-2

<sup>1)</sup> Angabe für: Vcc = 24 V; Last 48 Ohm; H = 90 % V<sub>out</sub>, L = 10 % V<sub>out</sub>

2) Die Digitaleingänge sind verpolsicher bis -30 V ausgeführt

6.6 Terminal Module TM31

# 6.6 Terminal Module TM31

#### Eigenschaften des TM31

Mit dem Terminal Module TM31 kann die Anzahl der vorhandenen Digitalein-/ Digitalausgänge, sowie die Anzahl der Analogein-/Analogausgänge innerhalb eines Antriebssystems erweitert werden. Das TM31 wird über DRIVE-CLiQ angeschlossen. Es verfügt dazu über 2 DRIVE-CLiQ-Schnittstellen.

Folgende Klemmen befinden sich auf dem TM31:

Tabelle 6- 36 Schnittstellenübersicht

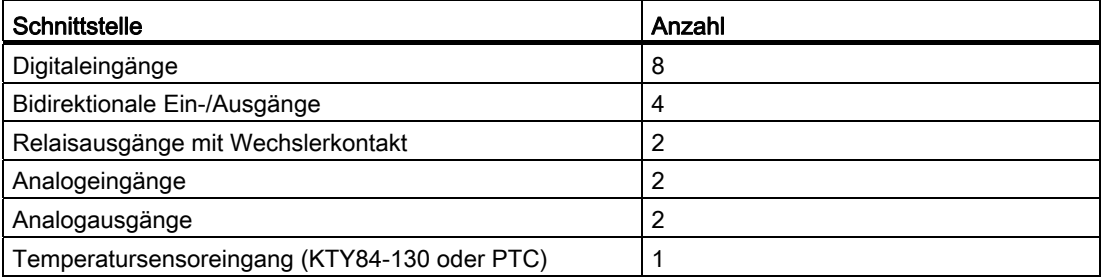

## VORSICHT

Die Lüftungsfreiräume von 50 mm oberhalb und unterhalb der Komponente müssen eingehalten werden.

#### Weitere Literatur

Weiterführende Informationen zum TM31 finden Sie im

- Gerätehandbuch SINAMICS S120 Control Units und ergänzende Systemkomponenten
- Inbetriebnahme- und Montagehandbuch SIMOTION D4x5-2.

# 6.7 Terminal Module TM41

#### Eigenschaften des TM41

Mit dem Terminal Module TM41 lässt sich die Anzahl der vorhandenen Digitalein-/ Digitalausgänge, sowie die Anzahl der Analogeingänge innerhalb eines Antriebssystems erweitern. Zusätzlich kann ein TTL-Ausgang zur Encoder-Nachbildung genutzt werden. Das TM41 wird über DRIVE-CLiQ angeschlossen.

Folgende Klemmen befinden sich auf dem TM41:

Tabelle 6- 37 Schnittstellenübersicht

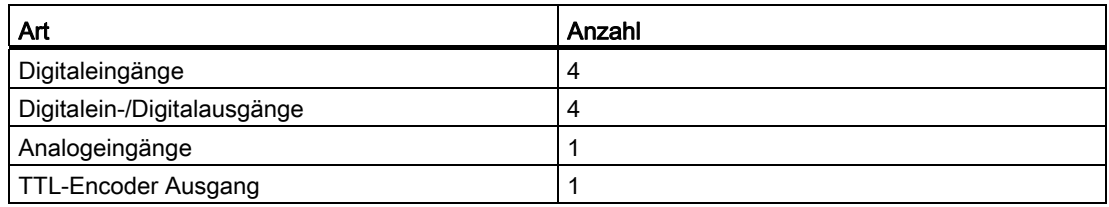

# VORSICHT

Die Lüftungsfreiräume von 50 mm oberhalb und unterhalb der Komponente müssen eingehalten werden!

#### Weitere Literatur

Weiterführende Informationen zum TM41 Terminal Module finden Sie im

- Gerätehandbuch SINAMICS S120 Control Units und ergänzende Systemkomponenten
- Inbetriebnahme- und Montagehandbuch SIMOTION D4x5-2.

6.8 Terminal Module TM54F

# 6.8 Terminal Module TM54F

#### Eigenschaften des TM54F

Das Terminal Module TM54F ist eine Klemmenerweiterungsbaugruppe zum Aufschnappen auf eine Hutschiene nach DIN EN 60715. Das TM54F bietet sichere Digitalein- und Digitalausgänge für die Ansteuerung der Safety Integrated Funktionen von SINAMICS.

Jeder Antriebsregelung (SINAMICS Integrated einer D4x5-2, CX32-2, CU320-2, ...) kann genau ein TM54F zugeordnet werden. Der Anschluss erfolgt über DRIVE-CLiQ Verbindung. Jede Antriebssteuerung benötigt dabei ihr eigenes TM54F.

Folgende Klemmen befinden sich auf dem TM54F:

Tabelle 6- 38 Schnittstellenübersicht

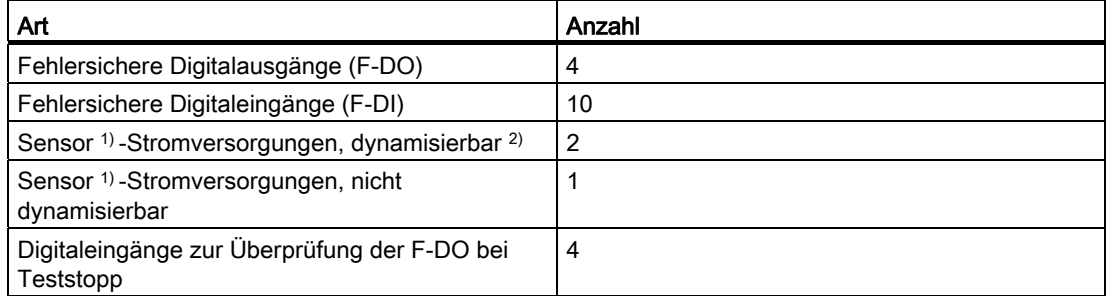

1) Sensoren: Fehlersichere Geräte zum Befehlen und Erfassen, wie zum Beispiel Nothalt-Taster und Sicherheitsschlösser sowie Positionsschalter und Lichtgitter/Lichtvorhänge.

2) Dynamisierung: Die Sensor-Stromversorgung wird beim Teststopp zur Überprüfung der Sensoren, der Leitungsführung und der Auswerte-Elektronik von TM54F ein- und ausgeschaltet.

Das TM54F verfügt über 4 fehlersichere Digitalausgänge und 10 fehlersichere Digitaleingänge. Ein fehlersicherer Digitalausgang besteht aus einem P/M-schaltenden Ausgang sowie einem Digitaleingang zum Rücklesen des Schaltzustandes. Ein fehlersicherer Digitaleingang besteht aus zwei Digitaleingängen.

# VORSICHT

Die Lüftungsfreiräume von 50 mm oberhalb und unterhalb der Komponente müssen eingehalten werden!

#### Weitere Literatur

Weiterführende Informationen zum Terminal Module TM54F finden Sie in folgenden Quellen:

- Gerätehandbuch SINAMICS S120 Control Units und ergänzende Systemkomponenten
- Funktionshandbuch SINAMICS S120 Safety Integrated.

6.9 Terminal Modules TM15 und TM17 High Feature

# 6.9 Terminal Modules TM15 und TM17 High Feature

#### Eigenschaften von TM15 und TM17 High Feature

Mit den Terminal Modules TM15 und TM17 High Feature können Messtastereingänge und Nockenausgänge für SIMOTION D realisiert werden. Darüber hinaus stellen die Terminal Modules antriebsnahe Digitalein- und Digitalausgänge mit geringen Signalverzögerungszeiten zur Verfügung. TM15 und TM17 High Feature werden über DRIVE-CLiQ angeschlossen.

#### TM15

Jeder der 24 potenzialgetrennten DI/DO ist kanalweise als Digitaleingang (DI), Digitalausgang (DO), Messeingang oder Nockenausgang parametrierbar.

#### TM15 DI/DO

Jeder der 24 potenzialgetrennten DI/DO kann kanalweise als Digitaleingang (DI) oder Digitalausgang (DO) parametriert werden. Die DI/DO sind BiCo verschaltbar und können somit auch von der Antriebsseite genutzt werden. Messeingänge und Nockenausgänge wie bei TM15 stehen bei TM15 DI/DO nicht zur Verfügung.

Hinweis: Die Baugruppen-Hardware von TM15 und TM15 DI/DO ist identisch. Die Unterscheidung erfolgt erst beim Einfügen der Komponente im Projektnavigator des SIMOTION SCOUT über "Ein-/Ausgabekomponente einfügen".

#### TM17 High Feature

Jeder der 16 DI/DO ist kanalweise als Digitaleingang (DI), Digitalausgang (DO), Messeingang oder Nockenausgang parametrierbar.

TM17 High Feature verfügt gegenüber TM15 über weniger I/O-Kanäle – dafür aber mit höherer Funktionalität. TM17 High Feature zeichnet sich insbesondere durch eine sehr hohe Auflösung und Genauigkeit sowie durch einen parametrierbaren Eingangsfilter und durch Freigabeeingänge (max. 6 Stück) aus. Parametrierte Freigabeeingänge können Messeingänge bzw. Nockenausgänge freischalten (Tor-Funktion). Aufgrund der hohen Genauigkeit sind die DI/DO Kanäle der TM17 High Feature potenzialgebunden ausgeführt.

#### Hinweis

#### VORSICHT

Die Lüftungsfreiräume von 50 mm oberhalb und unterhalb der Komponente müssen eingehalten werden.

#### Weitere Literatur

Weiterführende Informationen zu TM15 und TM17 High Feature finden Sie im

- Gerätehandbuch Terminal Modules TM15/TM17 High Feature
- Inbetriebnahmehandbuch Terminal Modules TM15 und TM17 High Feature

6.10 Control Unit Adapter CUA31/CUA32

# 6.10 Control Unit Adapter CUA31/CUA32

# Eigenschaften des CUA31/CUA32

Über die Adapterbaugruppen CUA31/CUA32 können Sie Power Modules der Bauform Blocksize über DRIVE-CLiQ an die D4x5-2 Control Units anschließen. Die Adapterbaugruppe CUA32 bietet zusätzlich eine Geberschnittstelle für einen HTL-, TTLoder SSI-Geber.

Tabelle 6- 39 Anzahl Schnittstellen der Adapterbaugruppen

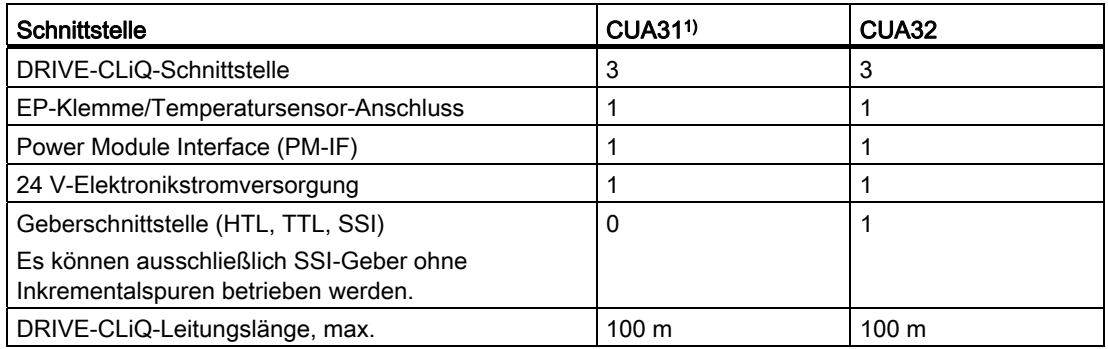

1) CUA31 mit Bestellnummer 6SL3040-0PA00-0AAx (x ≥ 1 erforderlich)

# VORSICHT

Die Lüftungsräume von 50 mm oberhalb und unterhalb der Komponente müssen eingehalten werden. Die Lüftungsöffnungen dürfen nicht durch Anschlussleitungen abgedeckt werden.

# Weitere Literatur

Weiterführende Informationen zum Control Unit Adapter CUA31/CUA32 finden Sie im Gerätehandbuch SINAMICS S120 AC Drive.

Ergänzende Systemkomponenten 6.11 DMC20/DME20 DRIVE-CLiQ Hub

# 6.11 DMC20/DME20 DRIVE-CLiQ Hub

#### **Eigenschaften**

Die DRIVE-CLiQ Hub Modules DMC20 und DME20 dienen der sternförmigen Verteilung eines DRIVE-CLiQ Stranges. Mit dem DMC20/DME20 kann ein Achsverband um 4 DRIVE-CLiQ-Buchsen für weitere Teilverbände erweitert werden.

- DMC20 ist der Hub für den Schaltschrankaufbau
- DME20 ist der Hub für den schaltschranklosen Einsatz (Schutzart IP67).

Die Module sind speziell für Anwendungen geeignet, bei denen es notwendig ist, gruppenweise DRIVE-CLiQ-Teilnehmer zu entfernen, ohne den DRIVE-CLiQ-Strang und damit den Datenaustausch zu unterbrechen.

#### Weitere Literatur

Weiterführende Informationen zum DMC20/DME20 finden Sie in folgender Quelle:

Gerätehandbuch SINAMICS S120 Control Units und ergänzende Systemkomponenten

Ergänzende Systemkomponenten

6.11 DMC20/DME20 DRIVE-CLiQ Hub

# Ersatzteile/Zubehör 7

# 7.1 Bestellbare Ersatzteile und Zubehör

Tabelle 7- 1 Ersatzteile und Zubehör

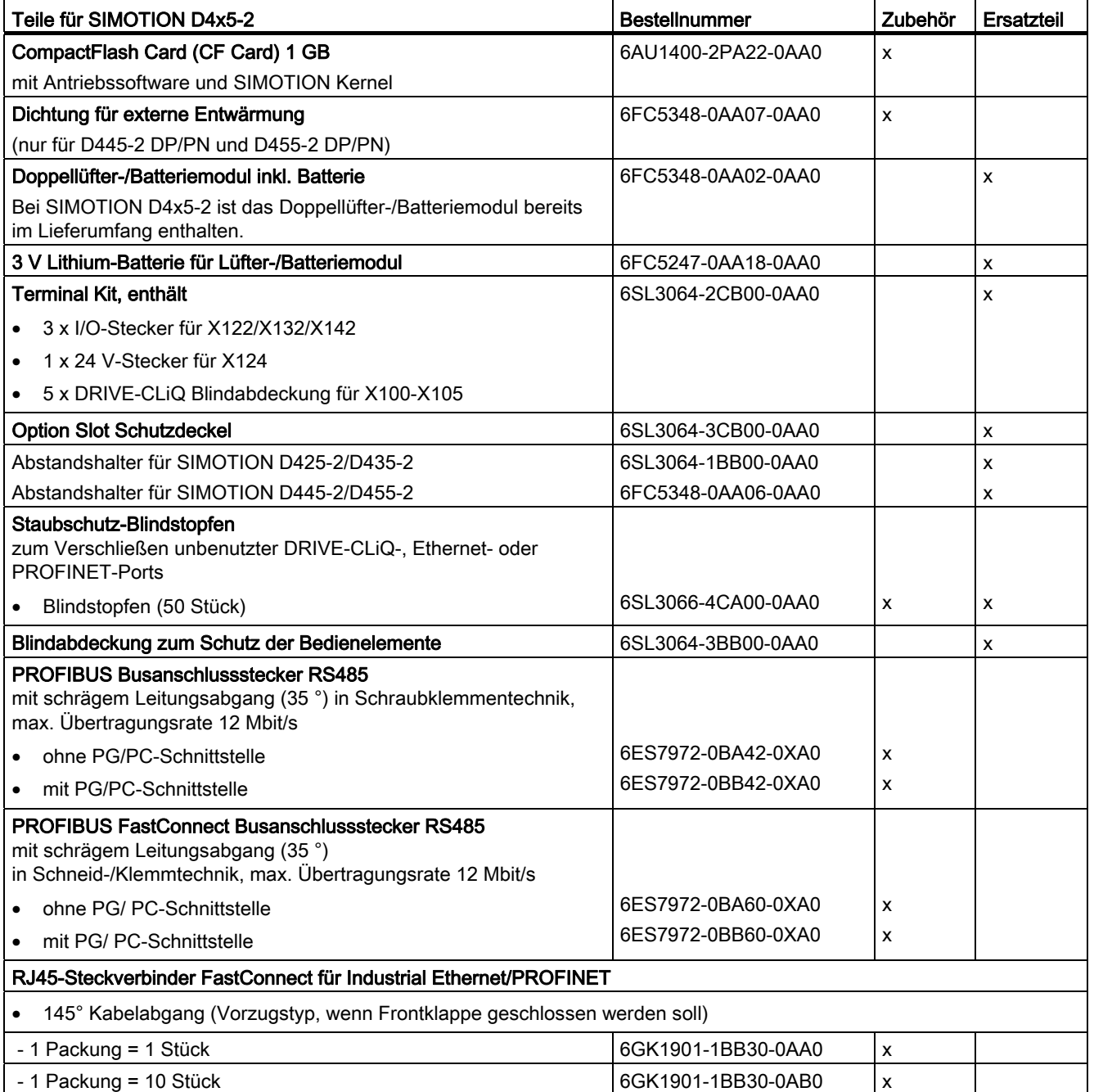

7.1 Bestellbare Ersatzteile und Zubehör

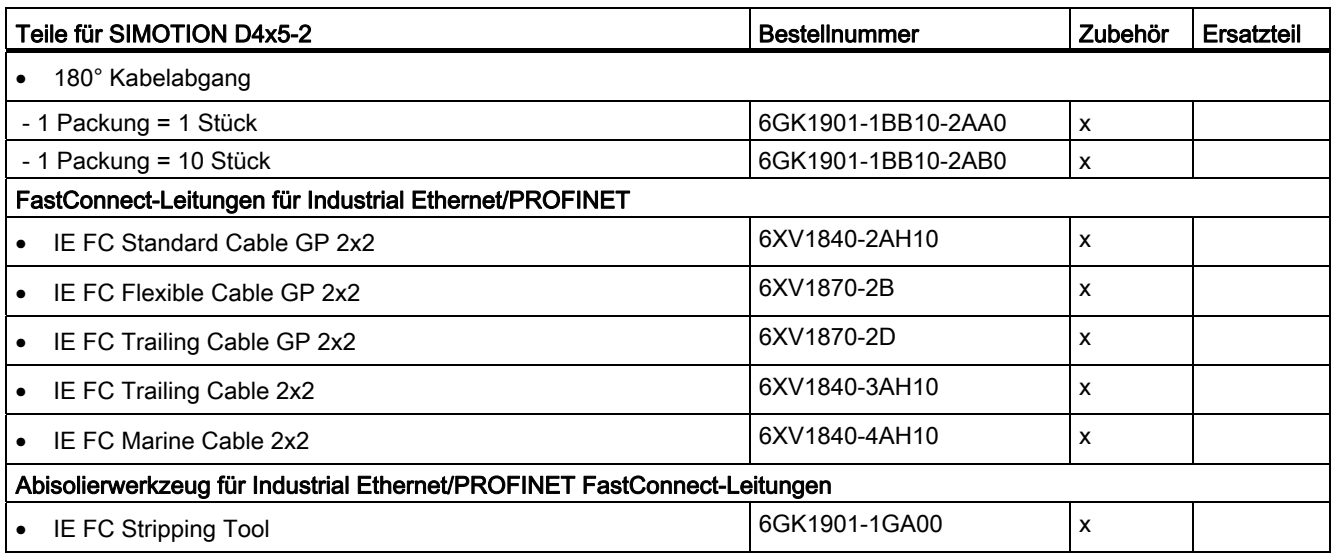

Informationen zu Bestelldaten weiterer SINAMICS Antriebskomponenten wie Line Modules, Motor Modules, DRIVE-CLiQ-Leitungen usw. finden Sie im PM 21-Katalog.

#### Spares On Web

Spares On Web ist ein Auskunftssystem, in dem ersichtlich ist, welche Ersatzteile für Ihr Gerät bestellbar sind.

Spares On Web ([https://b2b-extern.automation.siemens.com/spares\\_on\\_web\)](https://b2b-extern.automation.siemens.com/spares_on_web)

Um sich die Ersatzteile anzeigen zu lassen, benötigen Sie die Bestellnummer und die Seriennummer der Baugruppe. Beide Angaben können Sie dem Typenschild auf der Baugruppe oder dem Verpackungsaufkleber entnehmen.

# Normen und Zulassungen

# A.1 Allgemeine Regeln

#### CE-Kennzeichnung

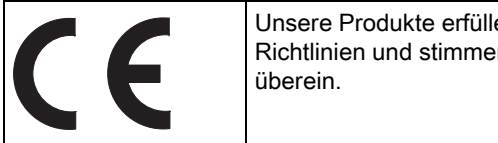

Unsere Produkte erfüllen die Anforderungen und Schutzziele der EG-Richtlinien und stimmen mit den harmonisierten europäischen Normen (EN)

#### Elektromagnetische Verträglichkeit

Normen zur EMV werden erfüllt, wenn die EMV-Aufbaurichtline eingehalten wird.

SIMOTION Produkte sind ausgelegt für den Einsatz im Industriebereich nach Produktnorm DIN EN 61800-3, Kategorie C2.

#### cULus-Zulassung

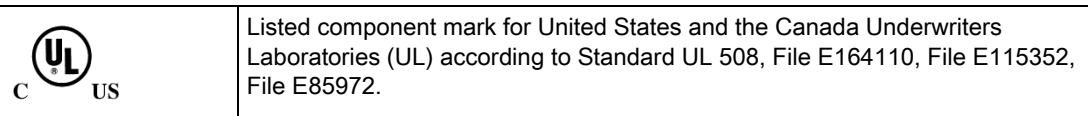

#### EMV

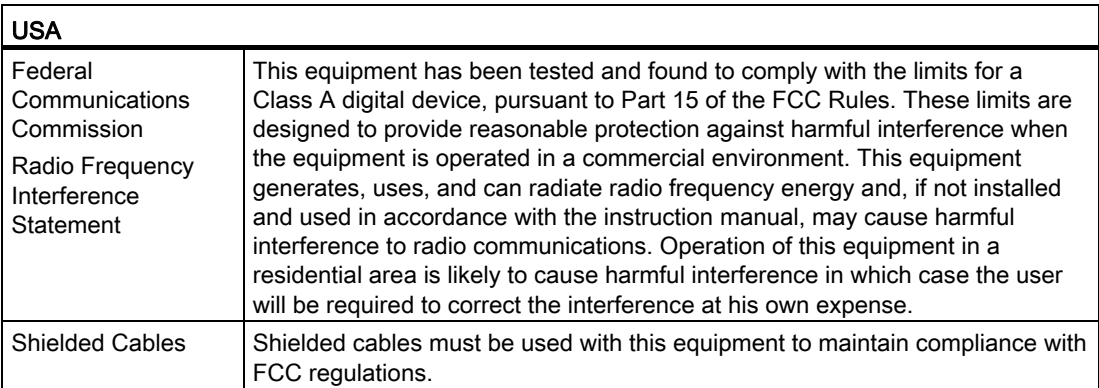

#### A.1 Allgemeine Regeln

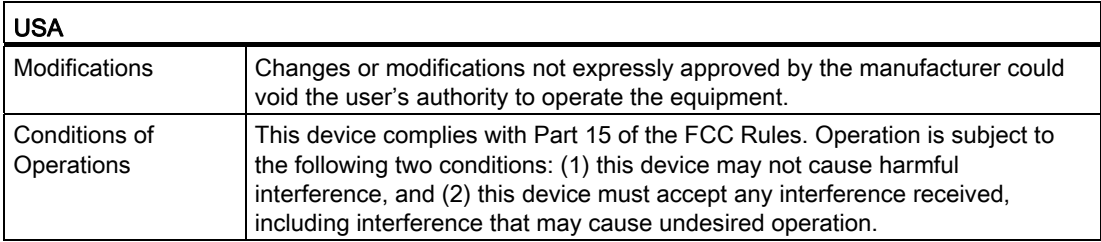

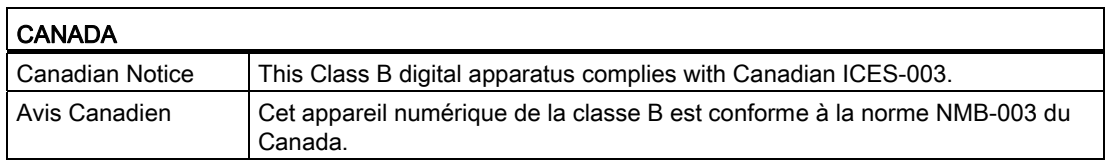

#### **SÜDKOREA**

이 기기는 업무용(A급) 전자파적합기기로서 판매자 또는 사용자는 이 점을 주의하시기 바라며, 가정외의 지역에서 사용하는 것을 목적으로 합니다.

For sellers or other user, please keep in mind that this device in an A-grade electromagnetic wave device. This device is intended to be used in areas other than home.

Die für Korea einzuhaltenden EMV-Grenzwerte entsprechen den Grenzwerten der EMV-Produktnorm für drehzahlveränderbare elektrische Antriebe EN 61800-3 der Kategorie C2 bzw. der Grenzwertklasse A, Gruppe 1 nach EN55011. Mit geeigneten Zusatzmaßnahmen werden die Grenzwerte nach Kategorie C2 bzw. nach Grenzwertklasse A, Gruppe 1 eingehalten. Dazu können zusätzliche Maßnahmen wie z.B. der Einsatz eines zusätzlichen Funk-Entstörfilters (EMV-Filters) notwendig sein. Darüber hinaus sind Maßnahmen für einen ordnungsgemäßen EMV-gerechten Aufbau der Anlage ausführlich in diesem Handbuch bzw. im Projektierungshandbuch EMV-Aufbaurichtlinie beschrieben. Es ist zu beachten, dass letztendlich immer das am Gerät vorhandene Label ausschlaggebend für eine Aussage zur Normeneinhaltung ist.

#### Konformitätserklärung

Die aktuelle Konformitätserklärung finden Sie im Internet unter Konformitätserklärung (<http://support.automation.siemens.com/WW/view/de/10805446/134200>).

#### Allgemeine Warnhinweise

#### VORSICHT

Es kann Personen- und Sachschaden eintreten. In explosionsgefährdeten Bereichen kann Personen- und Sachschaden eintreten, wenn Sie bei laufendem Betrieb Steckverbindungen trennen. Stellen Sie sicher, dass in explosionsgefährdeten Bereichen vor dem Trennen von Steckverbindungen Ihre Anlage immer stromlos ist.

A.2 Gerätespezifische Hinweise SIMOTION D4x5-2

C-Tick

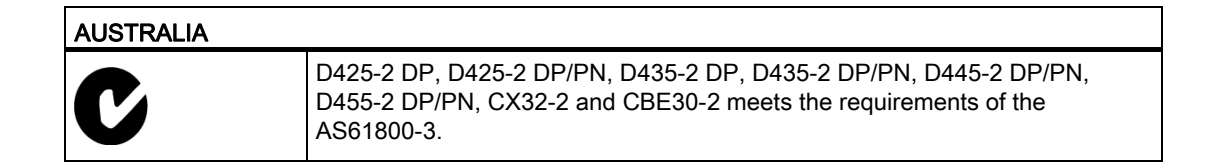

# A.2 Gerätespezifische Hinweise SIMOTION D4x5-2

#### Hinweis zu SIMOTION D

#### Hinweis

Die Produktnorm EN 61800-3 beschreibt die EMV-Anforderungen an "Drehzahlveränderbare Antriebssysteme". Sie definiert dabei unterschiedliche Grenzwerte abhängig vom Aufstellort des Antriebssystems.

Die SINAMICS S120 Leistungsteile sind für den Einsatz in der zweiten Umgebung konzipiert. Unter zweiter Umgebung versteht man alle Standorte außerhalb des Wohnbereichs. Das sind im Wesentlichen Industriegebiete, die über eigene Transformatoren aus dem Mittelspannungsnetz versorgt werden.

Für die Control Units SIMOTION D4x5-2/CX32-2 gelten bzgl. EMV die gleichen Installationshinweise wie für die SINAMICS S120 Control Units CU320-2.

Zur Einhaltung der Störaussendungs- und Störfestigkeitswerte sind die Installationshinweise in den SINAMICS S120 Gerätehandbüchern zu beachten.

Weitere Informationen zu diesem Thema finden Sie auch im Katalog PM21 sowie den SINAMICS Funktionshandbüchern.

A.3 Sicherheit elektronischer Steuerungen

# A.3 Sicherheit elektronischer Steuerungen

#### **Einleitung**

Die folgenden Ausführungen sind vorwiegend grundsätzlicher Natur und gelten unabhängig von der Art der elektronischen Steuerung und deren Hersteller.

#### Das Risiko

Überall dort, wo auftretende Fehler Personen- oder Materialschäden verursachen können, müssen besondere Maßstäbe an die Sicherheit der Anlage - und damit auch an die Situation - angelegt werden. Für diese Anwendungen existieren spezielle, anlagenspezifische Vorschriften, die beim Aufbau der Steuerung berücksichtigt werden müssen (z. B. VDE 0116 für Feuerungsanlagen).

Für elektronische Steuerungen mit Sicherheitsverantwortung richten sich die Maßnahmen, die man zur Vermeidung bzw. zur Beherrschung von Fehlern ergreifen muss, nach dem Risiko, das von der Anlage ausgeht. Hierbei reichen die oben aufgeführten Basismaßnahmen ab einem bestimmten Gefährdungspotenzial nicht mehr aus. Es müssen zusätzliche Maßnahmen (z. B. Zweikanaligkeit, Tests, Prüfsummen, usw.) für die Steuerung realisiert und bescheinigt werden (DIN VDE 0801).

#### Das Restrisiko

Der Maschinenhersteller muss bei der gemäß EG-Maschinenrichtlinie durchzuführenden Beurteilung des Risikos seiner Maschine folgende von den Komponenten für Steuerung und Antrieb ausgehende Restrisiken berücksichtigen:

- 1. Ungewollte Bewegungen angetriebener Maschinenteile bei Inbetriebnahme, Betrieb, Instandhaltung und Reparatur z. B. durch
	- HW- und/oder SW-Fehler in Sensorik, Steuerung, Aktorik und Verbindungstechnik
	- Reaktionszeiten der Steuerung und des Antriebs
	- Betrieb und/oder Umgebungsbedingungen außerhalb der Spezifikation
	- Fehler bei der Parametrierung, Programmierung, Verdrahtung und Montage
	- Benutzung von Funkgeräten/Mobiltelefonen in unmittelbarer Nähe der Steuerung
	- Fremdeinwirkungen/Beschädigungen
- 2. Außergewöhnliche Temperaturen sowie Emissionen von Licht, Geräuschen, Partikeln und Gasen z. B. durch
	- Bauelementeversagen
	- Software-Fehler
	- Betrieb und/oder Umgebungsbedingungen außerhalb der Spezifikation
	- Fremdeinwirkungen/Beschädigungen

A.3 Sicherheit elektronischer Steuerungen

- 3. Gefährliche Berührspannungen z. B. durch
	- Bauelementeversagen
	- Influenz bei elektrostatischen Aufladungen
	- Induktion von Spannungen bei bewegten Motoren
	- Betrieb und/oder Umgebungsbedingungen außerhalb der Spezifikation
	- Betauung/leitfähige Verschmutzung
	- Fremdeinwirkungen/Beschädigungen
- 4. Betriebsmäßige elektrische, magnetische und elektromagnetische Felder, die z. B. für Träger von Herzschrittmachern, Implantaten oder metallischen Gegenständen bei unzureichendem Abstand gefährlich sein können
- 5. Freisetzung umweltbelastender Stoffe und Emissionen bei unsachgemäßem Betrieb und/oder bei unsachgemäßer Entsorgung von Komponenten

Normen und Zulassungen

A.3 Sicherheit elektronischer Steuerungen

# EGB-Richtlinien Bung ist der Banden and Bung is a statistical bung is a statistical bung is a statistical bung is a statistical bung is a statistical bung is a statistical bung is a statistical bung is a statistical bung i

# B.1 Definition EGB

#### Was bedeutet EGB?

Alle elektronischen Baugruppen sind mit hochintegrierten Bausteinen oder Bauelementen bestückt. Diese elektronischen Bauteile sind technologisch bedingt sehr empfindlich gegen Überspannungen und damit auch gegen Entladungen statischer Elektrizität.

Für diese Elektrostatisch Gefährdeten Bauteile/Baugruppen hat sich die Kurzbezeichnung EGB eingebürgert. Daneben finden Sie die international gebräuchliche Bezeichnung ESD für electrostatic sensitive device.

Elektrostatisch gefährdete Baugruppen werden gekennzeichnet mit dem folgenden Symbol:

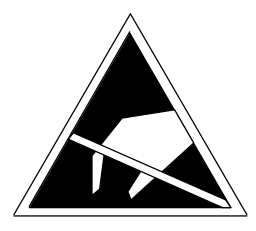

Bild B-1 Symbol zur Kennzeichnung elektrostatisch gefährdeter Baugruppen

# VORSICHT

Elektrostatisch gefährdete Baugruppen können durch Spannungen zerstört werden, die weit unterhalb der Wahrnehmungsgrenze des Menschen liegen. Diese Spannungen treten bereits auf, wenn Sie ein Bauelement oder elektrische Anschlüsse einer Baugruppe berühren, ohne elektrostatisch entladen zu sein. Der Schaden, der an einer Baugruppe aufgrund einer Überspannung eintritt, kann meist nicht sofort erkannt werden, sondern macht sich erst nach längerer Betriebszeit bemerkbar.

B.2 Elektrostatische Aufladung von Personen

# B.2 Elektrostatische Aufladung von Personen

Jede Person, die nicht leitend mit dem elektrischen Potenzial ihrer Umgebung verbunden ist, kann elektrostatisch aufgeladen sein.

Im Bild sehen Sie die Maximalwerte der elektrostatischen Spannungen, auf die eine Bedienungsperson aufgeladen werden kann, wenn Sie mit den im folgenden Bild angegebenen Materialien in Kontakt kommt. Diese Werte entsprechen den Angaben der IEC 801-2.

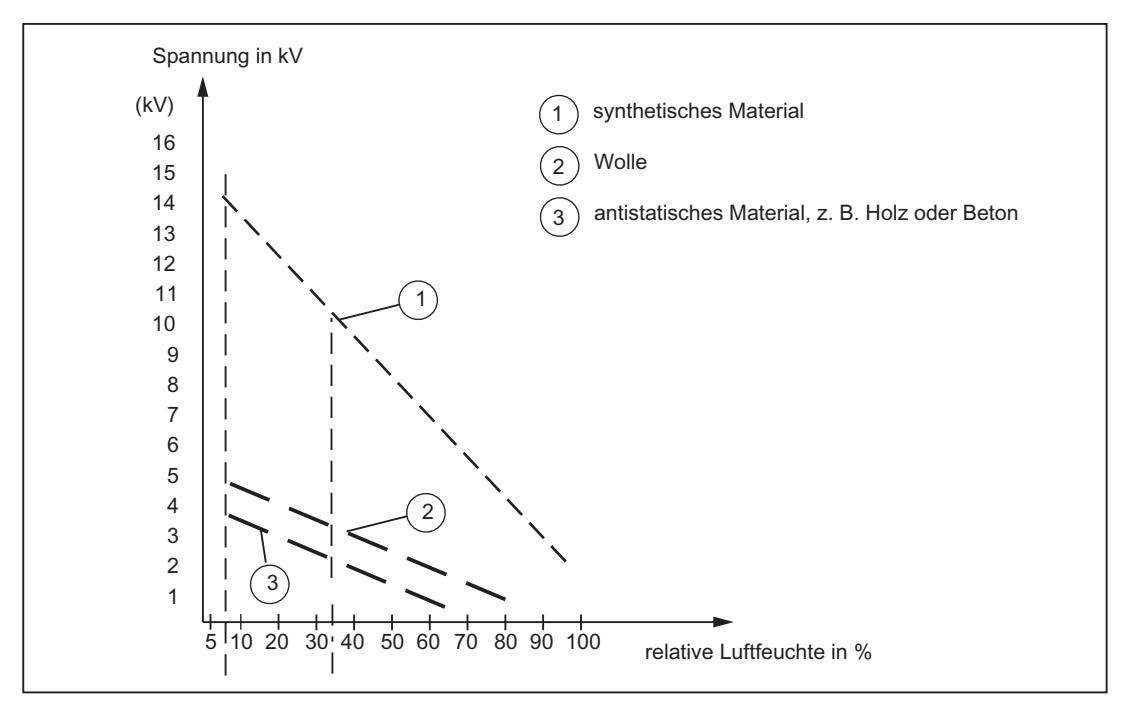

Bild B-2 Elektrostatische Spannungen, auf die eine Bedienungsperson aufgeladen werden kann
B.3 Grundsätzliche Schutzmaßnahmen gegen Entladungen statischer Elektrizität

### B.3 Grundsätzliche Schutzmaßnahmen gegen Entladungen statischer Elektrizität

#### Auf gute Erdung achten

Achten Sie beim Umgang mit elektrostatisch gefährdeten Baugruppen auf gute Erdung von Mensch, Arbeitsplatz und Verpackung. Auf diese Weise vermeiden Sie statische Aufladung.

#### Direkte Berührung vermeiden

Berühren Sie elektrostatisch gefährdete Baugruppen grundsätzlich nur dann, wenn dies unvermeidbar ist (z. B. bei Wartungsarbeiten). Fassen Sie die Baugruppen so an, dass Sie weder Baustein-Pins noch Leiterbahnen berühren. Auf diese Weise kann die Energie der Entladungen empfindliche Bauteile nicht erreichen und schädigen.

Wenn Sie an einer Baugruppe Messungen durchführen müssen, dann entladen Sie Ihren Körper vor den durchzuführenden Tätigkeiten. Berühren Sie dazu geerdete metallische Gegenstände. Verwenden Sie nur geerdete Messgeräte.

#### EGB-Richtlinien

B.3 Grundsätzliche Schutzmaßnahmen gegen Entladungen statischer Elektrizität

# Index

## A

Achsverband, [13](#page-12-0)  DRIVE-CLiQ Komponenten, [14](#page-13-0) SIMOTION D, [14](#page-13-1) SINAMICS Einspeisung, [14](#page-13-2) SINAMICS Leistungsteil, [14](#page-13-3) Analogein-/Analogausgänge TB30, [102](#page-101-0)

## B

Baugruppe Lagerbedingungen, [71](#page-70-0)  Transportbedingungen, [71](#page-70-0) Bedienelemente Betriebsartenschalter, [37](#page-36-0) DIAG-Taster, [40](#page-39-0)  Service-Schalter, [37](#page-36-0)  Betriebsartenschalter, [38](#page-37-0)  Stellungen, [37](#page-36-1) 

## $\mathbf C$

CAD-Daten, [87](#page-86-0)  CBE30-2 Eigenschaften, [106](#page-105-0)  Schnittstellen, [108](#page-107-0)  CE-Kennzeichnung, [137](#page-136-0) CF Card Eigenschaften, [31](#page-30-0) Handhabung, [30](#page-29-0)  Lizenzen, [32](#page-31-0)  Slot, [67](#page-66-0)  Typenschild, [32](#page-31-1)  cULus-Zulassung, [137](#page-136-1)  CX32-2 Schnittstellen, Skalierbarkeit, [113](#page-112-0) 

## D

Dezentrale Peripheriesysteme, [16](#page-15-0) Diagnosepuffer, [124](#page-123-0) 

SIMOTION D4x5-2 Gerätehandbuch, 02/2012 147

DIAG-Taster, [40](#page-39-0) Digitalein-/Digitalausgänge CX32-2 Prinzipschaltbild, [118](#page-117-0) Verwendung, [120](#page-119-0) Digitalein-/Digitalausgänge D4x5-2 Prinzipschaltbild, [57](#page-56-0)  Verwendung, [60](#page-59-0)  DMC20 Eigenschaften, [133](#page-132-0) DME20 Eigenschaften, [133](#page-132-0) DRIVE-CLiQ Komponenten, [18](#page-17-0)  Schnittstelle auf CX32-2, [117](#page-116-0) Schnittstellen, [47](#page-46-0)  Vorteile, [18](#page-17-1)

## E

Echtzeituhr, [83](#page-82-0) EGB-Richtlinie, [143](#page-142-0)  Elektromagnetische Verträglichkeit, [137](#page-136-2)  EMV-Richtlinien, [137](#page-136-3)  Ersatzteile, [135](#page-134-0) Bestellnummern, [135](#page-134-0) Stecker und Leitungen, [135](#page-134-0) Ethernet Schnittstellen, 49

### G

**Gerätedarstellung** D425-2 DP und D435-2 DP, [21](#page-20-0)  D425-2 DP/PN und D435-2 DP/PN, [23](#page-22-0) D445-2 DP/PN und D455-2 DP/PN, [25](#page-24-0)

### H

Hub DMC20 Eigenschaften, [133](#page-132-0) Hub DME20 Eigenschaften, [133](#page-132-0)

### K

Konformitätserklärung, [138](#page-137-0) 

### L

Lagerbedingungen, [71](#page-70-0)  LED-Anzeige CBE30-2, [110](#page-109-0)  CX32-2, [122](#page-121-0)  D4x5-2, [42](#page-41-0)  Literaturhinweis, [4](#page-3-0)  Lizenzen CF Card, [32](#page-31-0) Lüfter-/Batteriemodul Batterie wechseln, [94](#page-93-0) montieren, [93](#page-92-0) 

#### M

MAC-Adressen, [28,](#page-27-0) [107](#page-106-0) **Maßbild** D425-2 DP/PN, D435-2 DP/PN, [85](#page-84-0) D445-2 DP/PN, D455-2 DP/PN, [86](#page-85-0) Maßblatt, [87](#page-86-0) Messbuchsen CX32-2, [122](#page-121-1) Messtastereingang Genauigkeit bei CX32-2, [127](#page-126-0)

#### N

Netz-Aus-feste Daten Pufferung, [82](#page-81-0) 

#### P

Peripheriesysteme freigegebene, [19](#page-18-0)  PROFIBUS, [16](#page-15-1)  PROFINET, [17](#page-16-0)  PROFINET über CBE30-2, [106](#page-105-0)  PLC- und Motion Control Performance D4x5-2, [79](#page-78-0)  PROFIBUS DP-Schnittstelle Belegung, [65](#page-64-0)  PROFINET mit CBE30-2, [106](#page-105-0)  PROFINET IO Schnittstellen, [53](#page-52-0)  zweite Schnittstelle, [55](#page-54-0) Pufferung Daten, [92](#page-91-0) Echtzeituhr, [83](#page-82-0) Netz-Aus-feste Daten, [82](#page-81-0) 

### R

RESET-Taster, [41](#page-40-0) Restrisiko, [140](#page-139-0)  **Richtlinie** EGB-, [143](#page-142-0) Runtime-Lizenzen, [32](#page-31-0) 

#### S

Schalterstellungen, [37](#page-36-0) Schaltplanmakro, [87](#page-86-1)  Schnittstellen CBE30-2, [108](#page-107-0) Schnittstellen CUA31/CUA32, [132](#page-131-0) Schnittstellen CX32-2 Digitalein-/Digitalausgänge X122, [117](#page-116-1)  DRIVE CLiQ X100-X103, [117](#page-116-0)  Messbuchsen, [122](#page-121-1)  Stromversorgung, [121](#page-120-0)  Übersicht, [115](#page-114-0) Schnittstellen D4x5-2 CF Card Slot, [67](#page-66-0) Digitalein-/Digitalausgänge, [56](#page-55-0) DRIVE-CLiQ, [47](#page-46-0)  Ethernet, [49](#page-48-0) Messbuchsen, [68](#page-67-0)  PROFIBUS, [64](#page-63-0) PROFINET IO (nur D4x5-2 DP/PN), [53](#page-52-0) Stromversorgung, [62](#page-61-0)  Übersicht, [45](#page-44-0)  USB-Schnittstellen, [69](#page-68-0)  Schnittstellen TB30 Analogein-/Analogausgänge X482, [102](#page-101-0)  Digitalein-/Digitalausgänge X481, [101](#page-100-0)  Übersicht, [98](#page-97-0)  X424-Schnittstelle, [100](#page-99-0) Schnittstellen TM15 und TM17, [131](#page-130-0) Schnittstellen TM31, [128](#page-127-0) Schnittstellen TM41, [129](#page-128-0) Schnittstellen TM54F, [130](#page-129-0)  Service-Wahlschalter Stellungen, [39](#page-38-0)  Sicherheit elektronischer Steuerungen, [140](#page-139-1) Sicherheitshinweise, [29](#page-28-0) Communication Board Ethernet (CBE30-2), [108](#page-107-1) Terminal Board 30 (TB30), [97](#page-96-0)  SIMOTION D Systemübersicht, [11](#page-10-0) SIMOTION D4x5-2 Einsatzmöglichkeiten, [12](#page-11-0) Hardware-Komponenten, [13](#page-12-0) Software-Komponenten, [14](#page-13-4)

Varianten, [12](#page-11-1) Stromversorgungs-Schnittstelle Belegung, [62](#page-61-0)  Stromversorgungs-Schnittstelle CX32-2 Belegung, [121](#page-120-0) Systemkomponenten, [15](#page-14-0)

### T

TB30 Technische Daten, [104](#page-103-0)  Technische Daten CBE30-2, [112](#page-111-0)  CX32-2, [124](#page-123-0) Digitaleingänge, Digitalausgänge, [81](#page-80-0)  Echtzeituhr, [83](#page-82-0)  für Betrieb, [74](#page-73-0)  Normen, [74](#page-73-0) Schnittstellen, [80](#page-79-0) Speichergrößen, [78](#page-77-0)  Stromversorgung, [76](#page-75-0) TB30, [104](#page-103-0) Terminal Board TB30 Externe Stromversorgung für DI/DO, [100](#page-99-0) Übersicht, [97](#page-96-1)  Terminal Module TM15 und TM17 High Feature, [131](#page-130-1) TM31, [128](#page-127-0)  TM41, [129](#page-128-0)  TM54F, [130](#page-129-0)  Transportbedingungen, [71](#page-70-0) Typenschild, [27](#page-26-0)  CBE30-2, [107](#page-106-1)  CF Card, [32](#page-31-1) D4x5-2, [27](#page-26-1) 

### U

UL-Zulassung, [137](#page-136-1) Umgebungsbedingungen klimatische, [74](#page-73-0) mechanische, [74](#page-73-0)  USB-Schnittstellen, [69](#page-68-0) 

### Z

Zubehör CBE30-2, [106](#page-105-0)  CUA31, [132](#page-131-0) CUA32, [132](#page-131-0) CX32-2, [113](#page-112-1)

SIMOTION D4x5-2 Gerätehandbuch, 02/2012 149

DMC20/DME20 DRIVE-CLiQ Hub, [133](#page-132-1)  TB30, [97](#page-96-1) TM15, [131](#page-130-0)  TM17 High Feature, [131](#page-130-0) TM31, [128](#page-127-1)  TM41, [129](#page-128-1)  TM54F, [130](#page-129-0)  weitere Teile, [135](#page-134-0)  Zuverlässigkeit Risiko, [140](#page-139-2)

**Index**